#### МИНИСТЕРСТВО ОБРАЗОВАНИЯ И НАУКИ РОССИЙСКОЙ ФЕДЕРАЦИИ федеральное государственное бюджетное образовательное учреждение высшего образования «Тольяттинский государственный университет»

Институт энергетики и электротехники

Кафедра «Электроснабжение и электротехника»

13.04.02 Электроэнергетика и электротехника (код и наименование направления подготовки, специальности)

Общая теория электромеханического преобразования энергии (направленность (профиль))

# **МАГИСТЕРСКАЯ ДИССЕРТАЦИЯ**

на тему «Практикум для изучения дисциплины «Электромагнитная совместимость электротехнических систем»

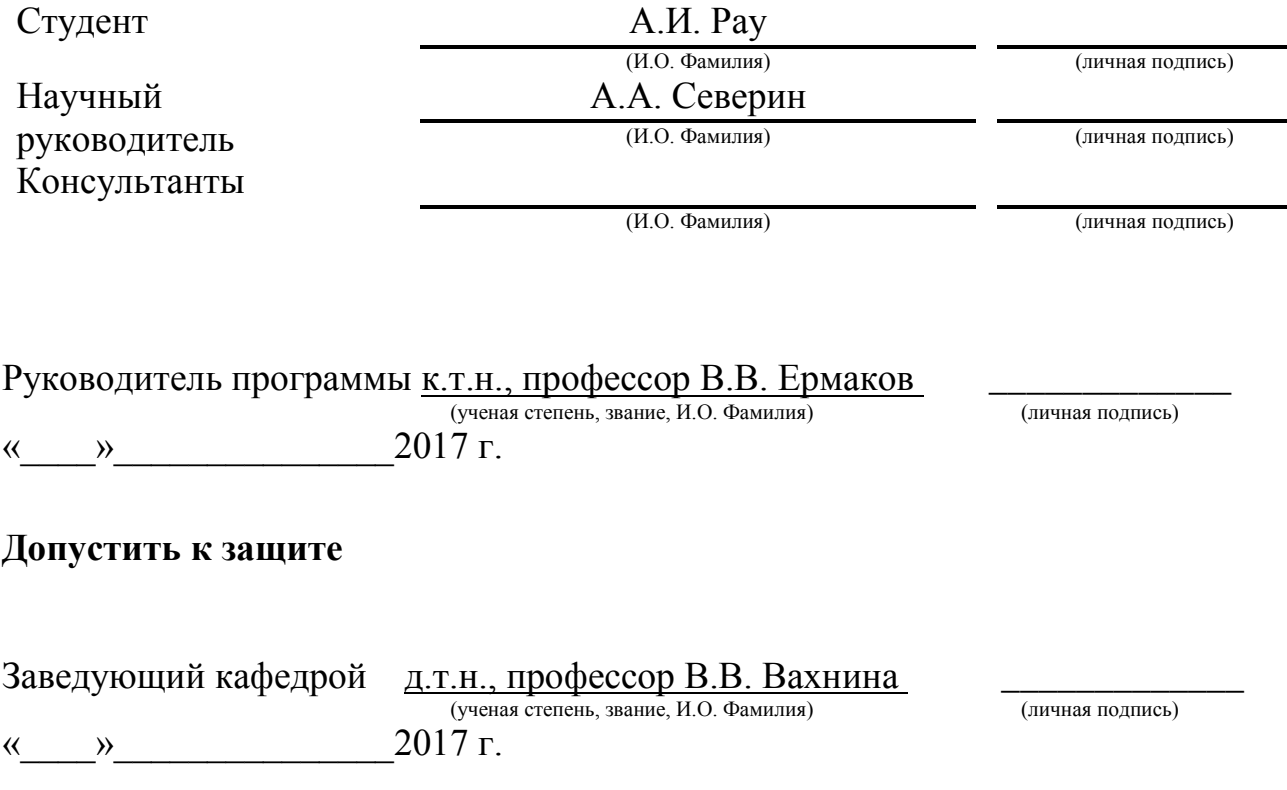

Тольятти 2017

# Содержание

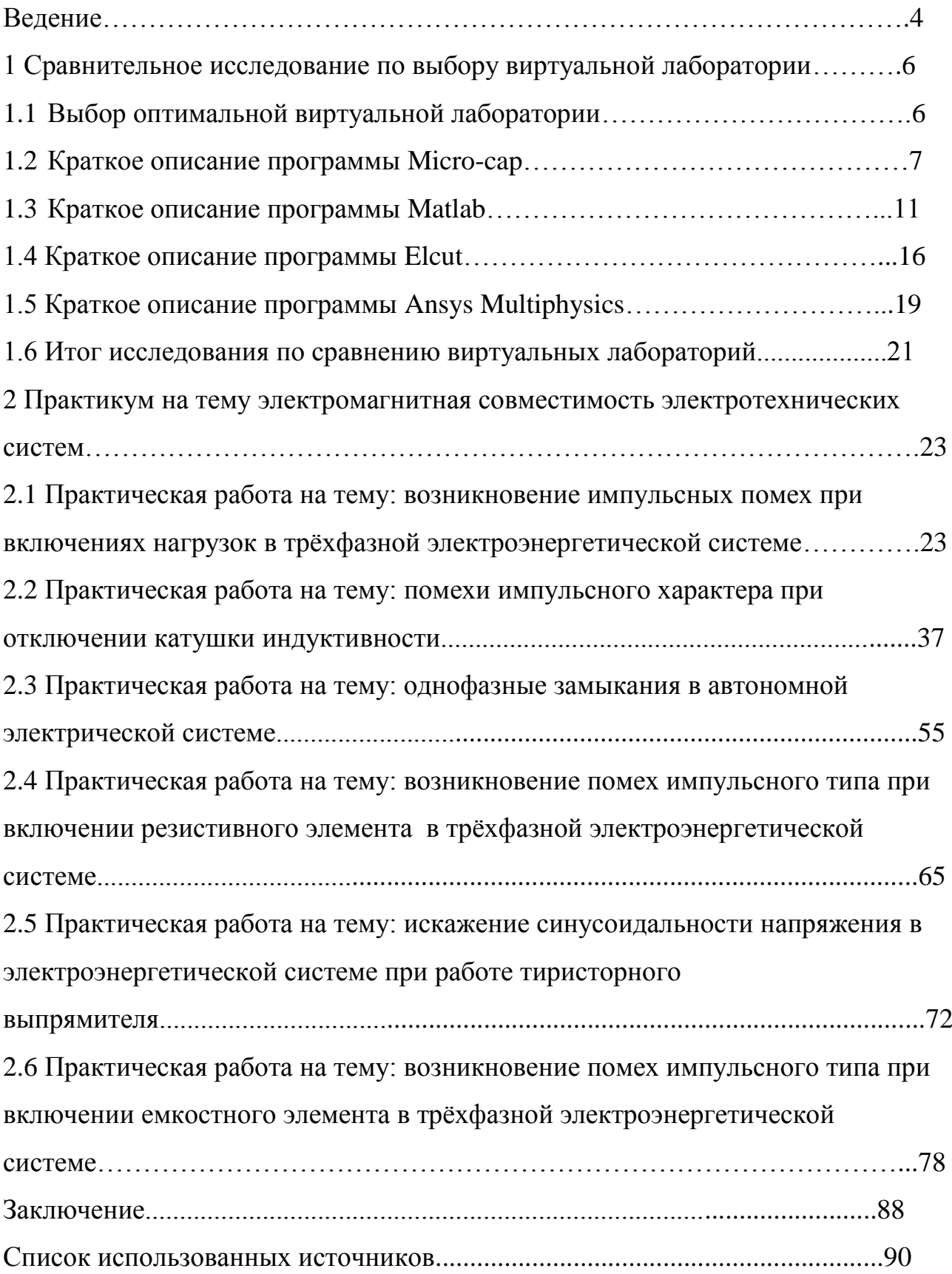

#### Введение

В последние годы можно наблюдать крупные изменения в организации учебного процесса в высших учебных заведениях, это способствует более качественной подготовки будущих специалистов. В ходе учебного процесса много времени выделяется на лабораторные практикумы, это способствует более лучшему усвоению теоретического курса.

Но существует нередкая проблема, это недостаток оборудования в учебных лабораториях необходимого для полного усвоения курсозаложенного в программу учебного процесса. Для постоянного поддержания актуальности и соответствия современным стандартам возникает потребность постоянной модернизации оборудования, что является затратным мероприятием и не всегда целесообразным.

Существует альтернативный вариант стационарному оборудованию, это виртуальные лаборатории. Эти лаборатории намного компактней стационарных, соответствуют большинству критериев учебного процесса, являются достаточно информативными и могут применяться в качестве достойной замены классическому лабораторному оборудованию. Виртуальные лаборатории позволяют разобраться в основах дисциплин даже при отсутствии лабораторного оборудования[4]

В настоящее время во всех развитых странах в том числе и в России для учебных и научно-исследовательских целей применяют виртуальные лаборатории.[6] Такой подход к обучению является более современным, менее затратным, и более качественным, так как есть возможность поддержания актуальности программного обеспечения путём обновления компонентов программы, сама лаборатория по габаритам более мобильная и не уступает, а в некоторых случаях даже превосходит возможности учебного оборудования.

В данной работе представлено исследование на тему выбора виртуальной лаборатории по определённым критериям и применение выбранной лаборатории для составления лабораторного практикума.

Электромагнитная совместимость это изучение непреднамеренной генерации и приема электромагнитной энергии. Целью этой дисциплины является создать условия для правильной работы различного электрического и электронного оборудования. Целью изучения электромагнитной совместимости является уменьшение непреднамеренной генерации электромагнитной энергии. Необходимо знать восприимчивость или невосприимчивость приборов к электрическим волнам для правильной эксплуатации электрического и электронного оборудования при воздействии электромагнитных помех.[32]

1 Сравнительное исследование по выбору виртуальной лаборатории

#### 1.1 Выбор оптимальной виртуальной лаборатории

Выбор виртуальной лаборатории влияет на качество обучения, поэтому к этому процессу необходим строгий и тщательный подход.[5] В ходе выбора возникает закономерный вопрос, как выбрать подходящее программное обеспечение без ущерба для учебного процесса и в тоже время с разумной ценой [3].

Для правильного подбора необходимо знать характеристики предлагаемых программ и методом сравнения подобрать интересующий вариант.

При выборе лаборатории необходимо руководствоваться определёнными параметрами необходимыми для выбора виртуальной лаборатории, чтобы в ней даже в студенческой (бесплатной) версии присутствовал наиболее полный набор инструментов для исследовательской деятельности.

Для сравнения выберем несколько виртуальных лабораторий и выявим их технологические особенности. В ходе подбора были выбраны следующие варианты:

1. Micro-cap

2. Matlab

3. Elcut

4. Ansys Multiphysics

Главный критерий выбора этих программ, это популярность программного обеспечения, постоянная работа авторов над усовершенствованием и своевременное обновление компонентов, что помогает поддерживать актуальность и соответствие современным стандартам.

#### 1.2 Краткое описание программы Micro-cap

Micro-Cap это программа, дающая большие возможности, при небольших системных требованиях, следовательно, не требует больших вложений на оснащение компьютера.[20] При работе с этой программой у обучаемого лица не возникает никаких затруднений в понимании принципа действия, чтобы в полной мере освоить её достаточно посмотреть инструкцию по применению, которая входит комплект в форме видео урока. Эта программ предоставляет возможность строить различные электрические схемы, ставить всевозможные электротехнические опыты и производить анализ полученных результатов.[22]

Эта программа была создана в 1982 году. Впервые эту программу начали использовать в 1989 году Смоленским филиалом Московского энергетического института. С момента первого применения этой программы по нынешнее время она подверглась множеству доработок и стала намного функциональнее.[21] Изначально эта программа была малофункциональная, позволяла анализировать только простейшие аналоговые схемы, и за цифровые схемы отвечала другая программа от того же разработчика именуемая MicroLogic, позже эта программа вошла в стандартный пакет Micro-Cap.

Разработчики Micro-Cap очень тщательно подошли к разработке интерфейса программы даже в ранних версиях программы. В программе пятой версии, которая была выпущена в 1992 году, уже прослеживалась феноменальная работа над графической составляющей, что давало большие возможности для того времени. В последующих версиях разработчики продолжали трудиться над удобством использования программы, и как показывает практика в ней можно разобраться, имея лишь базовые навыки пользования компьютером. На рисунке 1.1 приведён пример интерфейса программы micro- cap.[23]

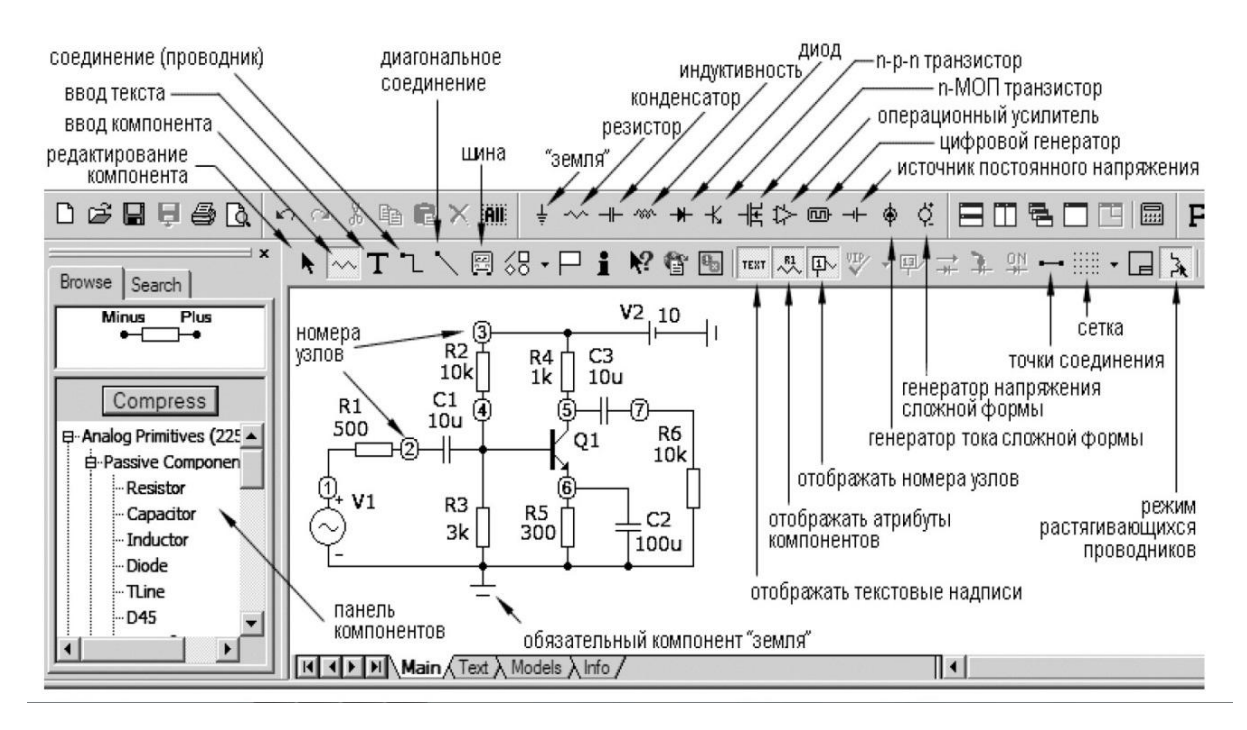

Рисунок 1.1- Пример интерфейса программы micro-cap

Достаточно большим плюсом этой программы помимо интуитивного интерфейса является наличие бесплатной версии программы Evaluation Version.

Это программа является довольно простой в использовании и обладает необходимыми функциями для исследовательской деятельности. [13] В этой программе есть возможность создавать схемы рисунок 1.2 и исследовать их путём изменения конфигураций, задавать параметры отдельных элементов схемы, в ходе исследования есть возможность снимать показания экспериментальной схемы в виде графиков и осциллограмм Рисунок 1.3. [12]

Минус данной виртуальной лаборатории является:

- менее красочный интерфейс по сравнения с аналогичными программами Плюсом данной виртуальной лаборатории является:

- возможность создавать схемы и исследовать их путём изменения конфигураций,

- возможность задавать параметры отдельных элементов схемы, в ходе исследования

- возможность снимать показания экспериментальной схемы в виде графиков и осциллограмм

- в комплекте присутствует обучающее видео

- не требует больших системных требований для полноценной работы с данной программой

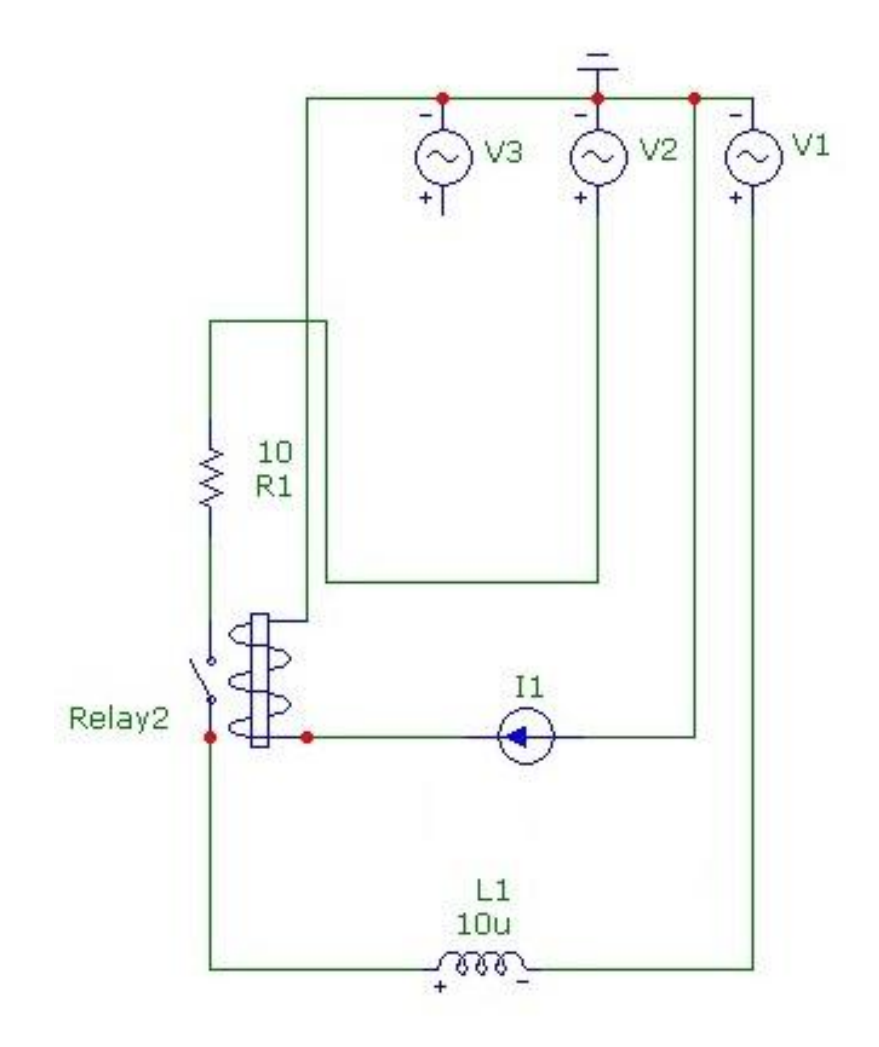

Рисунок 1.2- Пример построения экспериментальной схемы

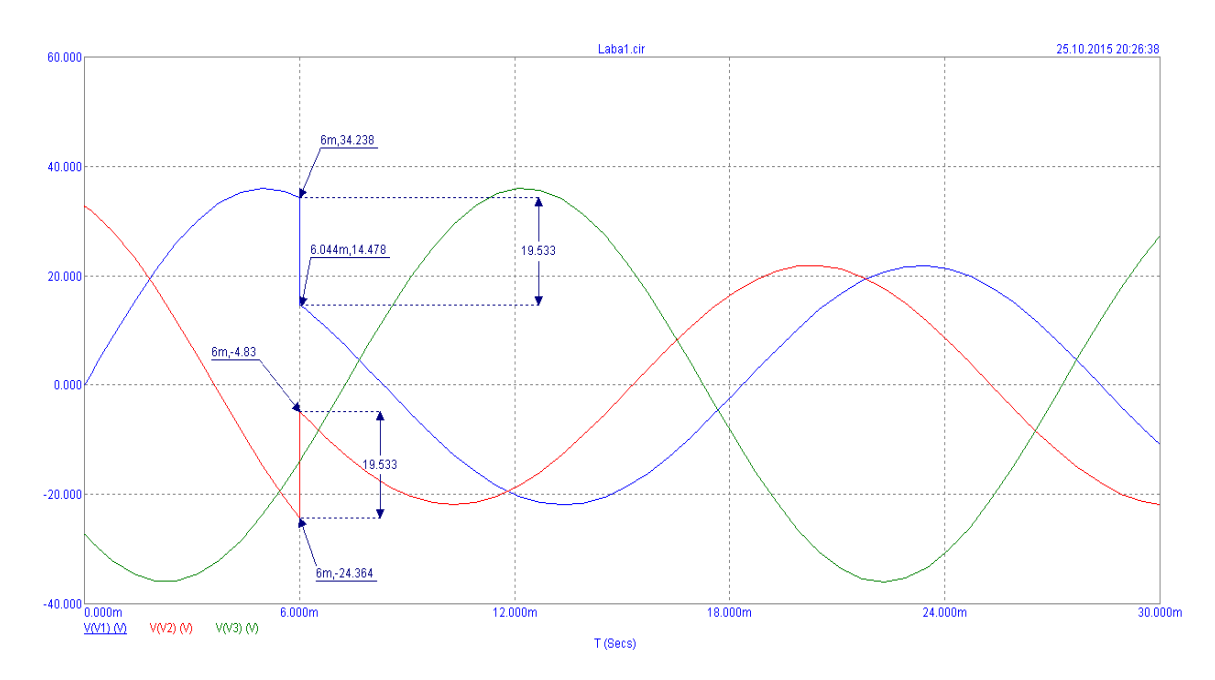

Рисунок 1.3- Пример построения графика в программе Micro-cap

- интуитивный и простой интерфейс

Многофункциональный редактор схем позволяет легко создавать эскизы схем. После того, как схема будет создана, вы можете создать графики переходных процессов, AC, DC, построение функций, определить чувствительность, или искажение с помощью простых манипуляций. Есть возможность редактировать схемы в режиме анализа. Присутствуют функции редактора для того чтобы масштабировать, панорамировать, обрабатывать несколько объектов, вращать графики вокруг трех осей, зеркально отображать графики, присутствуют функции буферного обмена. Вы можете копировать и вставлять схемы с использованием буфера обмена. Компоненты и провода могут быть обозначены разными цветами по отдельности. Схемы и файлы изображений может быть описаны в виде текста. Чтобы отобразить схемы формы волны и кривые можно использовать Dynamic DC , чтобы увидеть параметры постоянного напряжения, тока и мощность мгновенно. Dynamic AC позволяет увидеть AC магнитуды, фазы и действительные и мнимые значения при редактировании схемы.[29]

#### 1.3 Краткое описание программы Matlab

Matlab это программа впервые разработанная в 1984 году компанией The MathWorks. При разработке данной программы был применён язык программирования Си. Как и все подобные программы эта разрабатывалась постепенно, изначально разработчиком был [Кливом Моулером](https://ru.wikipedia.org/w/index.php?title=%D0%9C%D0%BE%D1%83%D0%BB%D0%B5%D1%80,_%D0%9A%D0%BB%D0%B8%D0%B2&action=edit&redlink=1) декан [Университета Нью-Мексико,](https://ru.wikipedia.org/wiki/%D0%A3%D0%BD%D0%B8%D0%B2%D0%B5%D1%80%D1%81%D0%B8%D1%82%D0%B5%D1%82_%D0%9D%D1%8C%D1%8E-%D0%9C%D0%B5%D0%BA%D1%81%D0%B8%D0%BA%D0%BE) он преследовал цель упрощения учебного процесса, потом к нему присоединился инженер Джон Литтл и Стив Бангерт, вместе они создали компанию известную как The MathWorks в ходе этого сотрудничества и появилась программа Matlab. [12]

В составе этой программы присутствует пять основных разделов:

- [Compiler](http://matlab.exponenta.ru/forum/compiler-exe-f11/) этот раздел позволяет унифицировать компоненты и проекты созданные в Matlab и позволяет открывать эти пользовательские файлы в других программах.

- Simulink и [Simscape](http://matlab.exponenta.ru/forum/simulation-blocksets-f2/) этот раздел позволяет создавать электротехнические, механические, гидравлические и другие модели в исследовательских целях

- [Econometrics Toolbox](http://matlab.exponenta.ru/forum/pde-toolbox-comsol-multiphysics-femlab-f4/) этот раздел позволяет создавать и анализировать экономические задачи, ещё позволяет решать линейные и нелинейные стохастические дифференциальные уравнения.

- Signal Processing Toolbox этот раздел даёт возможность анализировать, создавать, сравнивать, моделировать и визуализировать различные сигналы. [11] Пример создаваемых визуализаций сигналов в программе Matlab указана на рисунке 1.4

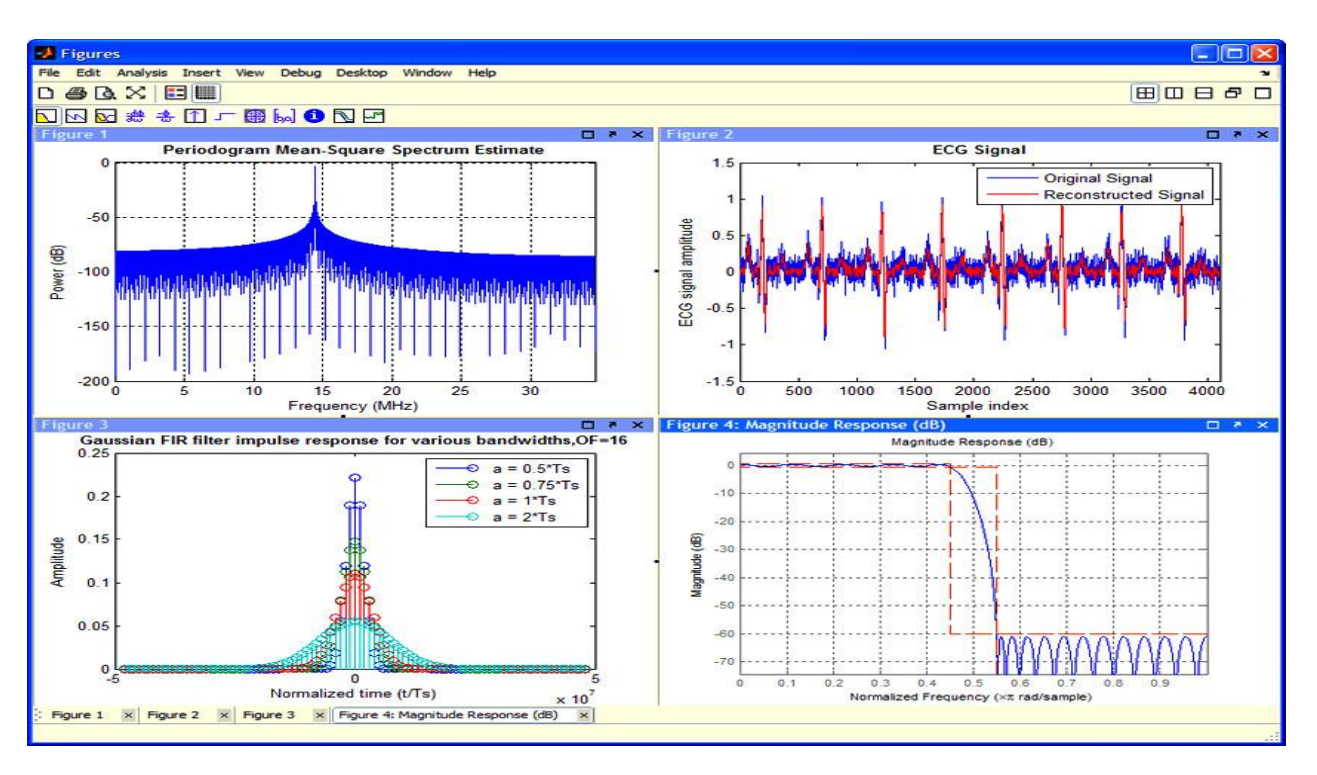

Рисунок 1.4- Пример создаваемых визуализаций сигналов в программе Matlab

Distributed Computing этот раздел предоставляет возможность производить параллельные расчёты по сети нескольким пользователям одновременно. Схема работы системы Distributed Computing представлена на рисунке 1.5

Matlab всем известная программа связанная с матричными вычислениями, название этой программы складывается из сокращений слов: MATrix и LABoratory, что в переводе означает матричная лаборатория.[14]

В это программе присутствуют функции, такие как визуальное моделирование, построение графиков.

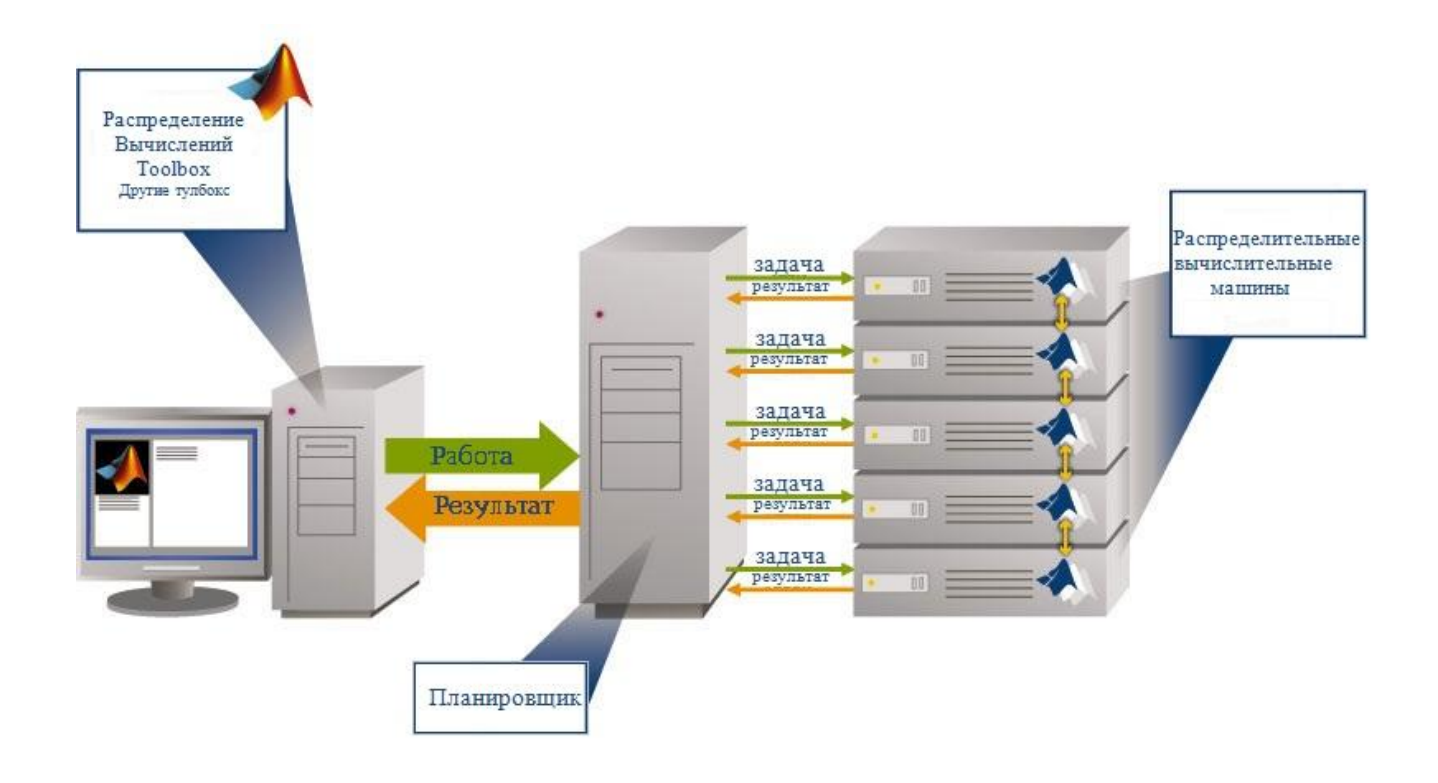

Рисунок 1.5- Схема работы системы Distributed Computing

Построение различных фигур, которым можно задать различные параметры, для решения определённых задач. На рисунке 1.6 приведён пример построения сферы. [13]

Плюсом данной виртуальной лаборатории является:

- яркий, красочный интерфейс,

- есть возможность создавать схемы (Рис. 1.7) и исследовать их путём изменения конфигураций,

- задавать параметры отдельных элементов схемы, в ходе исследования

- есть возможность снимать показания экспериментальной схемы в виде графиков и осциллограмм (Рис 1.8).

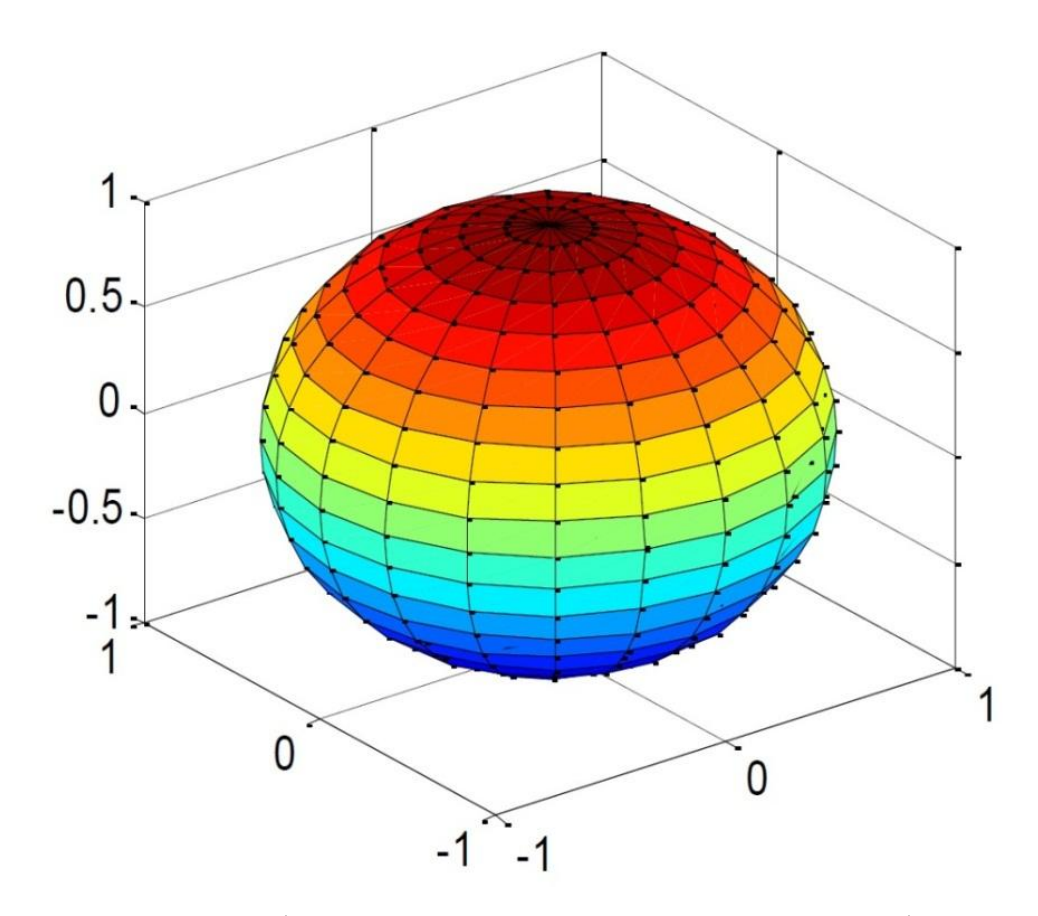

Рисунок 1.6- Сфера. Пример выполнения построения фигуры.

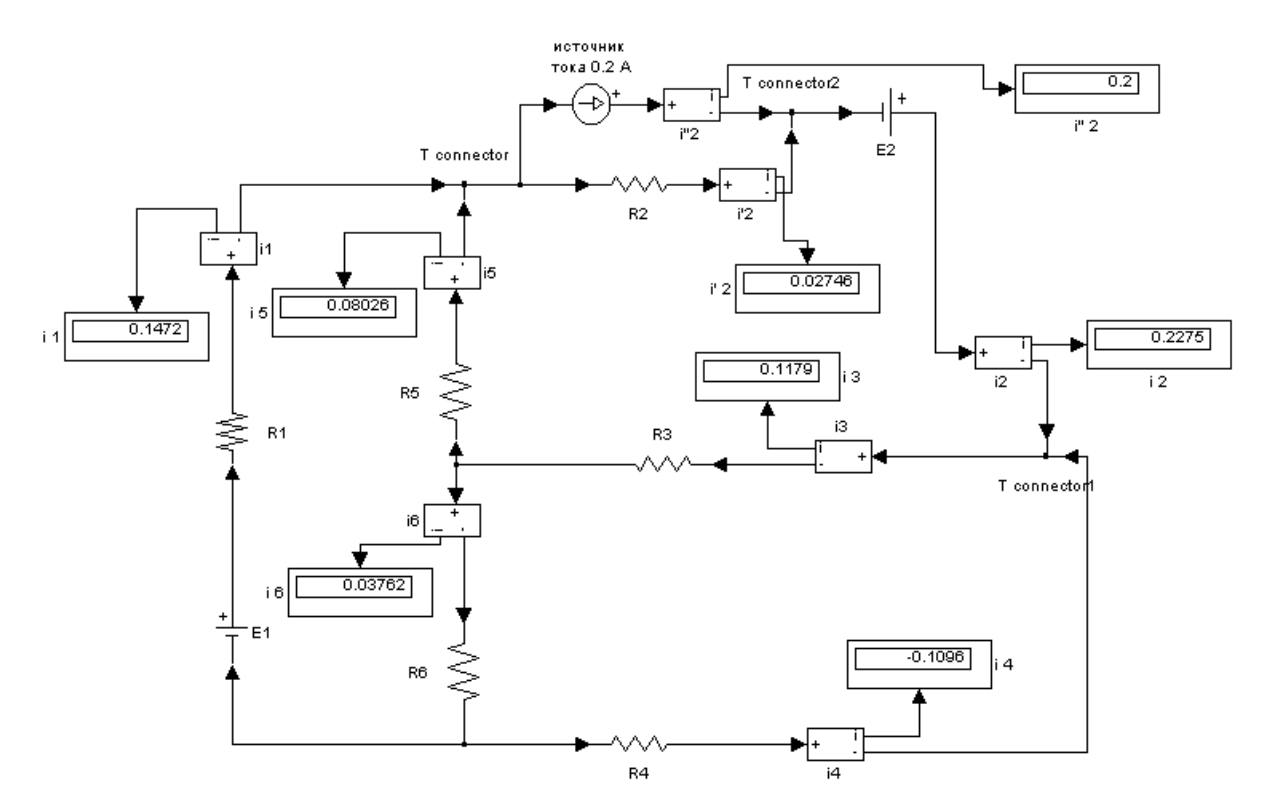

Рисунок 1.7- Пример построения схемы в программе Matlab

Минусами этой программы являются:

- Отсутствие бесплатной версии;

- Отсутствие обучающих видео уроков в комплекте;

- Сложный интерфейс;

- При использовании этой виртуальной лаборатории возникает необходимость более лучшего оснащения компьютера из-за больших системных требований необходимых для нормального функционирования этой программы.

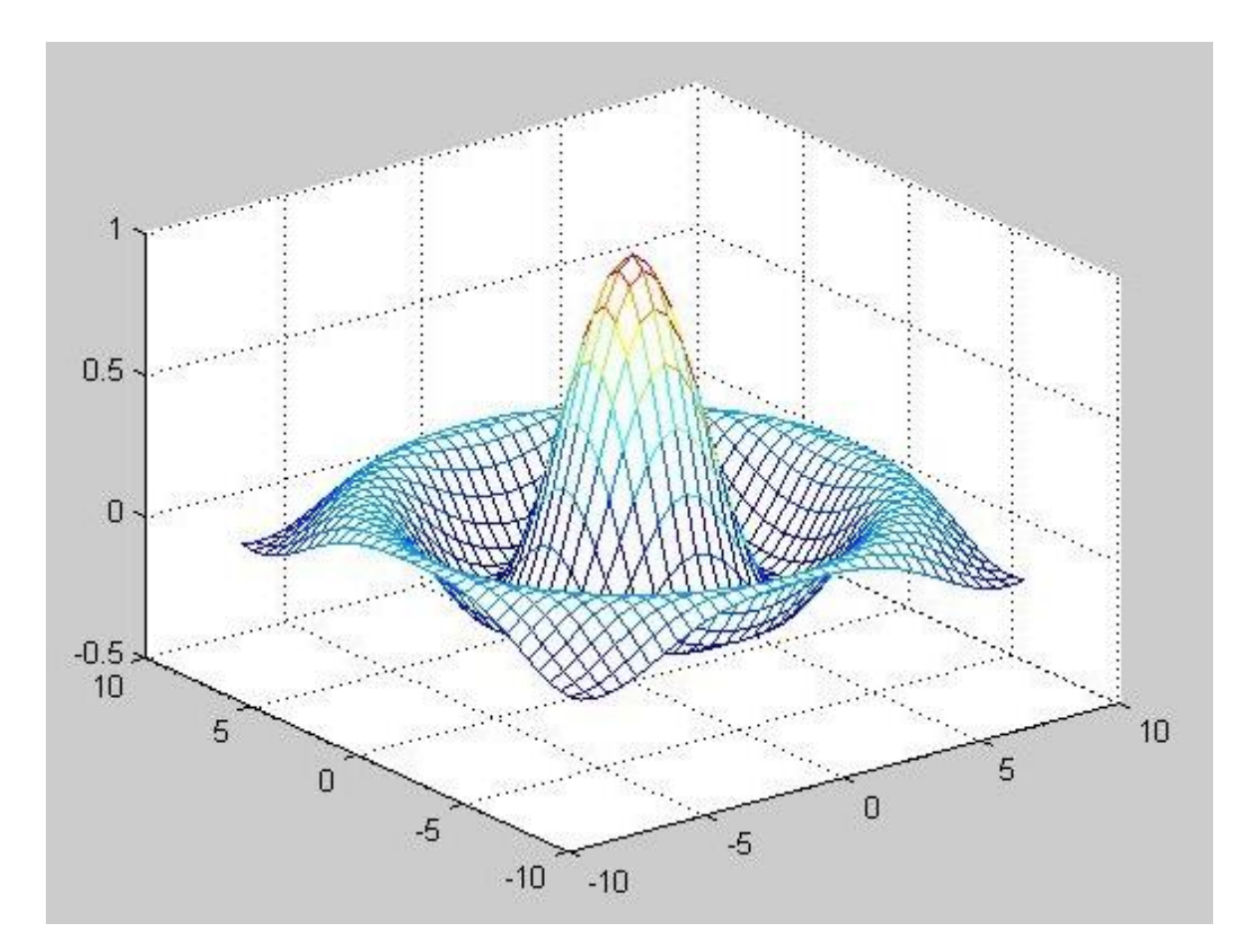

Рисунок 1.8- Пример построения графика в программе Matlab.

На рисунке 1.9 приведён пример интерфейса matlab.

Simulink представляет собой графический редактор, библиотеки настраиваемых блоков, позволяет производить расчёты для моделирования динамических систем. Он интегрирован в MATLAB  $^{\circledR}$  , что позволяет создавать

алгоритмы проектирования модели и результаты моделирования для дальнейшего анализа. [30]

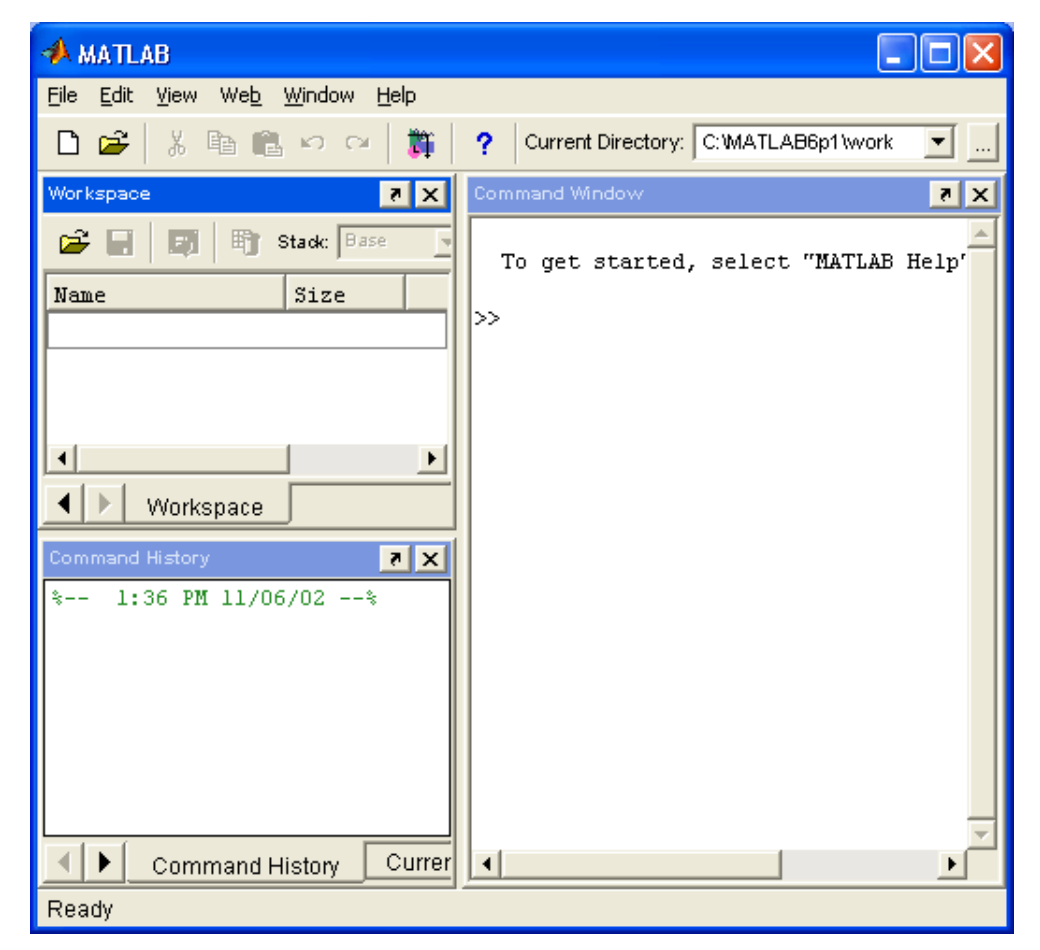

Рисунок 1.9- Пример интерфейса Matlab.

Simulink представляет собой блоки для многофункционального моделирования под названием [Model-Based Design](https://www.mathworks.com/solutions/model-based-design.html) . Он предоставляет возможности моделирования, автоматическую генерацию, непрерывное тестирование и проверку встроенных систем. [30]

#### 1.4 Краткое описание программы Elcut

Elcut существует на рынке виртуальных лабораторий уже более 20 лет. Изначально она была разработана российскими студентами, которые создали её для собственных нужд. В самых начальных версиях эта программа существовала в двухмерном формате и служила только для моделирования электромагнитных полей. [17]

Elcut в своих начальных версиях оказалась востребована в обществе, это послужило её дальнейшему развитию, при этом помимо усовершенствования этой программы в ней появились ещё несколько функций недоступные в ранних версиях такие как: гармонический анализ, нестационарные режимы, связанные задачи из раздела мультифизика.

В более современных версиях эта программа получила более красочный и приятный, интерфейс, а это значит, что эта программа стала намного информативнее для более лучшего понимания фундаментальных принципов действия магнитных полей во всевозможных аппаратах, что поспособствовало популяризации этой программы в сфере обучения специалистов. На рисунке 1.10 изображена градация версий программы Elcut. [19]

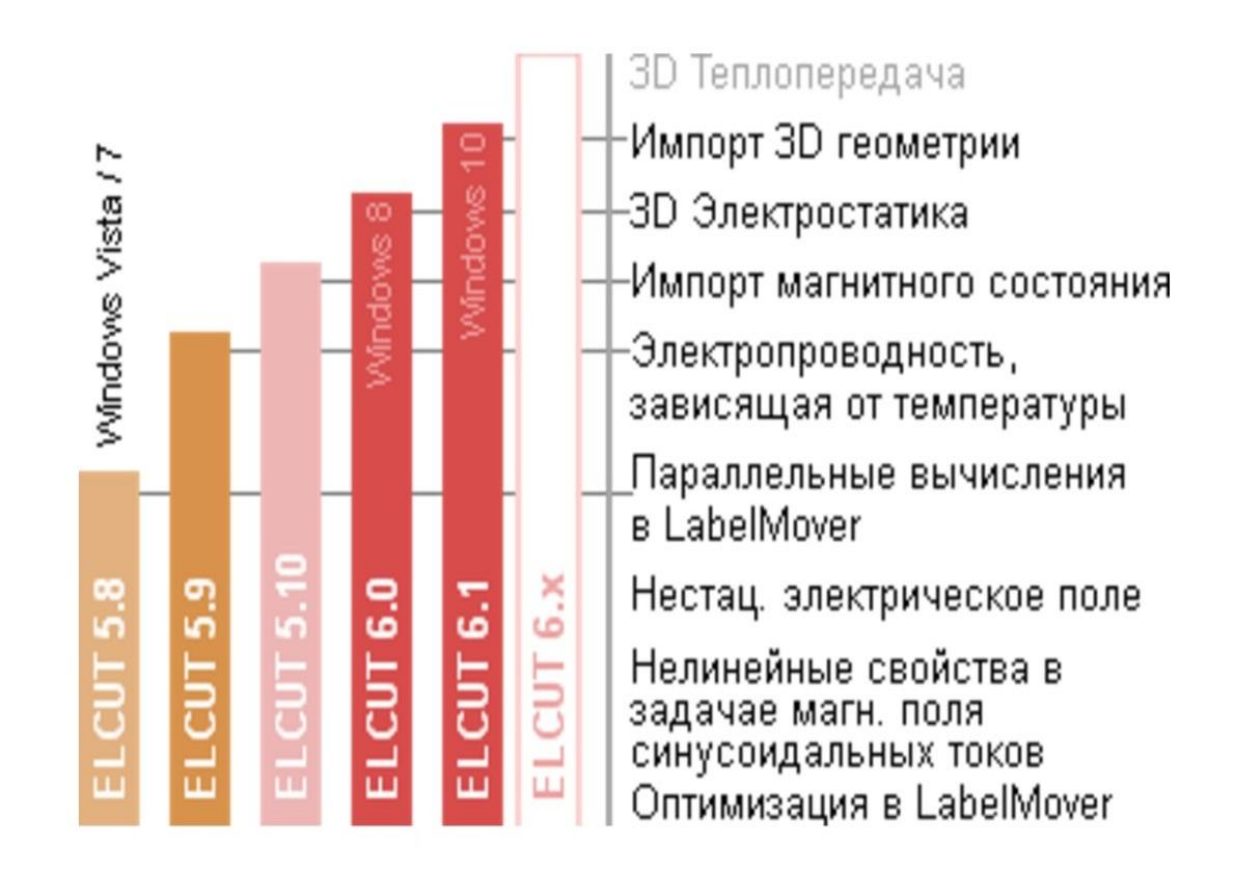

Рисунок 1.10- Градация версий программы Elcut

Elcut является многофункциональной виртуальной лабораторией, с помощью которой можно рассчитывать и моделировать: электромагнитные поля, тепловые и механические воздействия на исследуемый элемент. Эта программ имеет красочный, простой интерфейс.[16] Пример интерфейса программы Elcut изображён на рисунке 1.11

Минусы данной виртуальной лаборатории:

- отсутствие обучающего видео в её комплекте;

- сложный интерфейс;

- отсутствие бесплатной версии;

На официальном сайте Elcut есть возможность скачать бесплатную версию этой программы, она создана специально для учебной деятельности, в её пакет входят только необходимые функции с возможностью приобретения дополнительных пакетов. [18]

Плюсы данной программы:

- яркий, красочный интерфейс;

- есть возможность создавать схемы и исследовать их путём изменения конфигураций;

- есть возможность задавать параметры отдельных элементов схемы, в ходе исследования и снимать показания экспериментальной схемы;

- есть возможность наглядно изучить магнитные и тепловые воздействия на исследуемый объект.

- При использовании этой виртуальной лаборатории возникает необходимость более лучшего оснащения компьютера из-за больших системных требований необходимых для нормального функционирования этой программы.

Есть возможность исследовать закономерности магнитной индукции. Пример исследования магнитной индукции а программе Elcut представлен на рисунке 1.12.

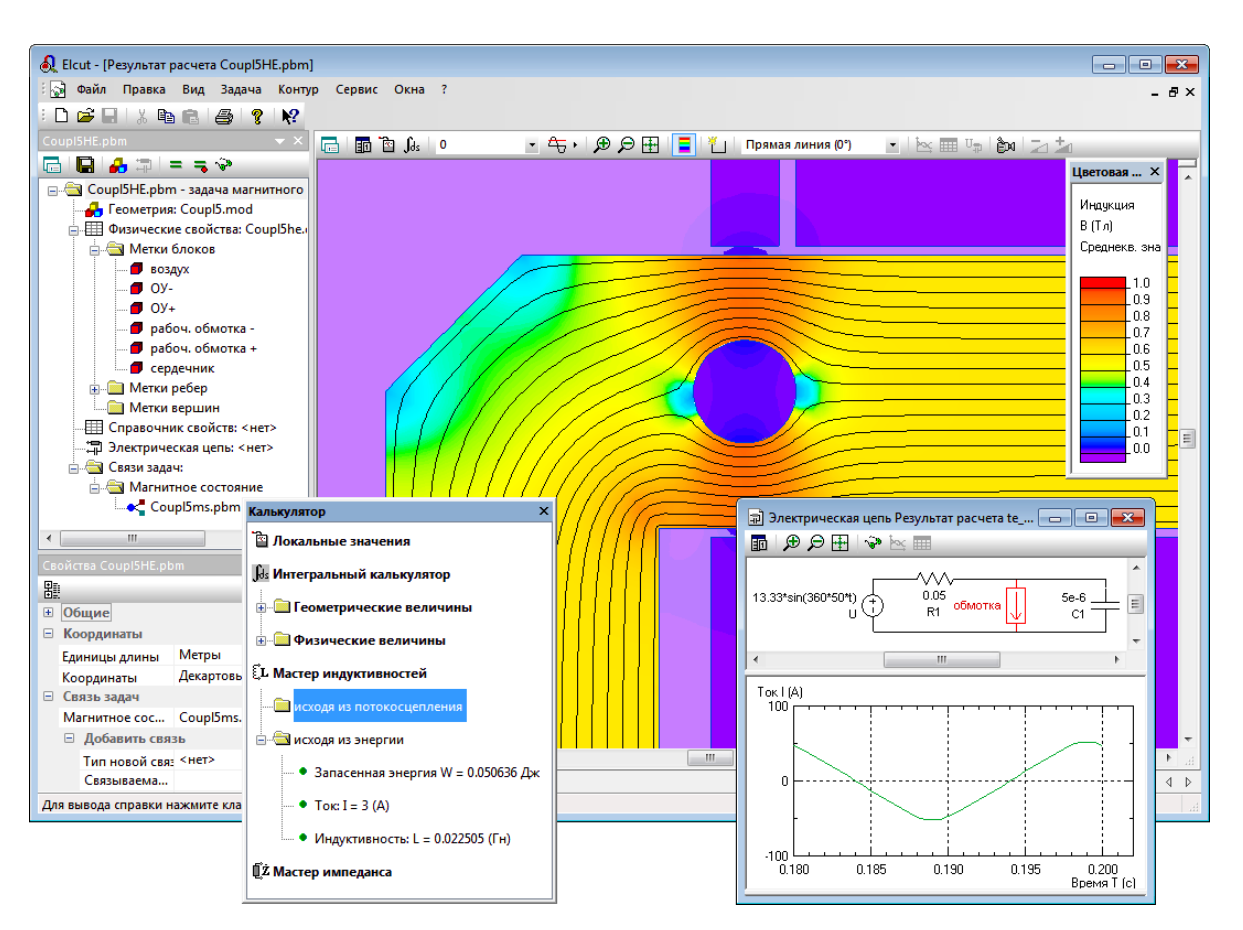

Рисунок 1.11- Интерфейс программы Elcut

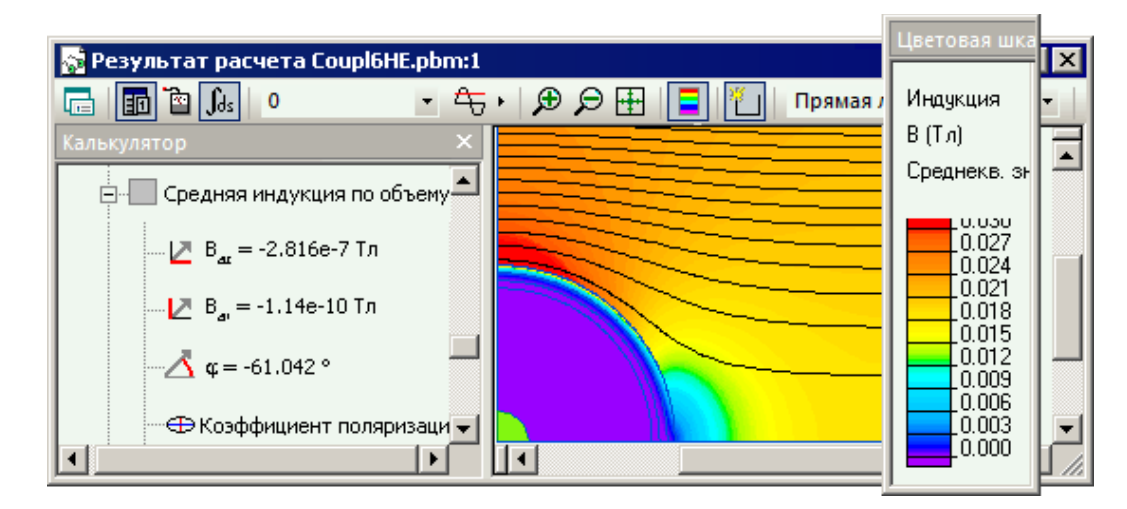

Рисунок 1.12- Пример исследования магнитной индукции

## 1.5 Краткое описание программы Ansys Multiphysics

Ansys Multiphysics это многофункциональная программа, предоставляющая возможность производить инженерные исследования во многих сферах деятельности. [27] Ansys поддерживает форматы большинства

CAD систем, имеет функции такие как: возможность объёмного моделирования, расчёт параметров заданной модели. [25] Пример интерфейса программы Ansys Multiphysics изображён на рисунке 1.13

Минусы данной виртуальной лаборатории:

- отсутствие обучающего видео

- при использовании этой виртуальной лаборатории возникает необходимость более лучшего оснащения компьютера из-за больших системных требований необходимых для нормального функционирования этой программы.

Плюсы данной виртуальной лаборатории:

- широкий список возможностей;

- возможность объёмного моделирования;

- красочная графика;

- понятный интерфейс.

- присутствует бесплатная версия

Мы живем в мире, где ряд физических сил находятся в постоянном действии, и все продукты, которые производятся в нынешнее время, часто подвержены многим из этих физических сил одновременно. [24] Тепловые эффекты, структурная целостность, электромагнитные излучения оказывают крупное влияет на производительность продуктов и промышленных процессов. [26] Если при моделировании не учесть воздействие на исследуемый продукт хотя бы одной силы, то продукт будет произведён не надлежащего качества. ANSYS Multiphysics может помочь инженерам изучить эти эффекты, для достижения высочайшего качества конечного продукта.[31]

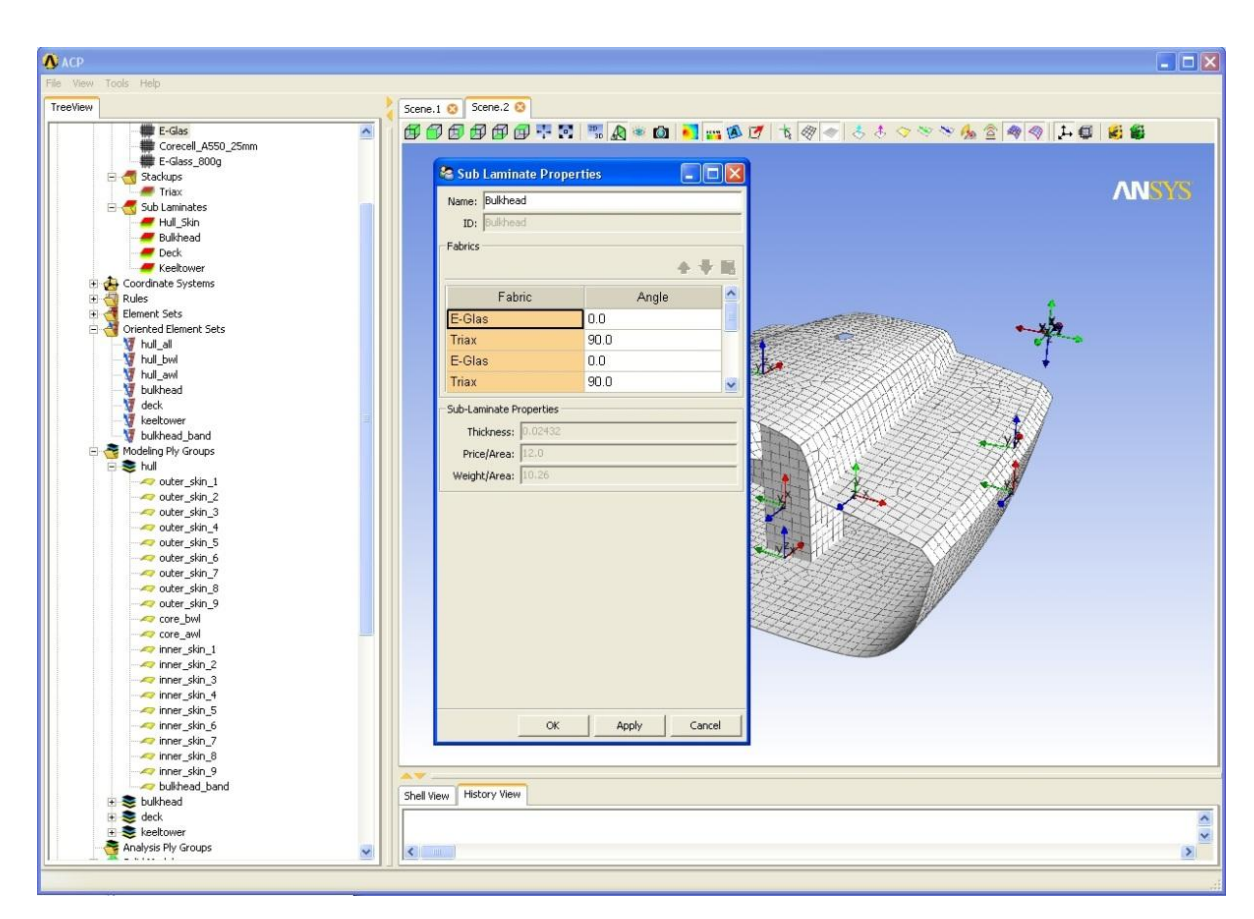

Рисунок 1.13- интерфейс программы Ansys Multiphysics

## 1.6 Итог исследования по сравнению виртуальных лабораторий

Выбор виртуальной лаборатории, это сложное решение, потому что каждый вариант отличается от предыдущего различными преимуществами и характеристиками и выбор оптимальной программы на лучших условиях, это залог более качественного усвоения учебного материала.

При выборе виртуальных лабораторий необходимо составить список определённых критериев выбора, для того чтобы отобрать самый наилучший вариант. Ниже представлены критерии выбора, которые были составлены для обоснования выбора программы.

Критерии выбора подходящей программы:

- простой интерфейс;

- наличие вводных видео уроков;

- невысокие системные требования для работоспособности программы, т. е. уменьшение затрат на оснащение компьютера;

- наличие бесплатной версии программы со всеми минимально необходимыми функциями.

В ходе сравнения виртуальных лабораторий выбор сделан в пользу программы Micro-cap, так как она соответствует всем заданным критериям.

2 Практикум для исследования электромагнитной совместимости электротехнических систем

2.1 Практическая работа на тему: возникновение импульсных помех при включениях нагрузок в трёхфазной электроэнергетической системе

Задание:

Цель работы

1. Выявление закономерностей возникновения помех импульсного характера с помощью проведения эксперимента при вводе в работу резистивных и емкостных цепей в трехфазную электрическую сеть.

2. Определение параметров схемы замещения для расчета импульсных помех. Сравнение расчетных и экспериментальных результатов.

Основные расчетные соотношения.

Включения электродвигателей, нагревателей, батарей конденсаторов, различных нагрузок и цепей в электроэнергетической системе (ЭЭС) приводят к возникновению импульсов, наложенных на синусоиду рабочего напряжения. Теоретические основы и математическое описание процесса возникновения импульсных помех предлагается изучить по пособию [5].

При включении нагрузки с волновым сопротивлением активного характера  $R_{\text{H}}$  на напряжение сети накладывается импульс экспоненциальной формы (рис.1.1), амплитуда которого определяется по формуле (2.1)

$$
U_{\scriptscriptstyle H} = eR/(R + R_{\scriptscriptstyle H});\tag{2.1}
$$

а длительность на уровне 0,5 находится по формуле (2.2)

$$
t_{H} = 0,7L(R + R_{H})/(R \cdot R_{H});
$$
\n(2.2)

где е - мгновенное значение напряжения в сети, непосредственно предшествующее коммутации; R, L - параметры схемы замещения ЭЭС.

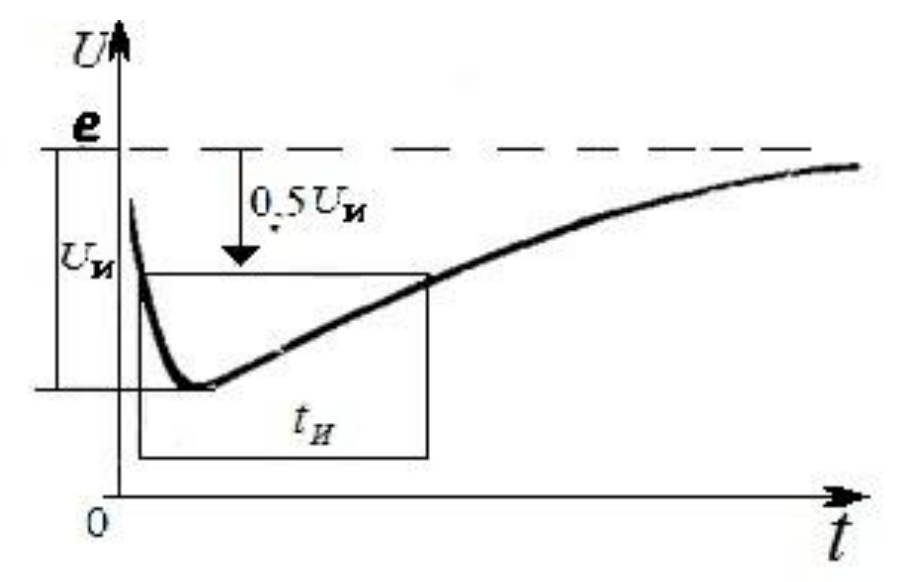

Рисунок 2.1- Изменение напряжения в электрической цепи

При включении конденсатора  $C_{H}$ , заряженного до напряжения.  $U_{CH}$ , на напряжение сети накладывается импульс колебательной формы изображён на рисунке 2.2, амплитуда которого определяется по формуле (2.3)

$$
U_{H} = (e - U_{CH}) \frac{C_{H}}{C + C_{H}};
$$
\n(2.3)

а длительность по формуле (2.4)

$$
T \approx 2\pi \sqrt{L(C + C_H)};
$$
\n(2.4)

где С - емкость в схеме замещения ЭЭС, которая может быть положена равной нулю для упрощенных расчетов.

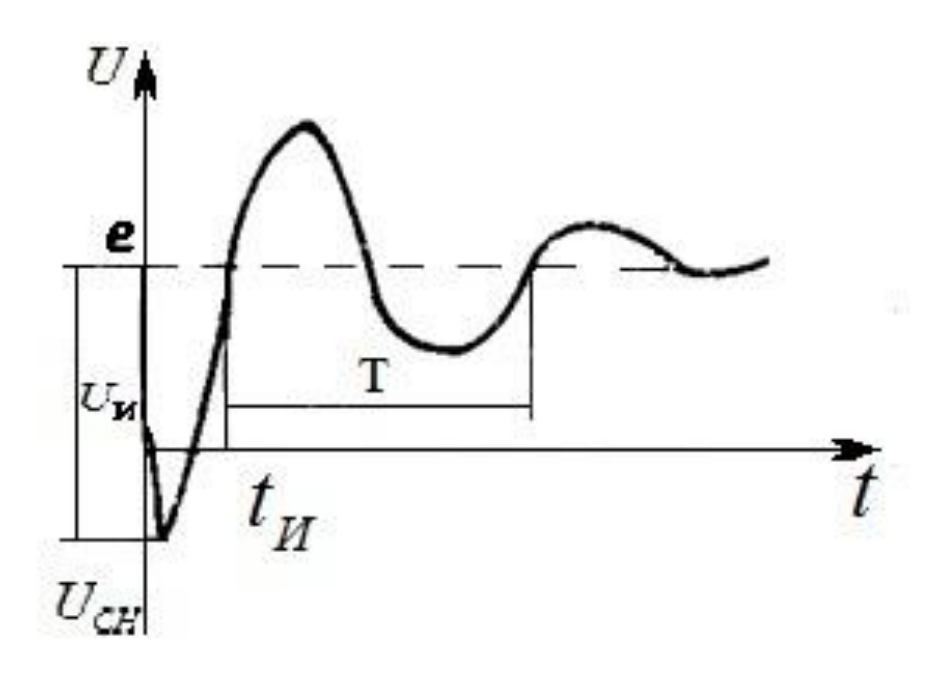

Рисунок 2.2- Изменение напряжения электрической сети при включении заряженного конденсатора

Значения параметров схемы замещения могут быть определены из осциллограмм импульсов, возникающих при включении известной нагрузки.

Так, если известно амплитуда, длительность t<sub>и</sub> импульса при включении резистора  $R_{H}$  и значение е, то из (2.1) и (2.2) следует, формула (2.5) по которой находится значение резистора

$$
R = R_H / ((e/U_H) - 1);
$$
 (2.5)

а затем узнаем индуктивность по формуле (2.6)

$$
L = t_{H} R \cdot R / (0,7(R + R_{H}))
$$
 (2.6)

Если известны  $U_{\mu}$ , е,  $U_{\text{CH}}$  Т при включении конденсатора  $C_{\text{H}}$  (2.3) и (2.4) можно определить C – ёмкость конденсатора по формуле (2.7) и индуктивность L по формуле (2.8).

$$
C = \left(\frac{e - U_{CH}}{U_H} - 1\right)C_H;
$$
\n(2.7)

$$
L = \frac{T^2}{4\pi^2 (C + C_H)},
$$
\n(2.8)

Зная параметры схемы замещения, можно рассчитать импульсные помехи при включении других нагрузок.

Расчетно-графическое задание

1. Рассчитать амплитуду и .длительность импульса напряжения, возникающего при включении нагрузки в соответствии с заданным вариантом. Фазное напряжение 21 В, линейное 36 В, R=10 Ом, L=10 мкГн, С=0,01 мкФ.

2. Построить в масштабе графики изменение всех фазных напряжений от времени в диапазоне 0-30 мс, приняв момент включения, соответствующий номеру выбранного варианта. Варианты заданий сведены в таблицу 2.1.

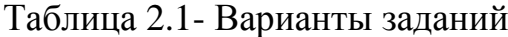

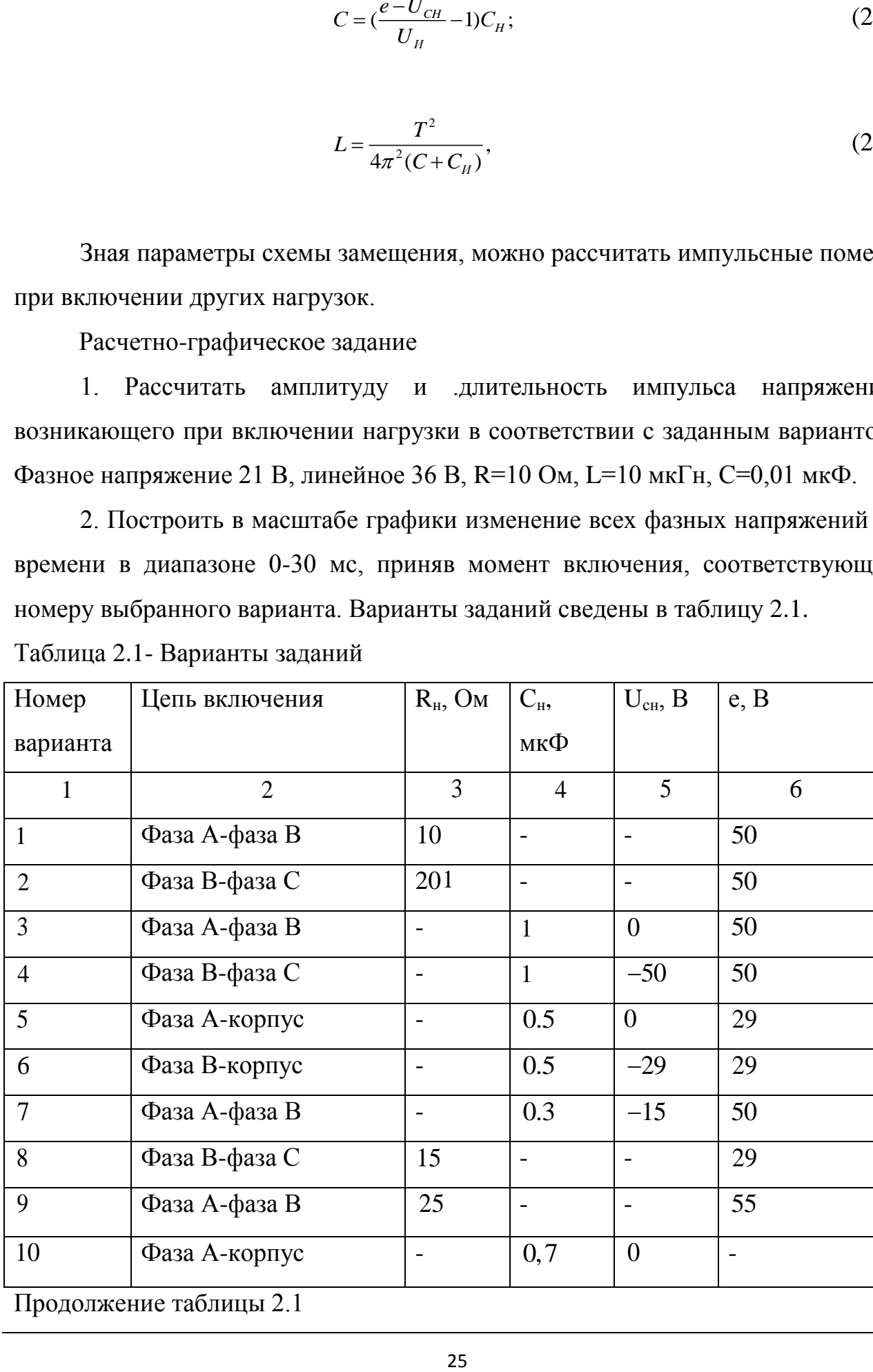

Продолжение таблицы 2.1

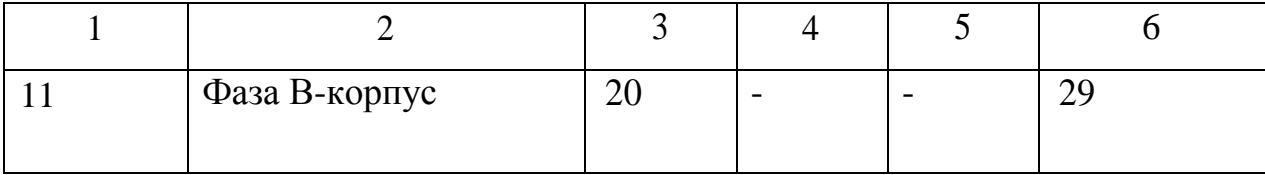

Описание лабораторной установки.

 $\frac{2}{1}$ <br> **OREGARE ARENTSIVE CONSUMISET AND CONSUMISET CONSUMISET ARENTSIVE CONSUMISET AND CONSUMISET AND CONSUMISET AND CONSUMISET AND CONSUMISET AND CONSUMISET AND CONSUMISET AND CONSUMISET AND CONSUMISE CONSUMISET AN** Лабораторная установка изображённая на рисунке 1.3 содержит модель ЭЭС, нагрузку в вида резистора R *<sup>H</sup>* , конденсатора *CH* с переключаемыми сопротивлением и емкостью и электронный ключ S, коммутирующий на грузку с частотой напряжения сети. Конструкция установки позволяет включать нагрузку между любыми фазами и между фазой и корпусом. Конденсатор  $C_H$ перед коммутацией заряжается до амплитудного значения напряжения сети.

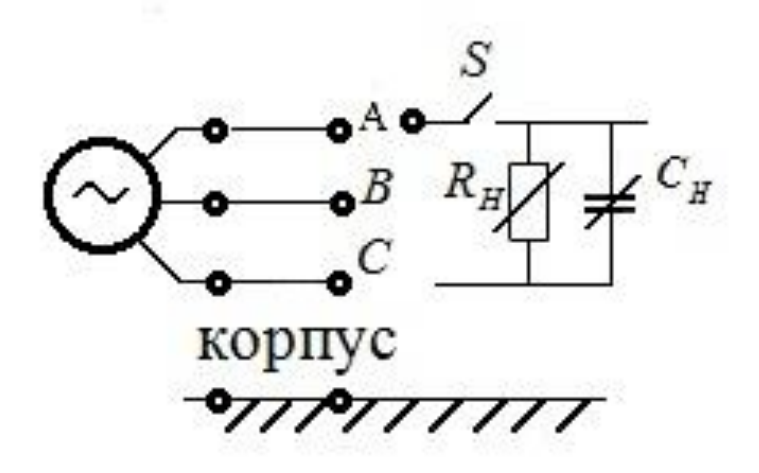

Рисунок 2.3- Схема лабораторной установки

Порядок выполнения работы.

1 Определить параметры схемы замещения ЭЭС.

1.1 Подключить между фазами модели ЭЭС через электронный ключ указанную преподавателем нагрузку. Подготовить осциллограф для снятия осциллограммы соответствующего линейного напряжения. Подать трехфазное питание 36 *В* на установку.

1.2 Снять осциллограмму импульсной помехи по образцу указанному на рисунке 1.1 и 1.2, отметив оси соответствующие  $u = 0$ ,  $t = 0$ . Определить параметры импульса, необходимые для расчета.

1.3 Рассчитать параметры *R* , *L* , *C* схемы замещения по формулам  $(2.6), (2.7).$ 

2 Определить параметры импульсных помех при включении различных нагрузок.

2.1 Снять осциллограммы импульсных помех при включении резистора между фазами в масштабе, позволяющем определить длительность помех аналогично рисунку 2.1. Кривые, соответствующие различным значениям сопротивления включаемого резистора, следует изображать на одном графике. Определить амплитуду, длительность импульсных помех и мгновенное значение напряжения перед включением.

2.2 Снять осциллограммы импульсных помех при включении конденсаторов различной емкости, заряженных до амплитудного значения напряжения сети. На осциллограммах необходимо отметить оси,  $\alpha$ оответствующие  $u = 0$ ,  $u = -E_m$ ,  $t = 0$ . Определить амплитуду, длительность импульсных помех, значения е и .  $U_{c} = -E_m$ .

2.3 Снять осциллограммы трех фазных напряжений при включении конденсатора между фазами и между фазой и корпусом. Масштаб развертки должен быть таким, чтобы на экране можно было наблюдать несколько полупериодов сетевого напряжения. Обратить внимание на положение импульсов относительно синусоид фазных напряжений.

2.4 Оценить влияние параметров нагрузки и момента коммутации на параметры импульсных помех.

3 Оценить точность расчета импульсных помех с помощью упрощенной схемы замещения.

3.1 Составить таблицу, занести в нее результаты измерений  $U_{\mu}$ ,  $t_{\mu}$ , по п.2 и результаты расчета  $U_{\mu}$ ,  $t_{\mu}$  на основе схемы замещения по п.1. Рассчитать и записать в таблицу относительную погрешность расчета.

3.2 Оценить диапазон сопротивлений и емкостей нагрузок, при которых погрешность расчета импульсных помех не превышает 20%. Оценить границы

применимости упроченной схемы замещения ЭЭС. Предложить способ повышения точности расчета.

4 Исследовать влияние состава ЭЭС и длины кабеля на параметры импульсных помех путем моделирования на персональном компьютере в соответствии с заданием преподавателя.

Содержание отчета.

1 Схема лабораторной установки.

2 Расчетные формулы.

3 Осциллограммы напряжений, полученные расчетом и экспериментально на лабораторном стенде и оформленные по образцу на рисунках 2.1 и 2.2.

4 Результаты расчета параметров схемы замещения.

5 Результаты расчетов и экспериментов по определение , параметров импульсных помех, сведенные в таблицу.

6 Заключение, содержащее подробные выводы о лабораторной работе.

Пример выполнения лабораторной работы:

Цель работы.

1. Исследование закономерностей возникновения импульсных помех экспериментальным путём при включениях резистивной и емкостной цепи в трехфазную электрическую сеть.

2. Определение параметров схемы замещения для расчета импульсных помех. Сравнение расчетных и экспериментальных результатов.

Расчетно-графическое задание.

Рассчитать амплитуду и длительность импульса напряжения, возникающего при включении нагрузки в соответствии с заданным вариантом. Фазное напряжение 21 *В*, линейное 36 *В*, R = 10 *Ом*, L = 10*мкГн*, C = 0,01*мкФ*.

При включении нагрузки с волновым сопротивлением активного характера  $R_{\text{H}}$  на напряжение сети накладывается импульс экспоненциальной формы, амплитуда которого определяется по формуле

$$
U_{\mu} = eR / R + R_{\mu} = 50.10 / 10 + 10 = 25B
$$

а длительность на уровне 0,5находится по формуле

ность на уровне 0,5находится по формуле  

$$
t_H = 0,7L R + R_H / (RR_H) = 0,7 \cdot 10 \cdot 10^{-6} \cdot 10 + 10 / 10 \cdot 10 = 1,4 \cdot 10^{-7} c = 0,14
$$
мкс.

где е - мгновенное значение напряжения в сети, непосредственно предшествующее коммутации; R, L - параметры схемы замещения ЭЭС.

Построить в масштабе графики изменение всех фазных напряжений от времени в диапазоне 0-30 мс, приняв момент включения, соответствующий условиям варианта указанным в таблице 2.2.

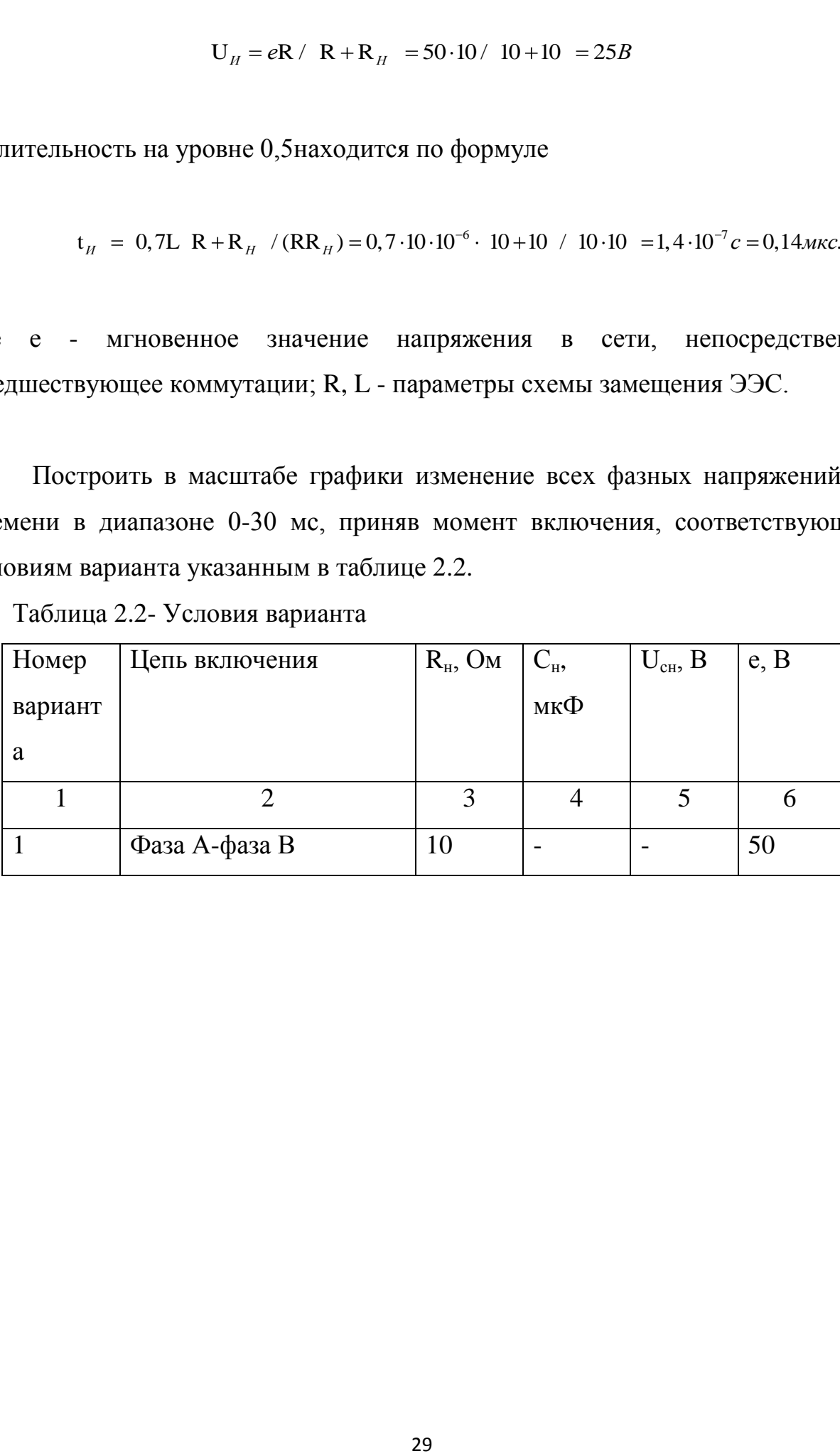

Таблица 2.2- Условия варианта

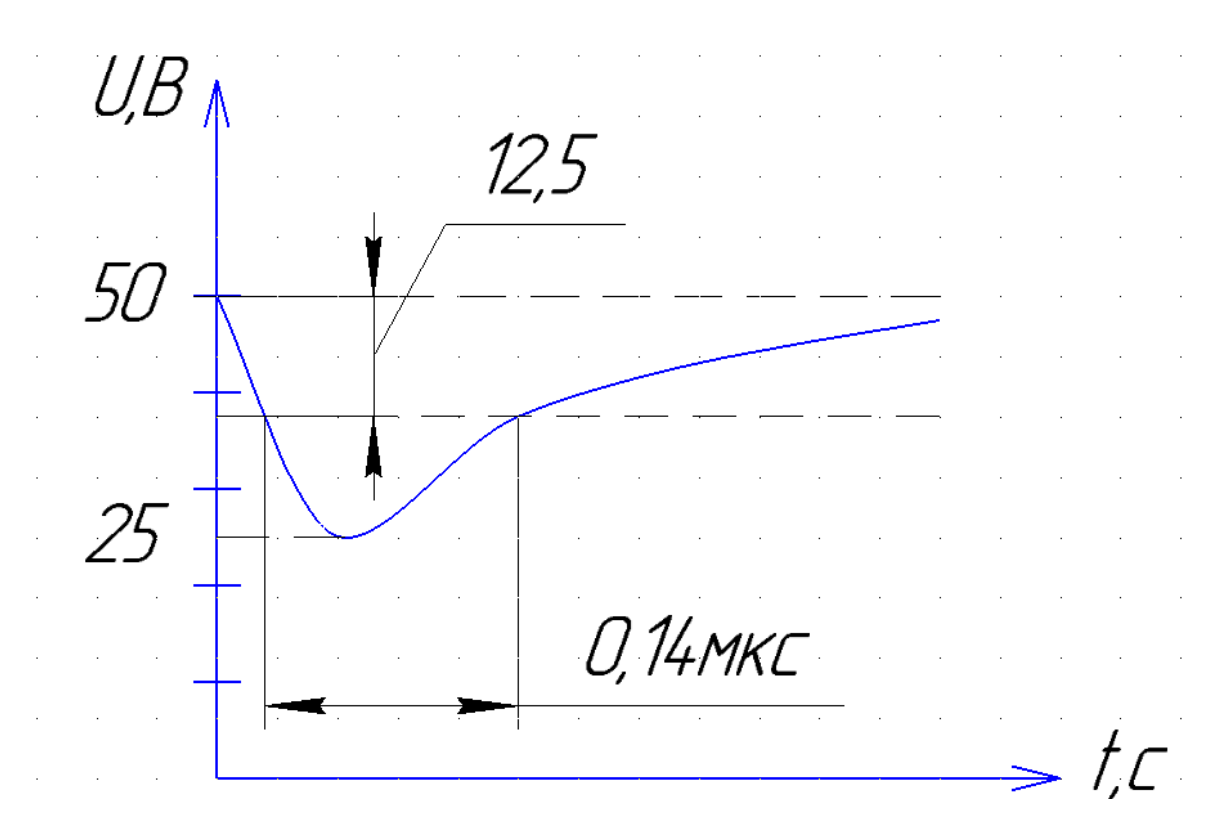

Рисунок 2.5- Изменение напряжения при включении сопротивления

Экспериментальная часть.

В программном пакете Micro-Cap 9 собрали схему для снятия импульса при включении сопротивления между фазами А и В, представленную на рисунке 2.6

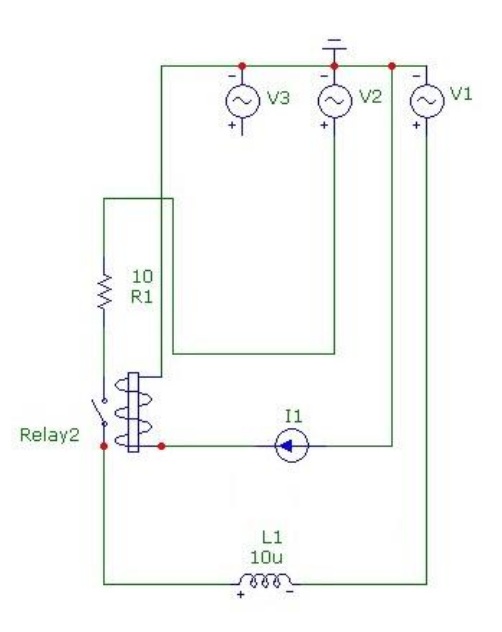

Рисунок 2.6- Включение сопротивления между фазами А и В

На рисунке 2.7 показаны экспериментальные характеристики при включении сопротивления.

Напряжение рассчитывается по формуле (1.5).

$$
U_H = eR / R + R_H = 36.10 / 10 + 10 = 18B
$$
 (1.5)

а длительность на уровне 0,5 рассчитывается по формуле (1.6).

$$
t_{H} = 0,7L R + R_{H} / (R R_{H}) = 0,7 \cdot 10 \cdot 10^{-6} \cdot 10 + 10 / 10 \cdot 10 = 1,4 \cdot 10^{-7} c = 0,14 \text{ mpc.}
$$
\n(1.5)

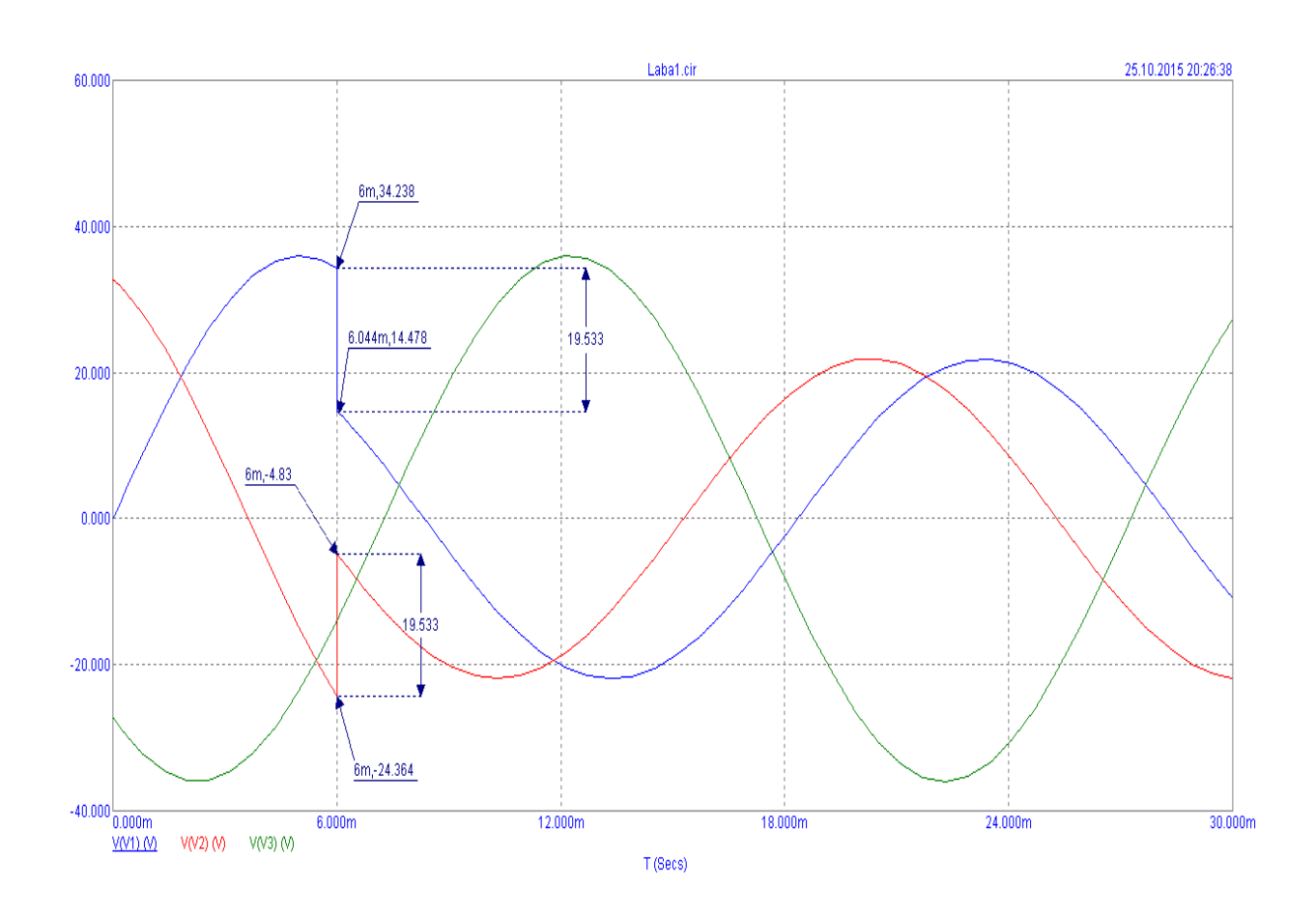

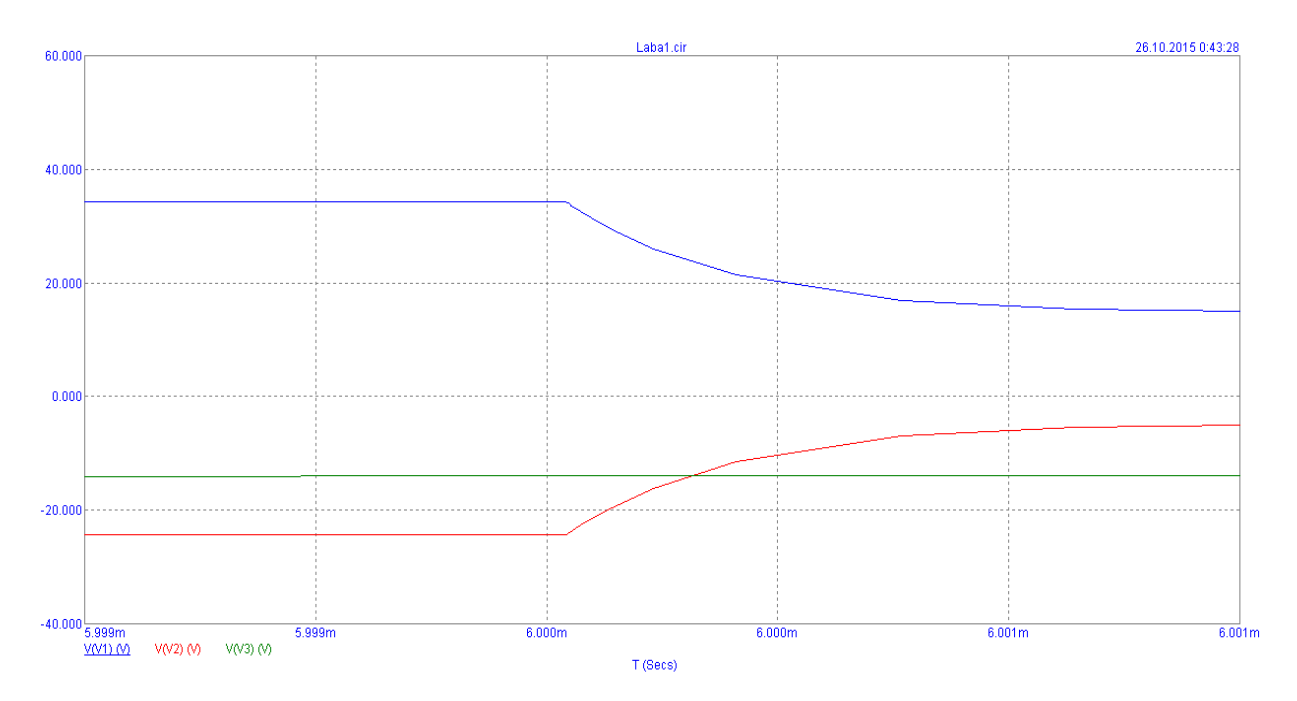

Рисунок 2.7- Импульс при включении сопротивления между фазами А и В.

Рисунок 2.8- схема для исследования влияния включения емкости между фазами А и В.

Экспериментальные характеристики фазных напряжений при включении емкости между фазами показаны на рисунке 2.9.

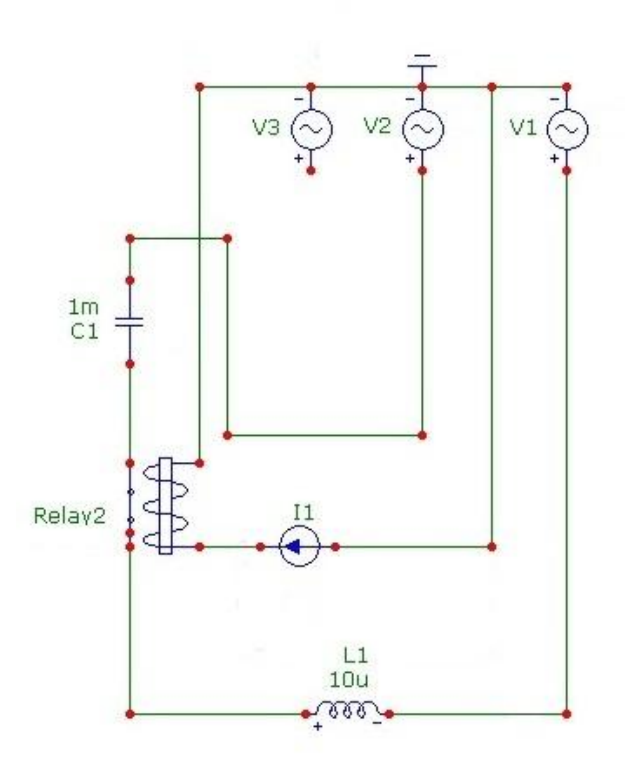

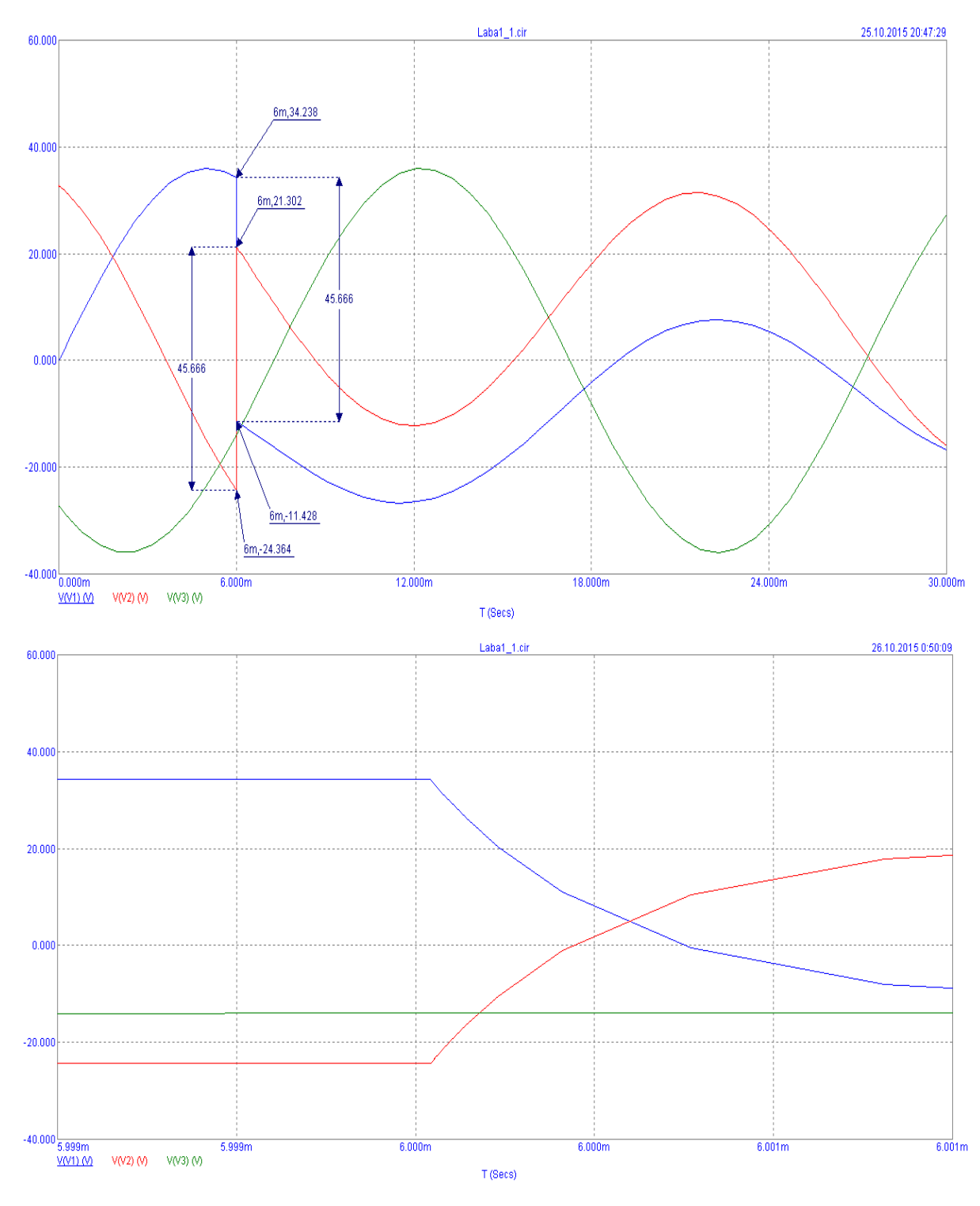

Рисунок 2.8- Включение емкости между фазами

Рисунок 2.9- Экспериментальные характеристики

На рисунке 2.10 показана схема эксперимента при замыкании фазы через емкость на землю.

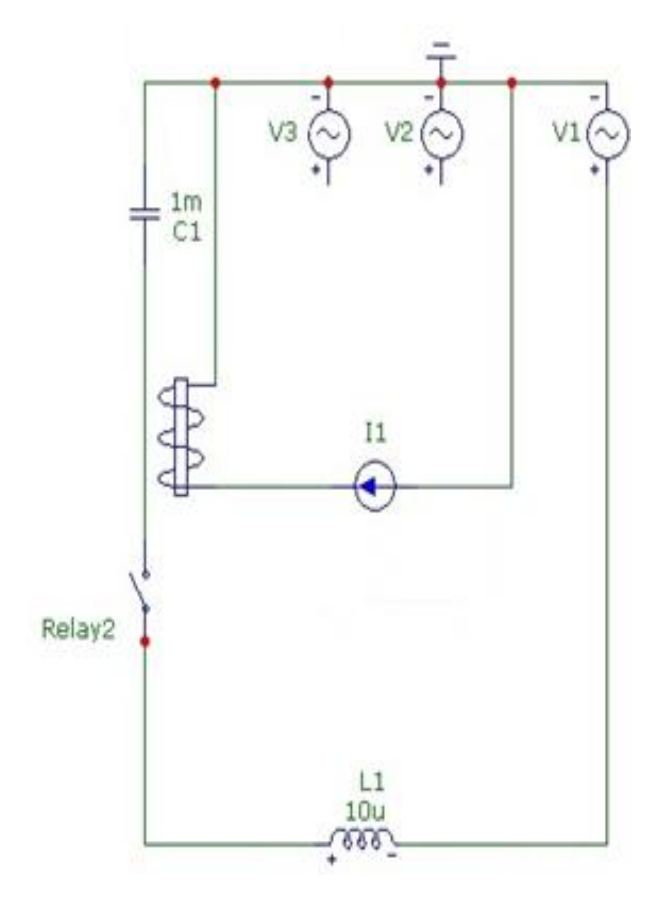

Рисунок 2.10- Замыкание фазы на землю через емкость

Графики экспериментальных характеристик замыкания фазы на землю через емкость показаны на рисунке 2.11.

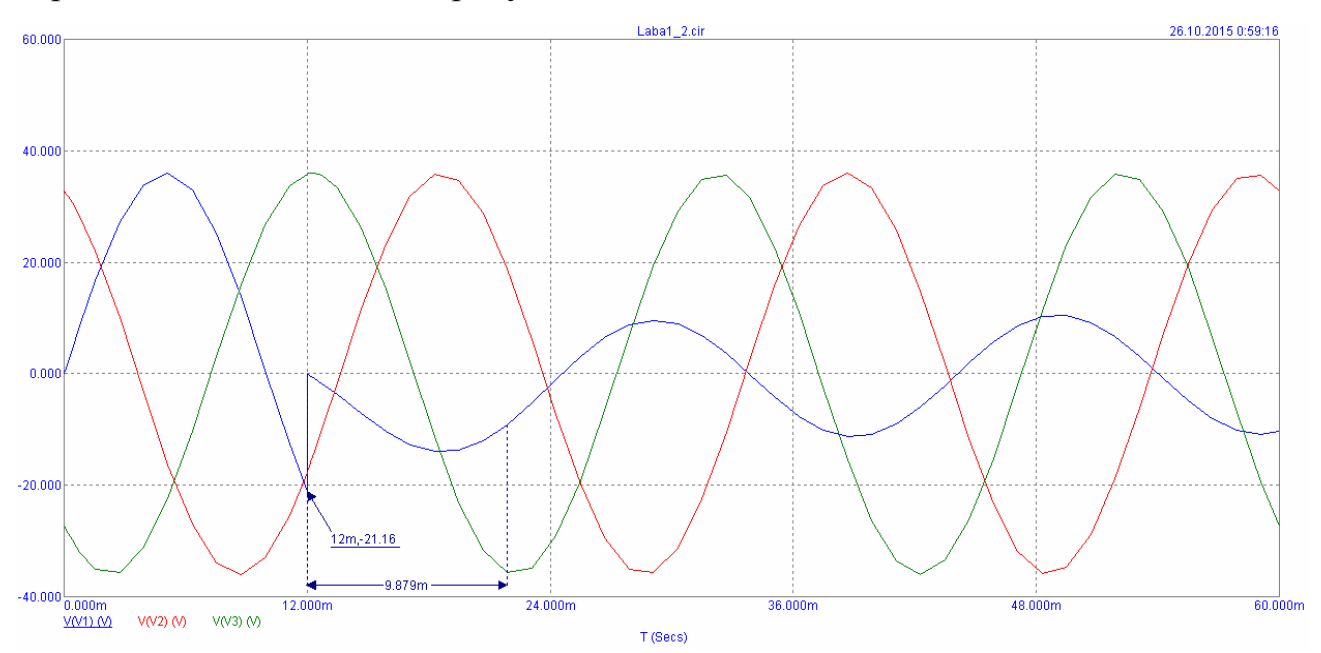

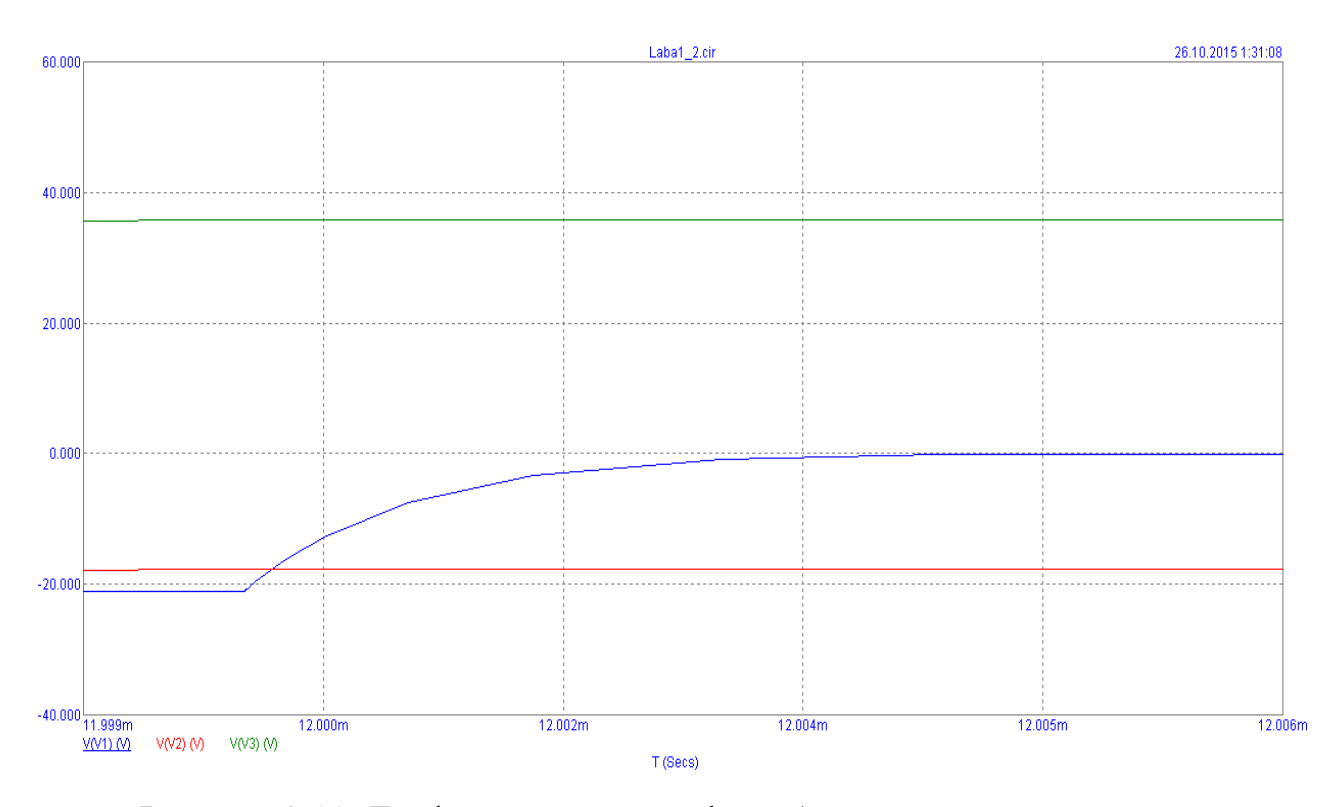

Рисунок 2.11- Графики замыкания фазы А на землю через емкость

U<sup>и</sup> находим по формуле (2.8) Т при включении конденсатора по формуле (2.9).

$$
U_H = |e - U_{CH}| \frac{C_H}{C + C_H} = |2I - 0| \frac{10^{-3}}{10^{-3}} = 2I \,\text{B} \tag{2.8}
$$

$$
T - 2\pi \sqrt{L(C + C_H)} = 6.28\sqrt{10 \cdot 10^{-6} \text{ G} + 10^{-3}} = 6.28 \text{ m}c
$$
 (2.9)

Вывод.

В лабораторной работе изучено возникновение помех при включении в трехфазную цепь сопротивления и емкости. Экспериментальные данные подтверждают расчетные параметры импульсных помех.

При этом, как показывают экспериментальные характеристики наибольшие искажения в сеть вносит включение емкости между двумя фазами, что также подтверждается на практике, при включении в сеть

полупроводниковых преобразователей с большой емкостью промежуточного контура.

Контрольные вопросы.

1. Физика возникновения импульсных помех в ЭЭС, их основные параметры.

2. Схема замещения ЭЭС для расчета импульсных помех.

3. Зависимость параметров импульсных помех от параметров включаемой нагрузки и момента коммутации.

4. Импульсные помехи в различных фазах сети при включении нагрузки между фазами или между одной фазой и корпусом.

5. Методы снижения импульсных помех при включении нагрузки.

2.2 Лабораторная работа на тему: помехи импульсного характера при отключении катушки индуктивности

Цель работы

1. Исследование закономерностей возникновения помех импульсного характера при отключении катушки индуктивности о источника постоянного и переменного тока и подтверждение эффективности помехоподавляющих средств экспериментальным путём.

2 Приобретение умения определения параметров случайных процессов.

Общие сведения.

Вывод из под нагрузки трансформаторов, реакторов, катушек индуктивности приводит к появлению переизбытка напряжения на них и возникновение помех импульсного характера в сети питания. Возможно возникновение дуги между размыкающимися контактами разъединителя. Определение производится по критериям: амплитуда импульсных напряжений характеризующихся мгновенным значением тока в момент вывода из работы, параметрами нагрузки, свойствами дуги и носит случайный характер.
Необходимо изучить теорию процесса возникновения помех при выведении из работы индуктивности, средства и методы подавления помех.[3].

Расчетно-графическое задание.

Рассчитать накопленную энергию и амплитуду переизбытка напряжения при отключении индуктивности от постоянного тока рисунок 1 при наличии или отсутствии дополнительного элемента. Варианты заданий сведены в таблицу 1. Дополнительный элемент  $R_{\rm \chi}$  или  $C_{\rm \chi}$  установлен параллельно катушке индуктивности.

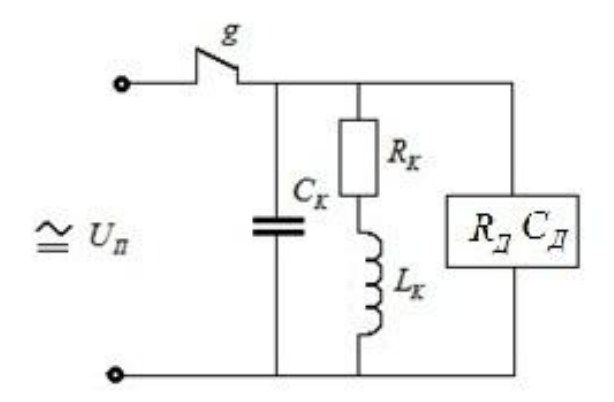

Рисунок 2.12- Схема замещения для расчёта перенапряжения

Варианты заданий указаны в таблице 2.3.

| $N_2$    | Параметры      |                        |      | катушки                  | $U_n$ , B | Дополнительный           |                             |  |
|----------|----------------|------------------------|------|--------------------------|-----------|--------------------------|-----------------------------|--|
| варианта | индуктивности  |                        |      |                          |           | элемент                  |                             |  |
|          | $L, \Gamma$ H  | $R_k$ , O <sub>M</sub> |      | $C_{\kappa}$ , $\Pi\Phi$ |           | $C_{\delta}$ , MK $\Phi$ | $\rm R_{\it o}$ , $\rm O$ м |  |
|          | $\overline{2}$ |                        |      |                          |           | 6                        |                             |  |
|          | 0, 5           | 120                    | 5000 |                          | 12        |                          | 200                         |  |
|          | 0, 5           | 120                    |      | 5000                     | 6         |                          | 200                         |  |

Таблица 2.3- Варианты заданий

Продолжение таблицы 2.3

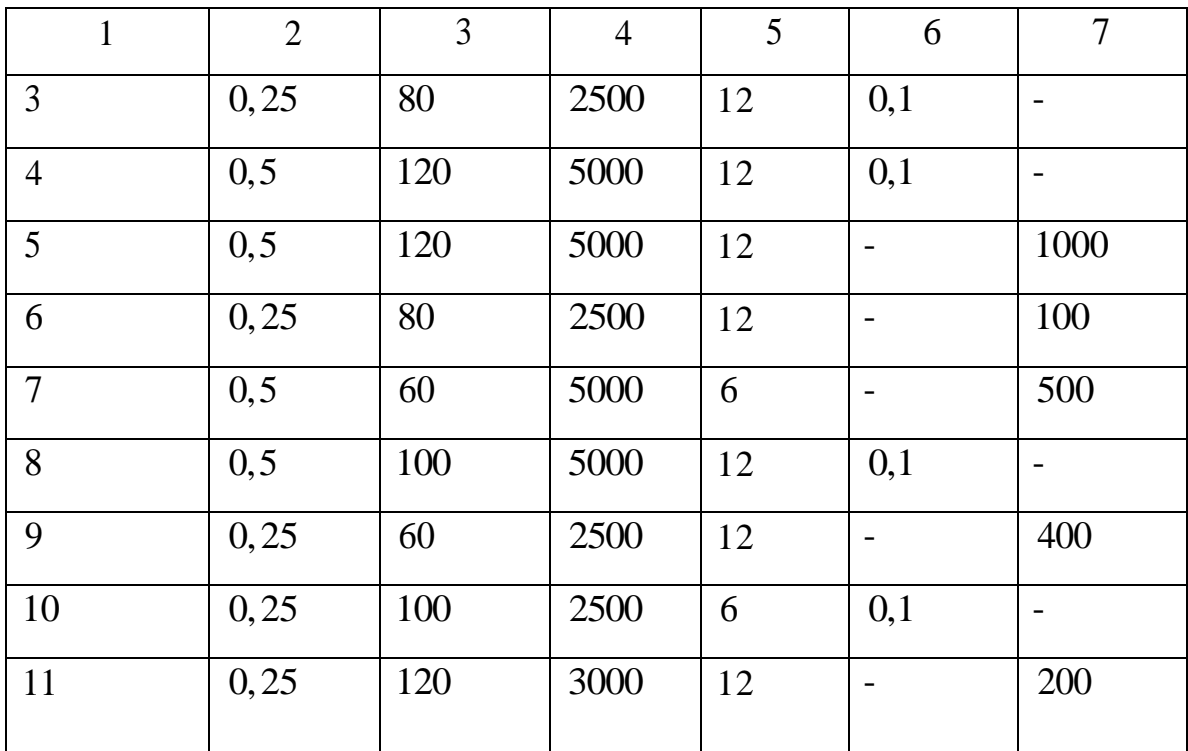

Описание лабораторного оборудования.

Лабораторное оборудование изображённое на рисунке 2 содержит выключатели  $S_1$ ,  $S_2$  устройства подавления помех с переключением  $S_3$  и клеммы для введения в работу катушки индуктивности и источника питания.

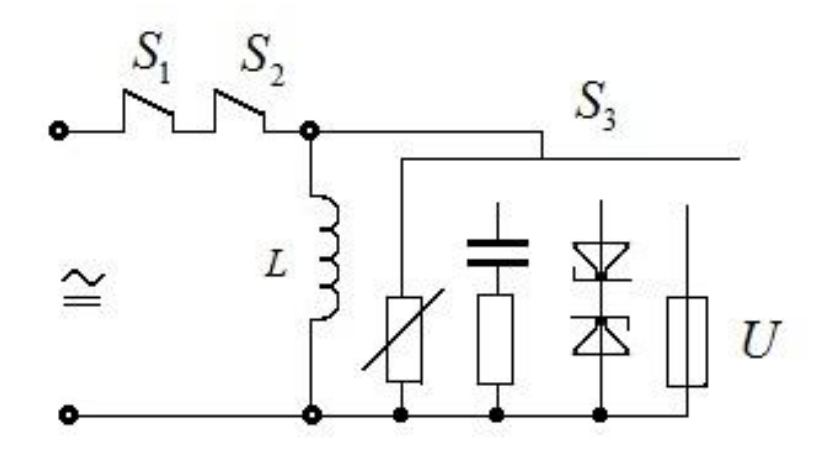

Рисунок 2 - Схема лабораторной установки.

Порядок выполнения работы.

1 Выявить максимальное значение амплитуды на катушке индуктивности, которая выводится из работы от источника постоянного тока.

1.1 Подключить катушку, с количеством витков 3600, к соответствующим клеммам лабораторного оборудования. Переключатель  $S_3$ перевести в положение отключения прибора для подавления помех. Подготовить осциллограф к работе для, выявления осциллограммы напряжения на катушке индуктивности. Подключить к сети 12 В постоянного тока.

1.2 Произвести  $5-10$  коммутаций катушки выключателем  $S_1$  анализируя осциллограммы переизбытка напряжений. Выявить максимальную по значениям амплитуду напряжения на катушке индуктивности выводимой из работы.

1.3 Произвести манипуляции из пункта 1.2 для выключателя  $S_2$  при значении напряжении 6 *В*, с количеством витков 2400 . Определить влияние параметров катушки на переизбыток напряжения. Снятые показания свести таблицу

2. Выявить эффективность устройства подавления помех.

2.1 Произвести манипуляции из пункта 1.1 Переключателем  $S_{2}$ подключить устройства подавления помех.

2.2 Произвести манипуляции из пункта 1.2 для различных положений переключателя  $S_3$ . Сравнить эффективность средств помехоподавления. Снятые показания свести таблицу.

2.3 Определить показания осциллограммы, а именно импульсного напряжения в сети питания при отключении индуктивной катушки без устройства подавления помех и с наиболее продуктивным устройством.

3 Выявить вероятные амплитудные характеристики импульсного напряжения при коммутации индуктивной катушки при воздействии постоянного и переменного токов.

3.1 Подключить катушку с количеством витков 3600 к соответствующим клеммам лабораторного оборудования. Отключить устройство подавления

39

помех. Настроить прибор для анализа импульсных помех для исследования предположительных характеристик импульсов напряжения на выводимой из работы индуктивной катушке. Подключить к сети 12 В постоянного тока.

3.2 Ввести катушку в работу с помощью выключателя  $S_1$ . Снять показания счетчиков прибора для анализа импульсных помех. Выключить и включить катушку через  $5-10$ с затем заново выключить и включить катушку. Повторять эти манипуляции с определённым интервалом не менее  $N = 50$  раз. Зафиксировать показания счетчиков прибора для анализа импульсных помех. По разности показания счетчиков до и после коммутаций определить число импульсов, амплитуда которых превысили пороги  $\mathbf{U}_i$ фиксации счетчиков  $N(U_u > U_i)$ . При этом положить  $N(U_u > 0) = N$ . Определить число импульсов с амплитудой, попавшей в интервал между соседними порогами импульсов с амплитудой, попавшей в интервал между соседними порогами<br>N( U<sub>i-1</sub> < U<sub>u</sub> < U<sub>i</sub>) = N(U<sub>u</sub> > U<sub>i-1</sub>) – N(U<sub>u</sub> > U<sub>i</sub>) . За нижний порог, соответствующий  $i = 1$ , принять  $U_{i-1} = 0$ .

3.3 Провести статистическую обработку результатов измерений. Оценить вероятность превышения импульсами напряжения порогов с помощью формулы (2.10).

$$
P(U_{H} > U_{j}) = \frac{N(U_{H} - U_{j})}{N}
$$
\n(2.10)

и вероятность попадания в интервалы по формуле (1.2).

$$
P(U_{j-1} < U_H < U_j) = \frac{N(U_{j-1} < U_H < U_j)}{N} \tag{2.11}
$$

Оценить плотность вероятности амплитуды импульсных напряжений по формуле (1.3).

$$
f(U_{j-1} < U_{H} < U_{j}) = \frac{N(U_{j-1} < U_{H} < U_{j})}{U_{j} - U_{j-1}} \tag{2.12}
$$

Построить гистограммы вероятности превышения импульсами порогов и плотности вероятности амплитуды импульсных напряжений. Рассчитать математическое ожидание амплитуды импульсов по формуле (2.13):

$$
m(U_H) = \sum_{i=1}^{i=i_{\text{max}}} \frac{U_{j-1} + U_j}{2} P(U_{j-1} < U_H < U_j) \tag{2.13}
$$

Рассчитать среднеквадратическое отклонение амплитуды по формуле (2.14).

$$
\sigma(U_H) = \sqrt{\sum_{i=1}^{i=i_{\text{max}}}\left(\frac{U_{j-1} + U_j}{2} - m(U_i)\right)^2 \cdot P(U_{j-1} < U_H < U_j)}\tag{2.14}
$$

3.4 Повторить манипуляции описанные в пунктах 3.2 и 3.3, Подключить к сети 12 В переменного тока.

Содержание отчета.

1. Схема лабораторного оборудования.

2. Выполненное задание.

3. Осциллограммы, поясняющие сделанные выводы.

4. Описать результаты измерений в виде таблицы.

5. Заключение.

Пример выполнения лабораторной работы.

Цель работы.

1 Экспериментальное исследование закономерностей возникновения импульсных помех при отключении катушки индуктивности от сети переменного и постоянного тока, определение эффективности средств помехоподавления.

2 Приобретение навыков измерения параметров случайных процессов.

Расчетно-графическое задание.

Рассчитать запасенную энергию и амплитуду перенапряжения при

отключении катушки индуктивности от источника постоянного тока (рис.1) при наличии и отсутствии дополнительного элемента. Варианты исходных данных приведены в таблица 1. Дополнительный элемент  $R_{\text{A}}$  или  $C_{\text{A}}$  установлен параллельно катушке индуктивности.

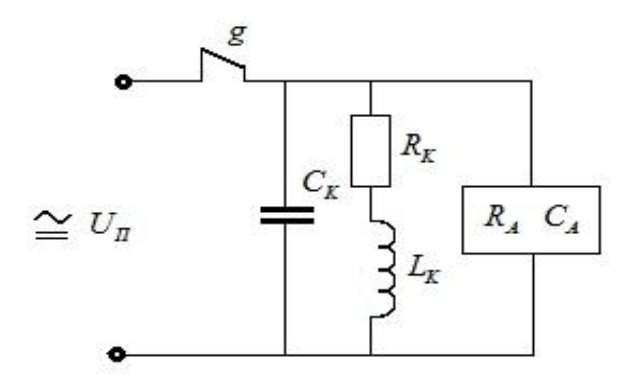

Рисунок 2.14- Схема замещения для расчета перенапряжения.

Таблица 2.4-.варианты заданий

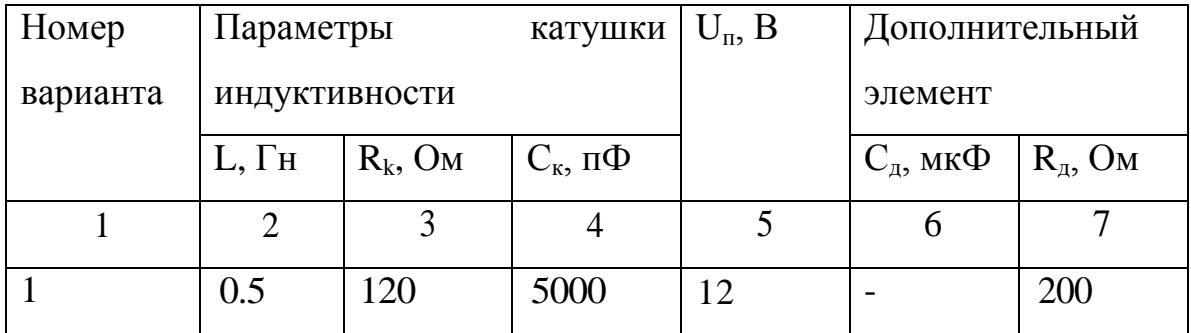

Для постоянного напряжения питания:

Ток находится по формуле (2.15).

$$
I_K = \frac{U_\pi}{R_K} = \frac{12}{120} = 0.1 \text{ A}
$$
\n(2.15)

Напряжение находится по формуле (2.16).

$$
U_{KMM} = I_K \sqrt{\frac{L_K}{C_K}} = 0.1 \sqrt{\frac{0.5}{5000 \cdot 10^{-12}}} = 1000 \,\text{B}
$$
 (2.16)

Работа электрического тока находится по формуле (2.17).

$$
W_K = \frac{L_K I_K^2}{2} = \frac{0.5 \cdot 0.1^2}{2} = 0.0025 B_T/c
$$
 (2.17)

Напряжение при наличии дополнительного сопротивления находится по формуле (2.18).

$$
U_{KM} = I_K R_{\bar{A}} = 0.1 \cdot 200 = 20B \tag{2.18}
$$

Экспериментальная часть.

В программном пакете Micro-Cap 9 собрали схему для снятия импульса при отключении катушки индуктивности от сети постоянного тока, представленную на рисунке 2.15

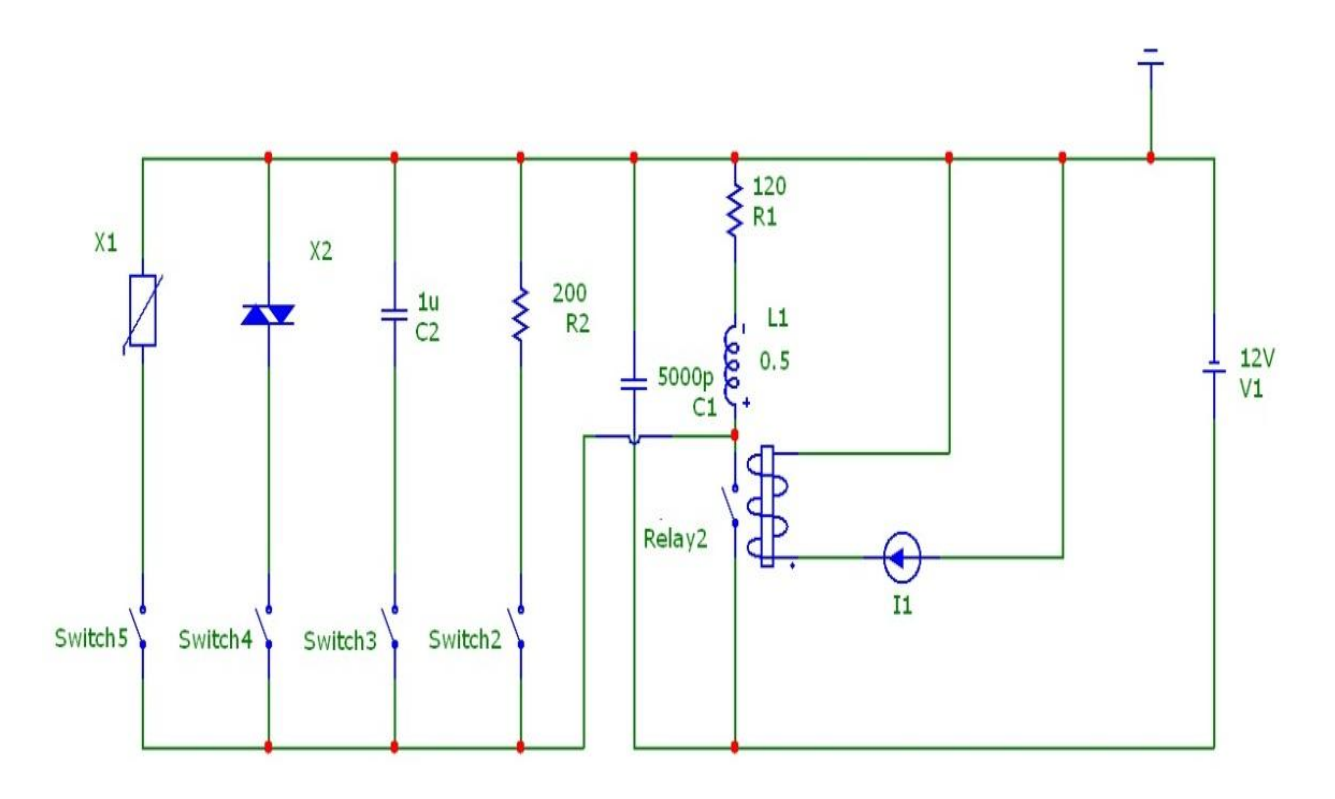

Рисунок 2.15- Схема для снятия импульсной помехи при отключении катушки индуктивности от сети постоянного тока

На рисунке 2.16 показаны графики импульсов напряжения при отключении катушки индуктивности с 3600 витками от сети без дополнительного элемента.

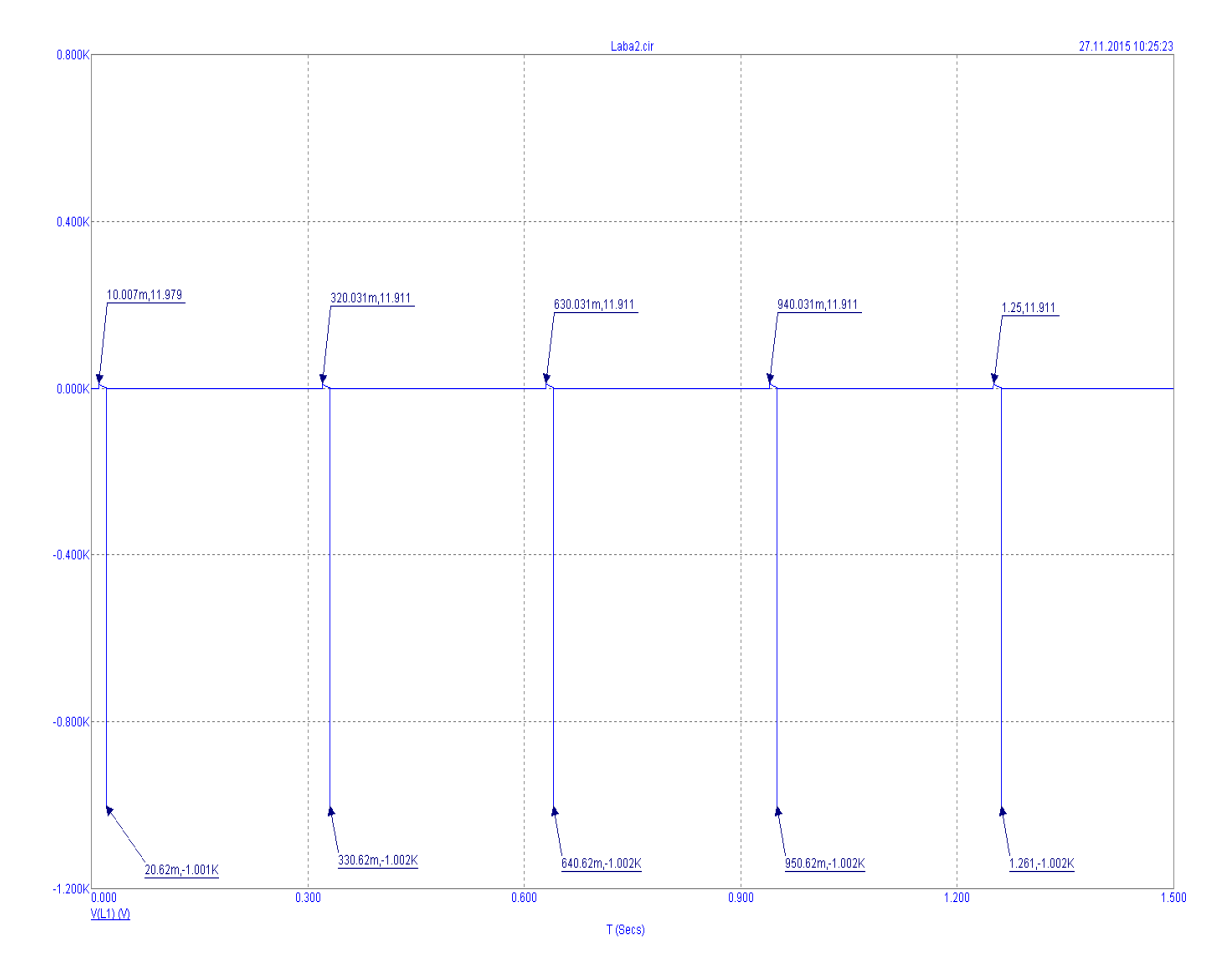

Рисунок 2.16- Импульсы при отключении катушки индуктивности от сети без дополнительного элемента

Замыкаем ключ Switch2 и повторяем снятие импульсов напряжения при отключении катушки с дополнительным резистивным элементом, полученные графики показаны на рисунке 2.17.

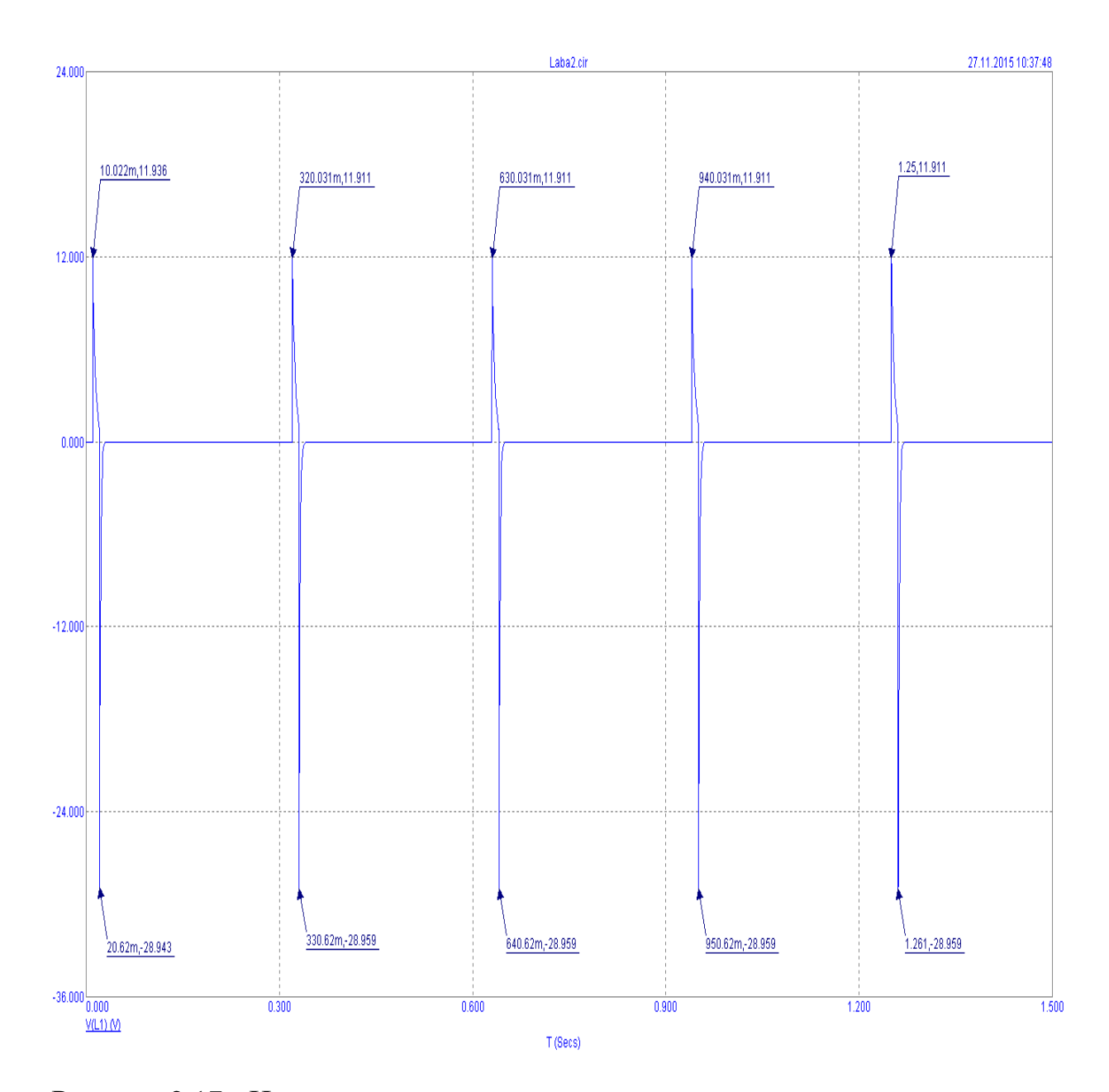

Рисунок 2.17 - Импульсы напряжения при отключении катушки от сети при наличии дополнительного помехоподавляющего активного сопротивления.

Аналогичным образом, поочередно замыкая и размыкая ключи Switch3, Switch4, Switch5 с соответствующими элементами получаем графики импульсов напряжения при дополнительном элементе емкость показанный на рисунке 2.18, динистор показанный на рисунке 2.19 и варистор показанный на рисунке 2.20.

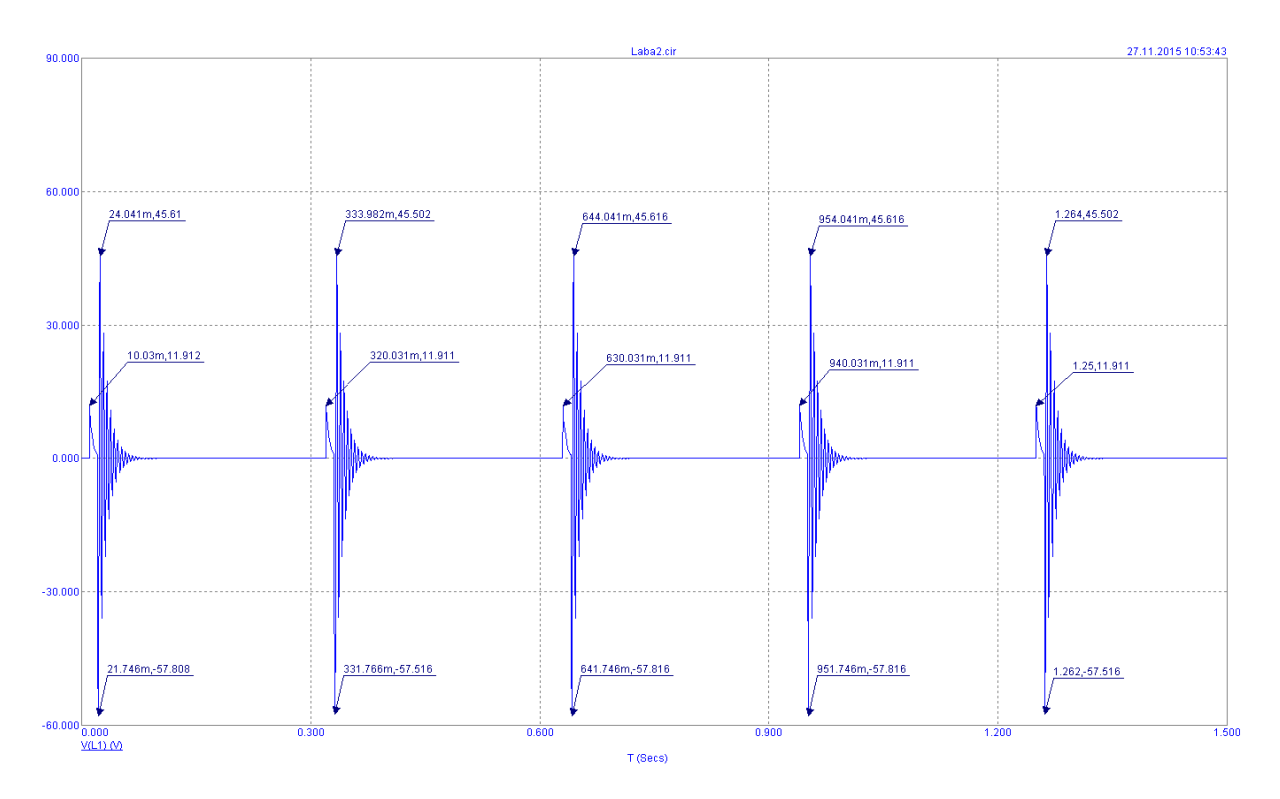

Рисунок 2.18 - Импульсы напряжения при отключении катушки от сети при

## наличии дополнительного помехоподавляющего элемента емкость

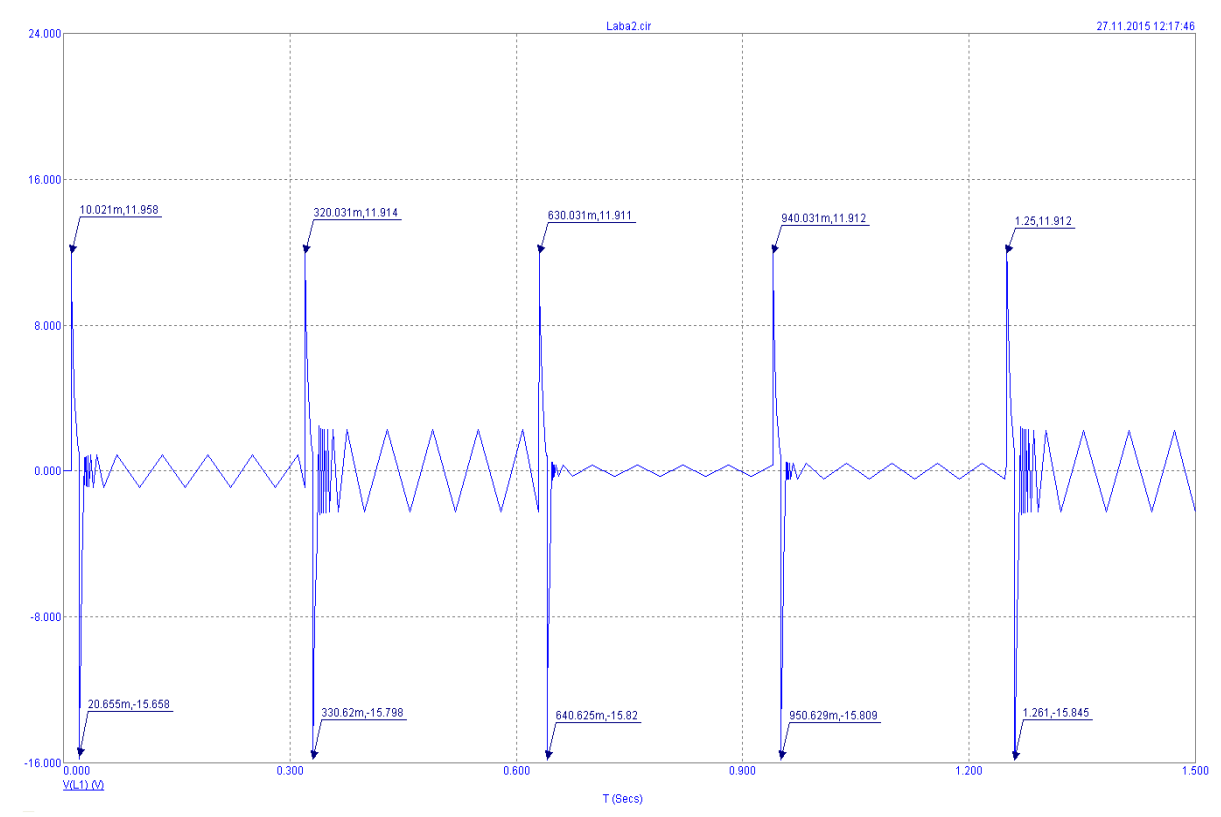

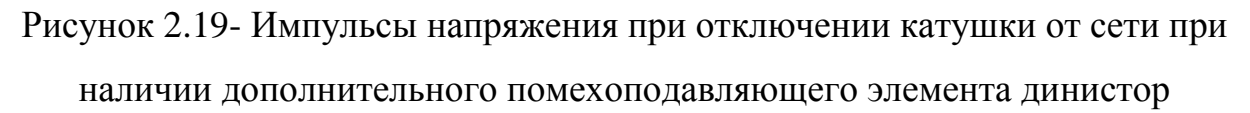

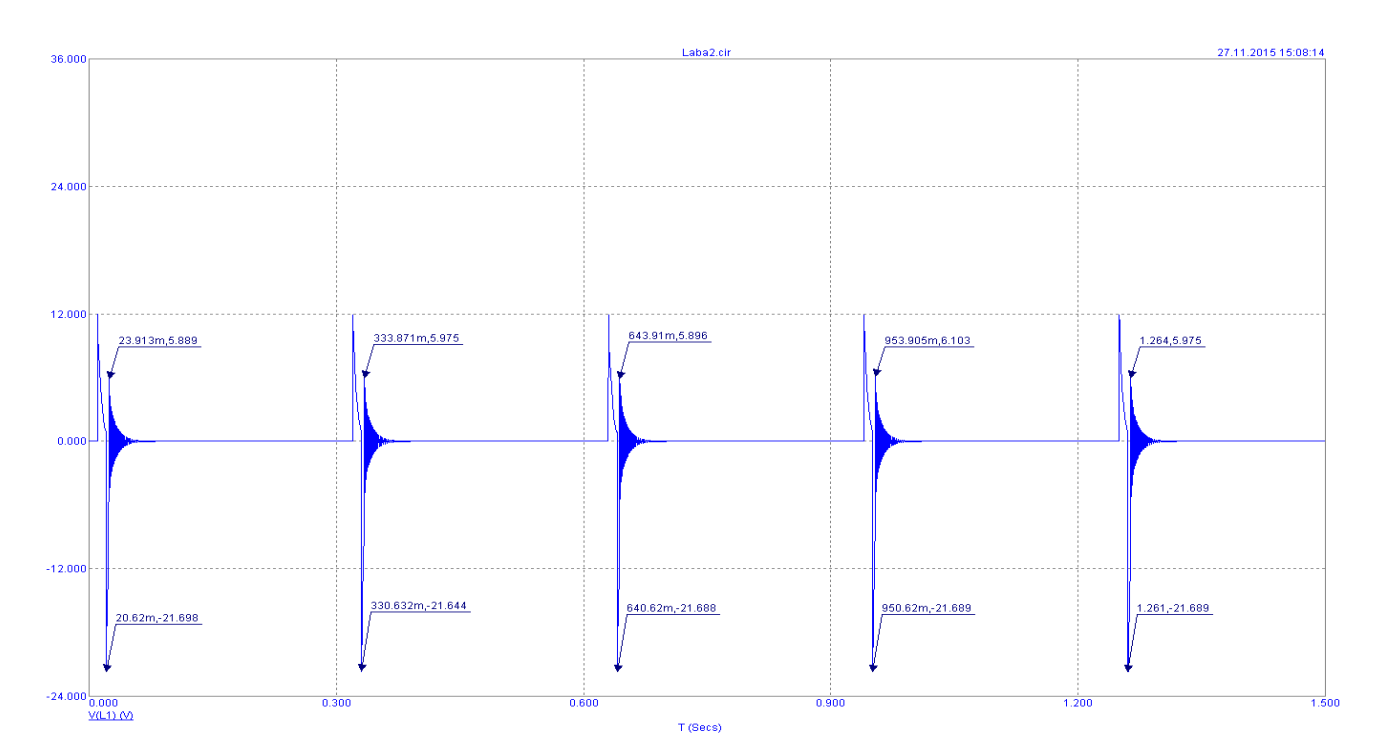

Рисунок 2.20- Импульсы напряжения при отключении катушки от сети при наличии дополнительного помехоподавляющего элемента варистор

На рисунках 2.21-2.23 показаны графики импульса напряжения при отключении катушки с числом витков 2400 (0,3 Гн) и питании 6В.

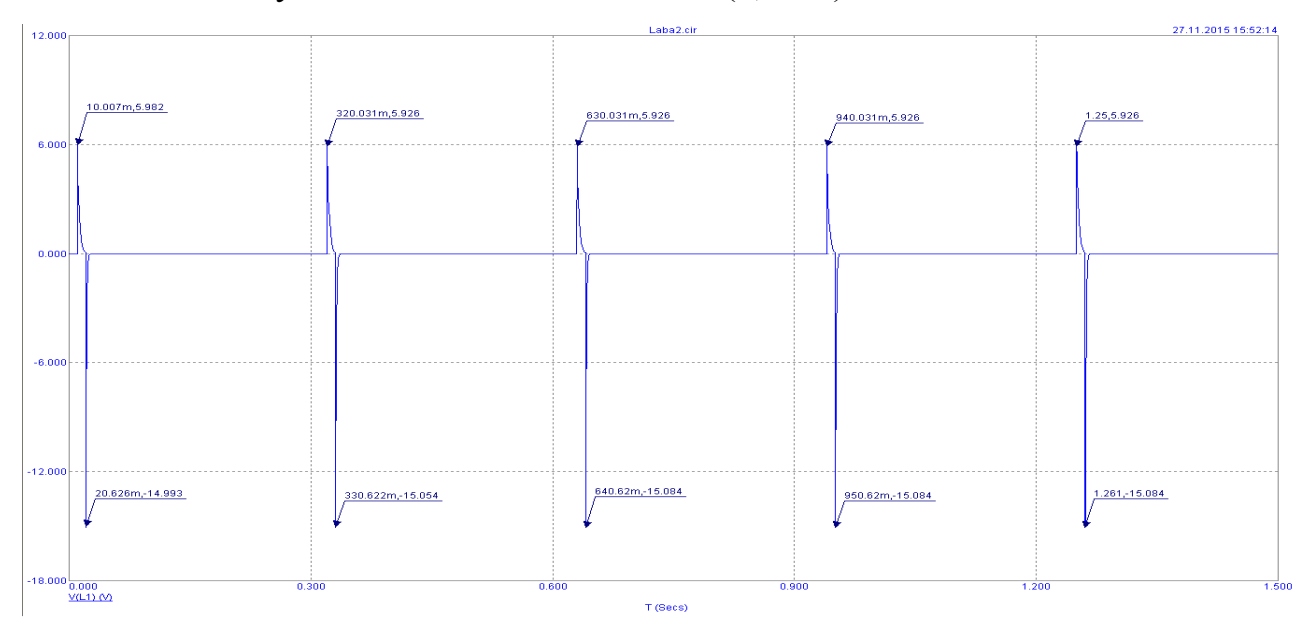

Рисунок 2.21-Импульсы напряжения при отключении от сети катушки с 2400 витками при наличии дополнительного помехоподавляющего активного

сопротивления

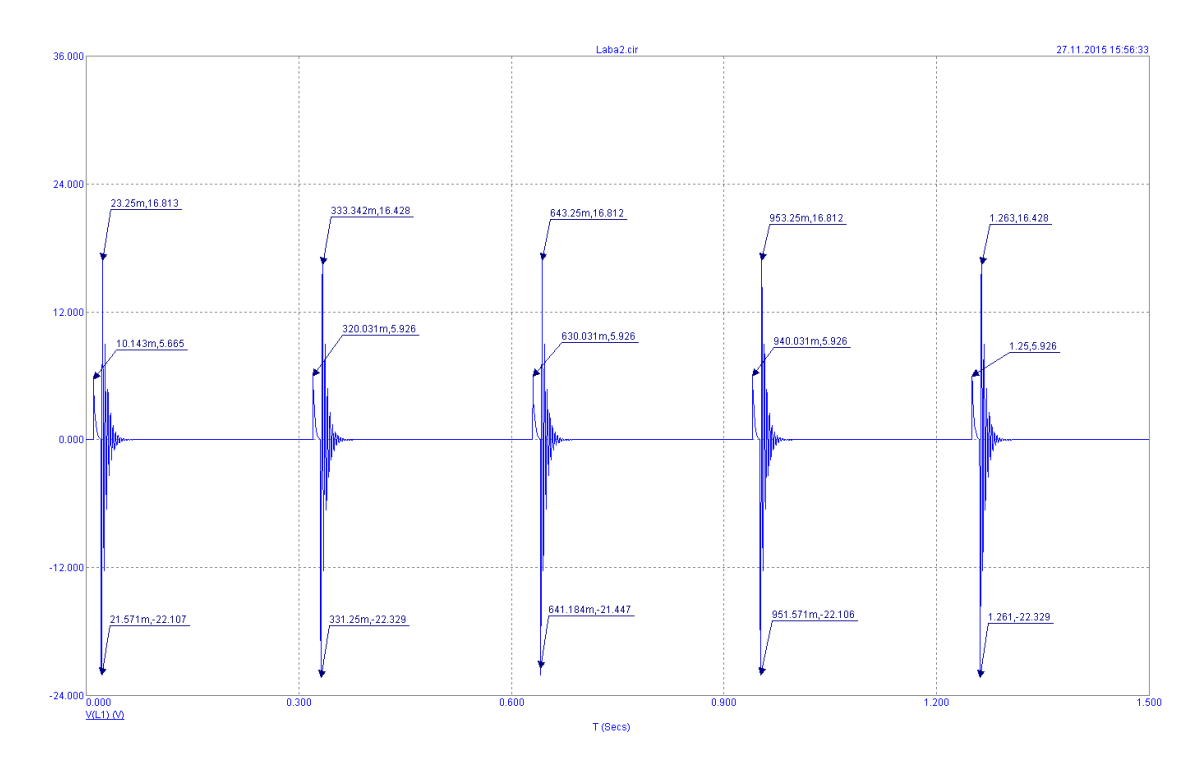

Рисунок 2.22 - Импульсы напряжения при отключении от сети катушки с 2400 витками при наличии дополнительного помехоподавляющего элемента

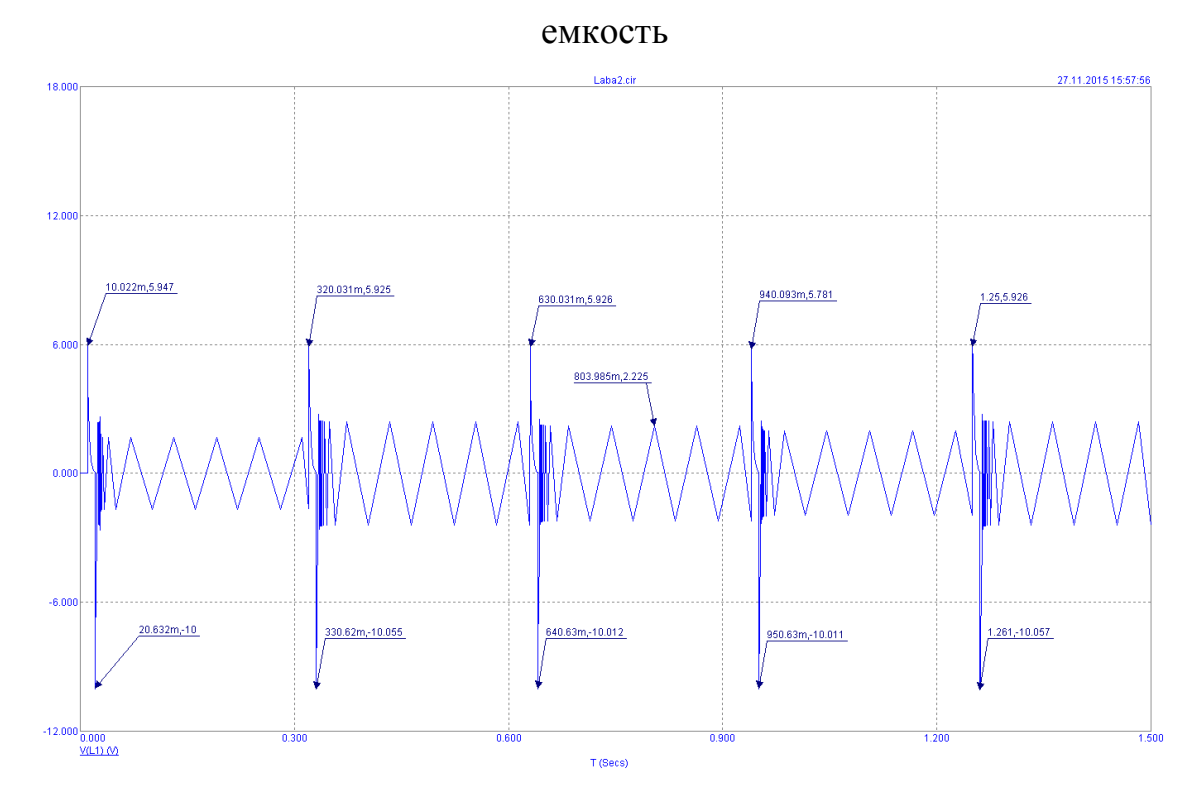

Рисунок 2.23 - Импульсы напряжения при отключении от сети катушки с 2400 витками при наличии дополнительного помехоподавляющего элемента

динистор

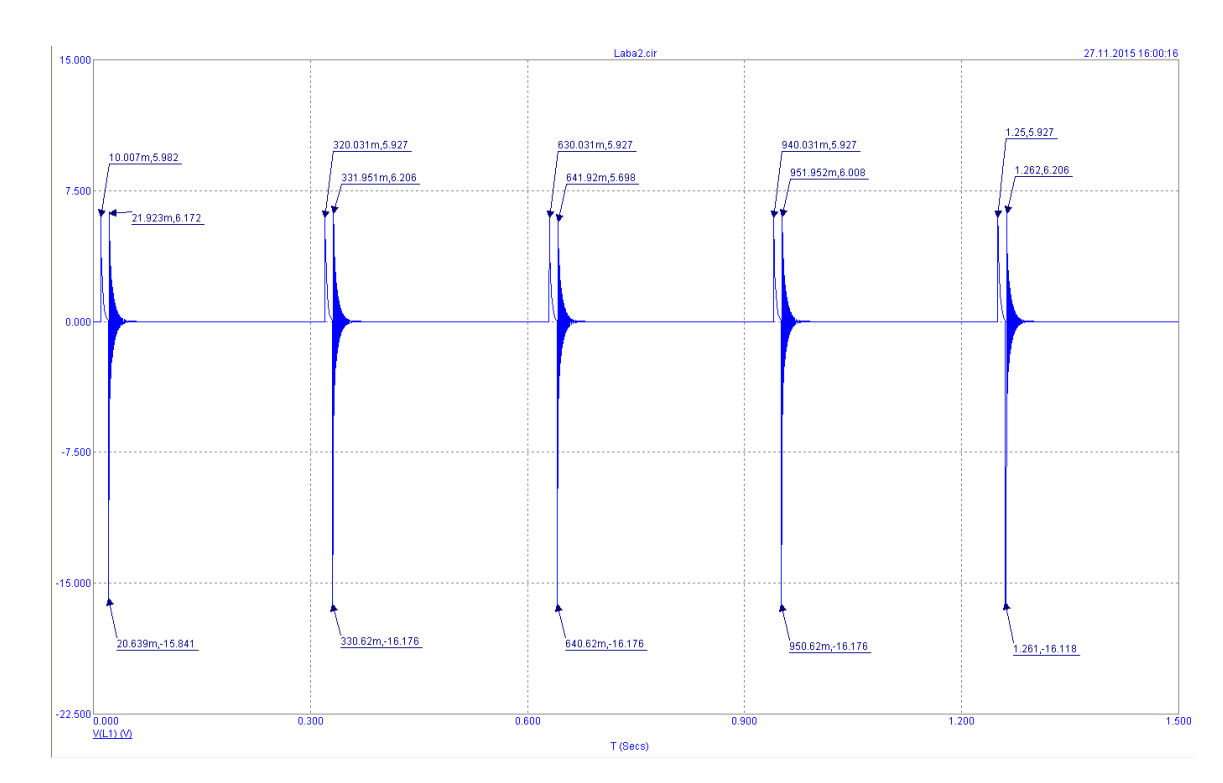

Рисунок 2.24 - Импульсы напряжения при отключении от сети катушки с 2400 витками при наличии дополнительного помехоподавляющего элемента варистор

На рисунке 2.25 показана схема для исследования импульсных помех при отключении катушки от сети переменного тока.

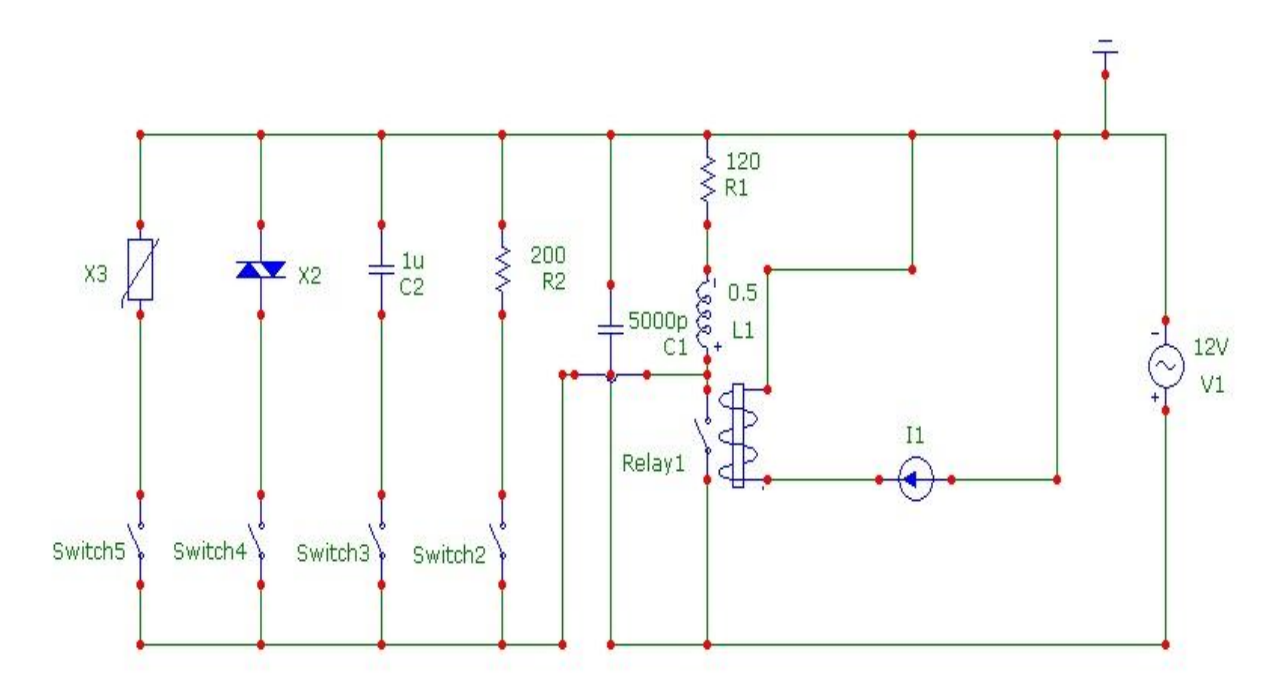

Рисунок 2.25 - Схема для снятия импульсной помехи при отключении катушки индуктивности от сети переменного тока

## Laba2\_1.cir 27.11.2015 16:16:23 675.00 600.000 1.301,451.883 100.6m, 452.655  $1.001,451.883$ 400.6m,451.883 700.6m, 451.883 450,000 300.00 150.00  $-75.000 \frac{1}{0.000}$  $0.300$ 0.600  $0.900$  $1.200$ 1.500 V(V1) (V) V(L1) (V) T (Secs)

## На рисунок 2.26 показаны импульсные помехи при отключении катушки

от сети переменного тока без дополнительных помехоподавляющих элементов.

Рисунок 2.26 - Импульсные помехи при отключении катушки от сети переменного тока без дополнительных помехоподавляющих элементов

Аналогичным образом, поочередно замыкая и размыкая ключи Switch2, Switch3, Switch4, Switch5 с соответствующими элементами получаем графики импульсов напряжения при дополнительном помехоподавляющем элементе, графики импульсов резистора изображены на рисунке 2.27, графики импульсов емкости изображены на рисунке 2.28, графики импульсов динистора изображены на рисунке 2.29 и графики импульсов варистора изображены на рисунке рисунке 2.30.

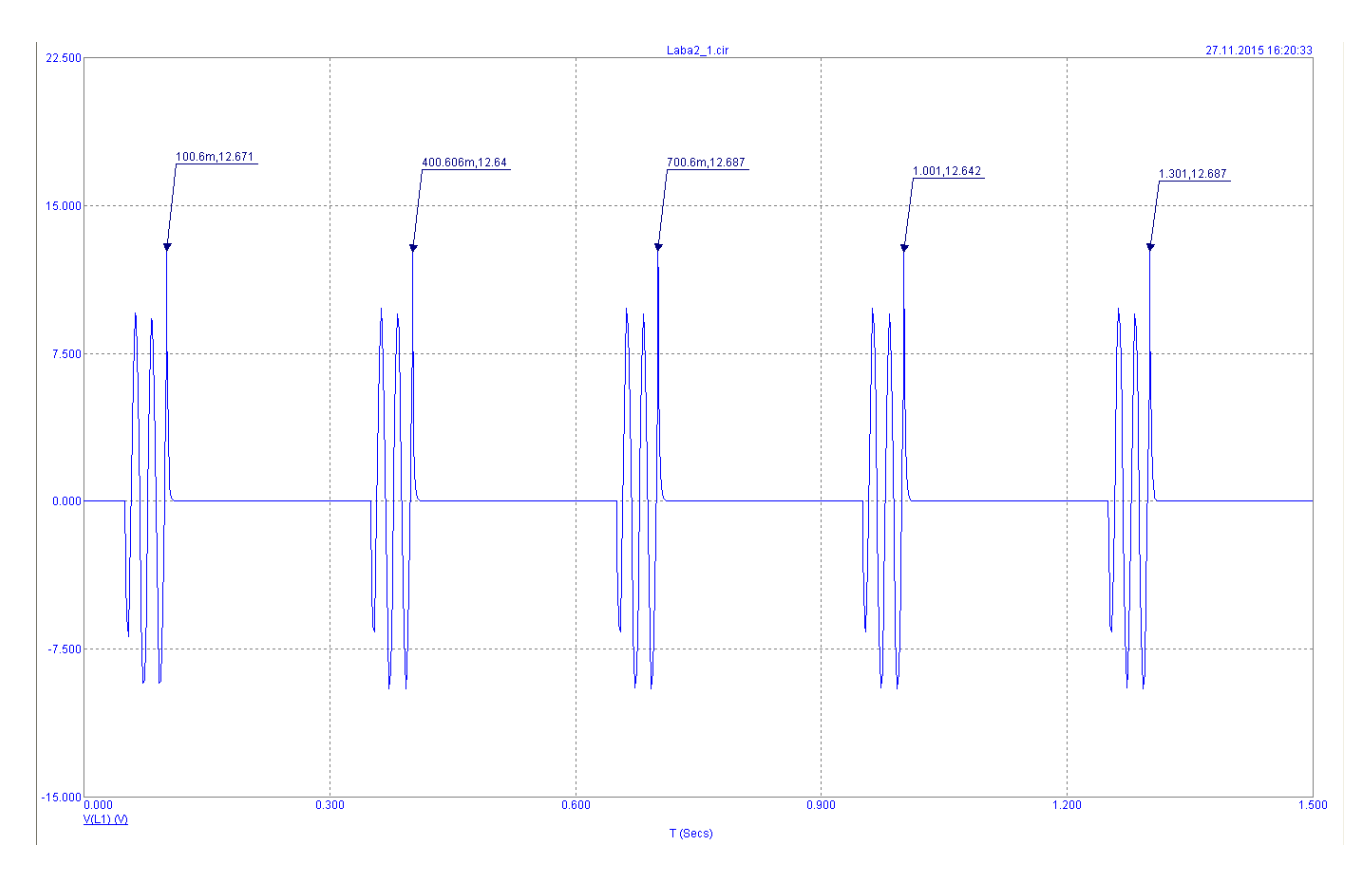

Рисунок 2.27 - Импульсные помехи при отключении катушки от сети

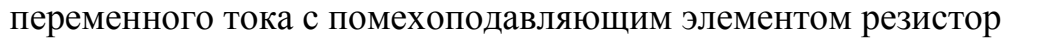

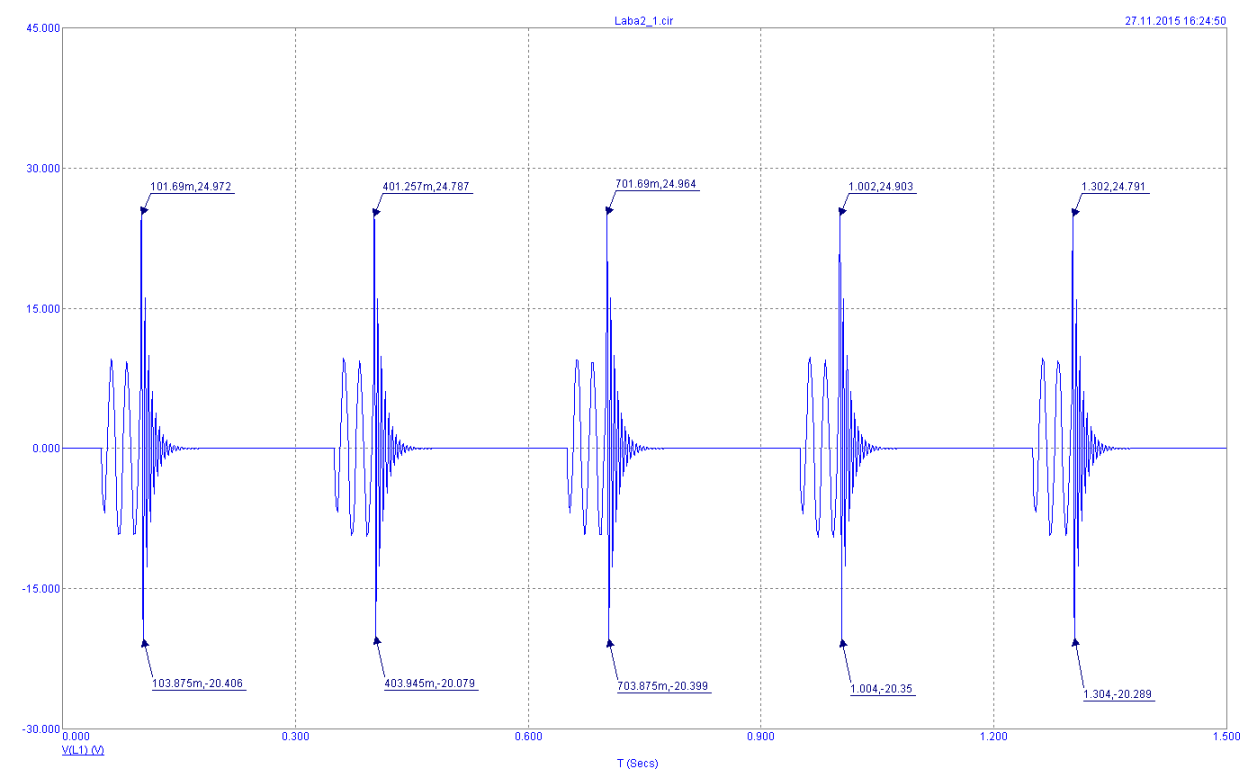

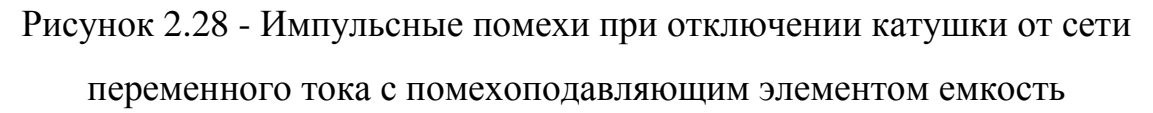

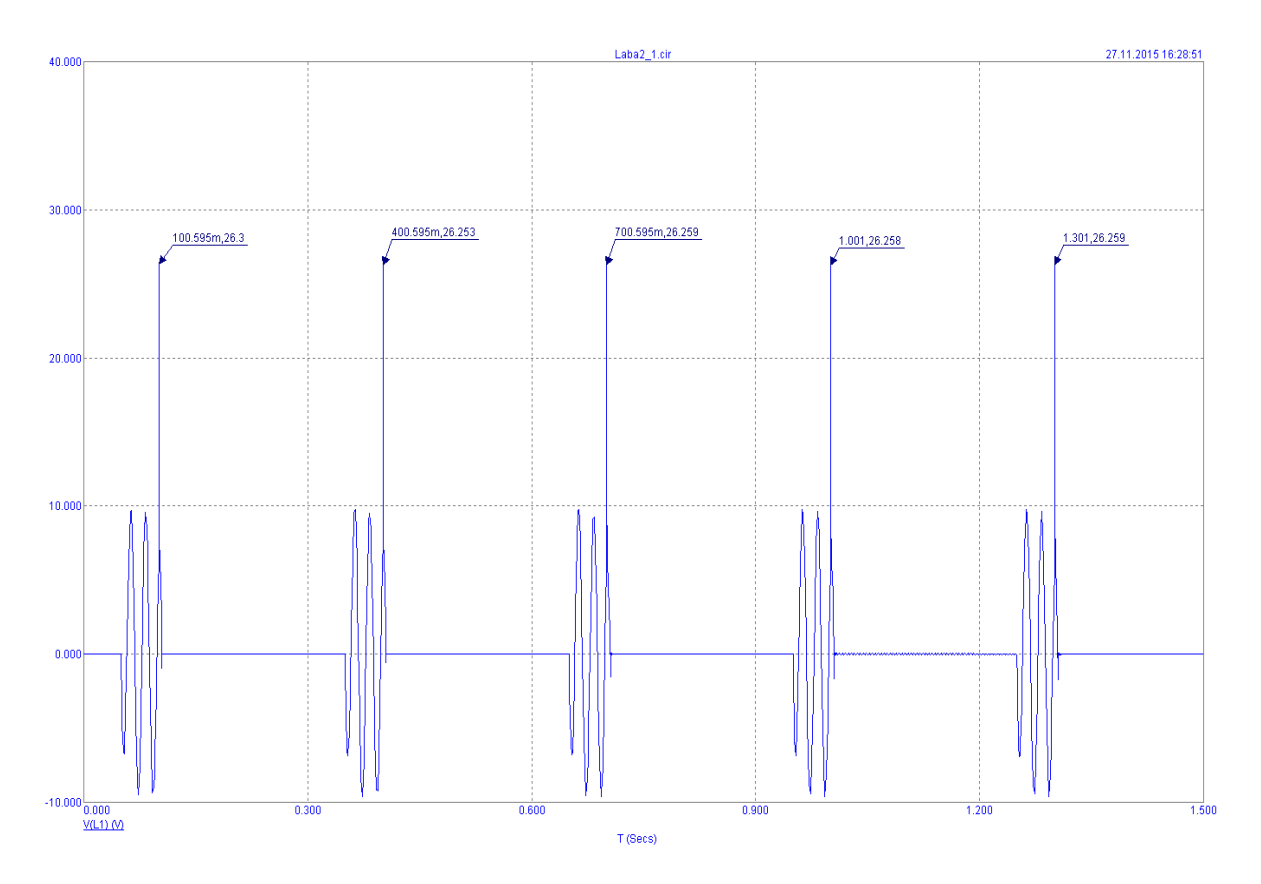

Рисунок 2.29- Импульсные помехи при отключении катушки от сети

переменного тока с помехоподавляющим элементом динистор

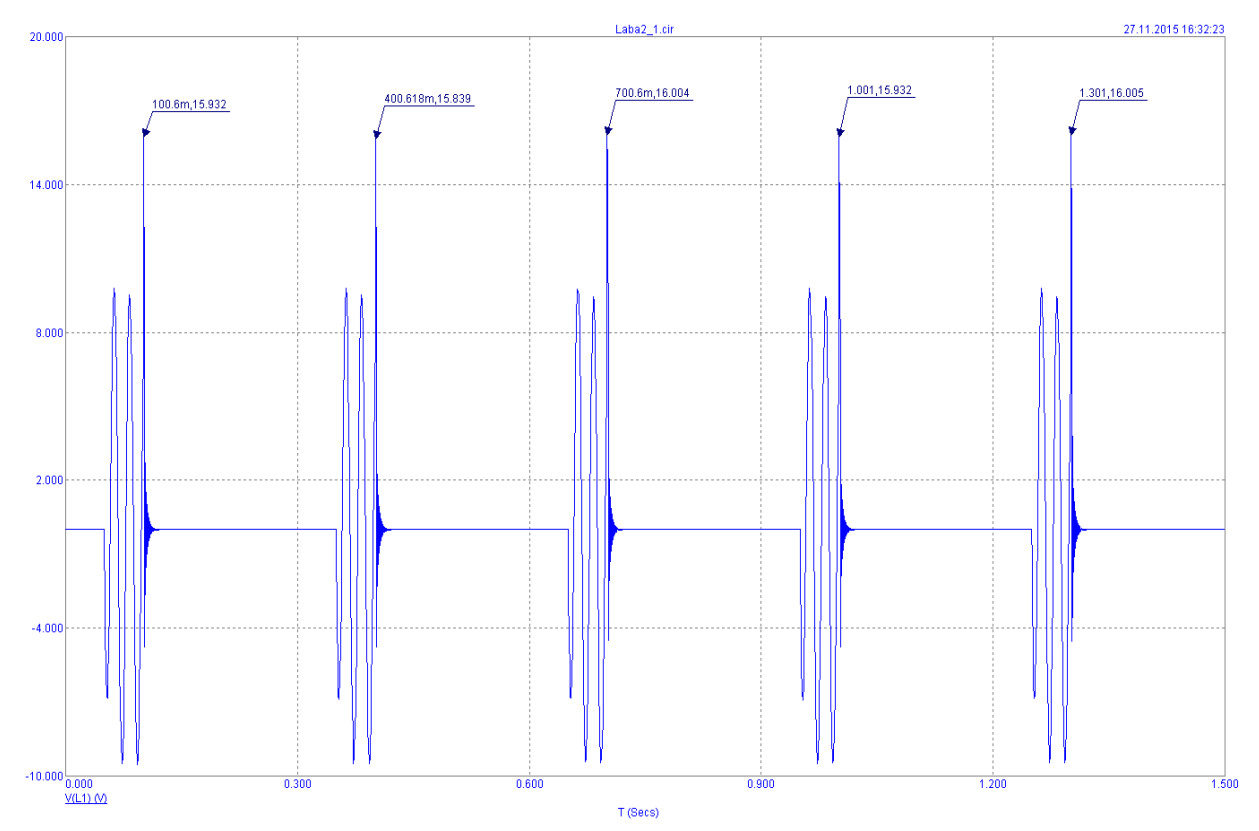

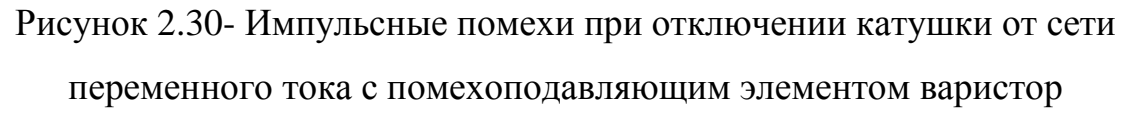

Ожидаемые расчетные ограничения напряжения помехи при отключении катушки равны:

Для помехоподавляющего резистора, рассчитывается по формуле (2.20).

$$
U_{\kappa M} = I_{\kappa} R_{\mu} = 0, 1 \cdot 200 = 20B \tag{2.21}
$$

Для помехоподавляющей емкости, рассчитывается по формуле (2.22).

$$
U_{\scriptscriptstyle KM} = I_{\scriptscriptstyle K} \sqrt{\frac{L_{\scriptscriptstyle K}}{C_{\scriptscriptstyle K} + C_{\scriptscriptstyle \frac{1}{\scriptscriptstyle \mathcal{A}}}} = 0,1 \cdot \sqrt{\frac{0,5}{5000 \cdot 10^{-12} + 1 \cdot 10^{-6}}} = 70,534B
$$
 (2.22)

Для помехоподавляющего динистора, рассчитывается по формуле (2.23).

$$
U_{\kappa M} = U_{cr} = 32B\tag{2.24}
$$

Для помехоподавляющего варистора, рассчитывается по формуле (2.25).

$$
U_{\kappa M} = 1,3U_{CT} = 1,3.12 = 15,6B,
$$
\n(2.25)

Вывод.

В лабораторной работе изучено возникновение помех при отключении катушки индуктивности от сети постоянного и переменного тока без помехоподавляющих элементов и при их наличии.

В работе рассчитаны теоретические значения импульсов напряжения как без помехоподавляющих элементов, так и при их наличии. Изучение влияния индуктивности катушки на величину импульса помехи показало, что величина импульса прямо пропорциональна значению индуктивности катушки что подтверждается теоретическим выражением для запасенной энергии катушки.

Экспериментальные данные несколько отличаются от расчетных, что объясняется влиянием составляющих переходного процесса, которые не учитываются в расчетных формулах.

Также следует отметить, что помехоподавляющие элементы типа динистор и варистор имеют большую эффективность при применении их на переменном токе, в то время как на постоянном токе изменение их параметров практически не приводит к изменению картины переходного процесса.

Контрольные вопросы.

1. Процессы происходящие в ходе возникновения импульсных напряжений происходящих в ходе отключения индуктивной нагрузки. Особенности возникших импульсов.

2. Какой вид должна иметь схема замещения.

3. Зависимость амплитуды импульсов на нагрузке от ее параметров, свойств выключателя, величины тока.

4. Возникновение импульсных помех в питающей сети при отключении индуктивной нагрузки.

5. Какие методы существуют для снижения помех импульсов при отключенной нагрузке.

2.3 Практическая работа на тему: однофазные замыкания в автономной электрической системе

Цель работы.

Изучение закономерностей возникновения импульсных помех в автономных ЭЭС при однофазных замыканиях на корпус.

Общие сведения.

Замыкание одной фазы ЭЭС на корпус через перемещающуюся дугу приводит к возникновению помех импульсного типа и перегрузки в виде повышения напряжения во всей ЭЭС. Амплитуда помех зависит от параметров ЭЭС, емкостного элемента относительно корпуса, межфазного емкостного

54

элемента и от свойств дуги. Теоретические основы процесса дугового замыкания и возникновения импульсных помех предлагается изучить по пособию.

Расчетно-графическое задание.

Создать график изменения напряжений в фазах при однофазном дуговом замыкании на корпус. Максимальное напряжение смещения положить равным двум амплитудам фазного напряжения. Действующее значение линейного напряжения 36*В* , частота 50*Гц* .

Описание лабораторного оборудования.

Лабораторное оборудование изображена на рисунке 2.31, содержит в себе модель ЭЭС с возможностью переключения емкостных элементов между фазами  $C_M$ , между фазами и корпусом  $C_{\varphi}$ , ключи электронного типа, имитирующие дугу.

Схема управления позволяет изменять вид имитируемой дуги.

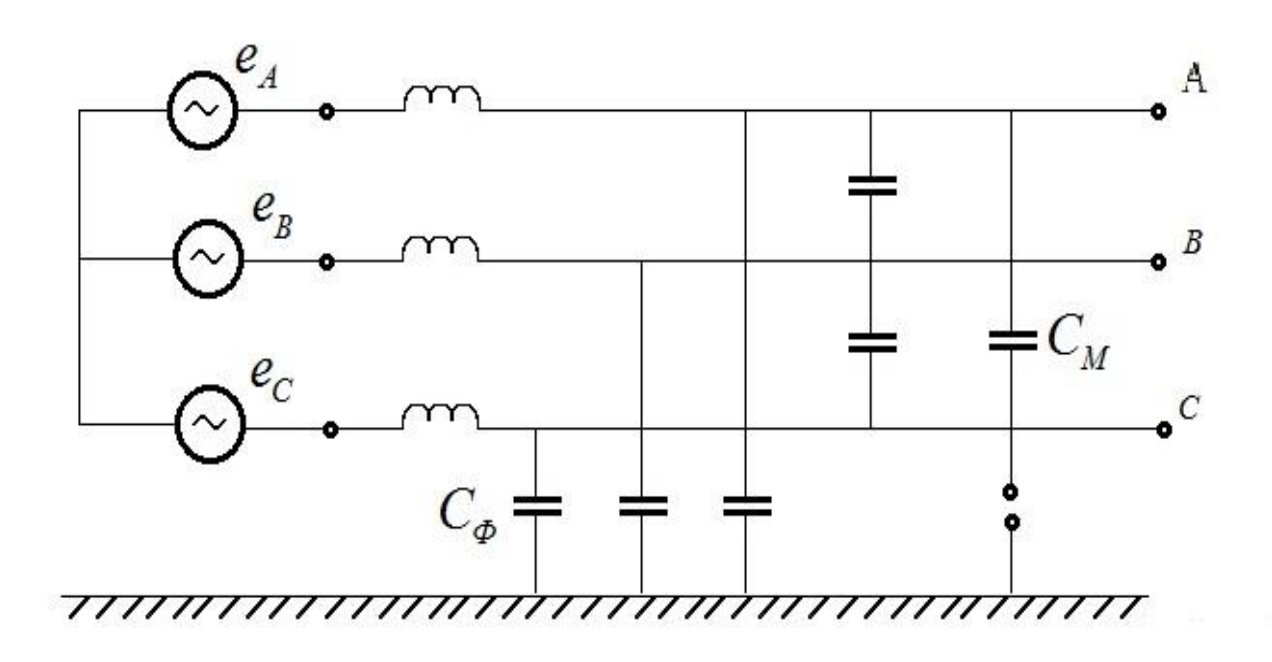

Рисунок 2.31 - Схема лабораторного оборудования «Однофазные замыкания в ЭЭС»

Порядок выполнения работы.

1. Исследовать изменение напряжения в ЭЭС при замыкании на корпус.

1.1. Настроить осциллограф для снятия показаний фазных напряжений. Установить настройки значения емкости в минимальное положение *C<sup>M</sup>* , максимального *CФ* отсутствия замыкания на корпус.

1.2. Подключить питание на все три фазы с линейным напряжением 36*В* на установку.

1.3. Снять осциллограммы фазных напряжений при отсутствии замыкания на корпус и при всех положениях переключателя "Вид дуги". Определить максимальный переизбыток напряжения, амплитуду помехи импульсного типа и напряжение смещения нейтрали.

2. Определить влияние соотношения *CФ* и *C<sup>M</sup>* на значение переизбытка напряжения и амплитуду помех импульсного типа.

2.1. Установить переключатель и регулировку "Вид дуги" в положение, соответствующее максимальному переизбытку напряжению.

2.2. С осциллографа снять показания напряжений на фазах и определить переизбыток напряжения, амплитуду помех для различных соотношений  $C<sub>M</sub>$  и *C<sup>Ф</sup>* . Результаты измерений занести в таблицу.

Варианты заданий помещены в таблицу 2.5

Таблица 2.5 – варианты заданий

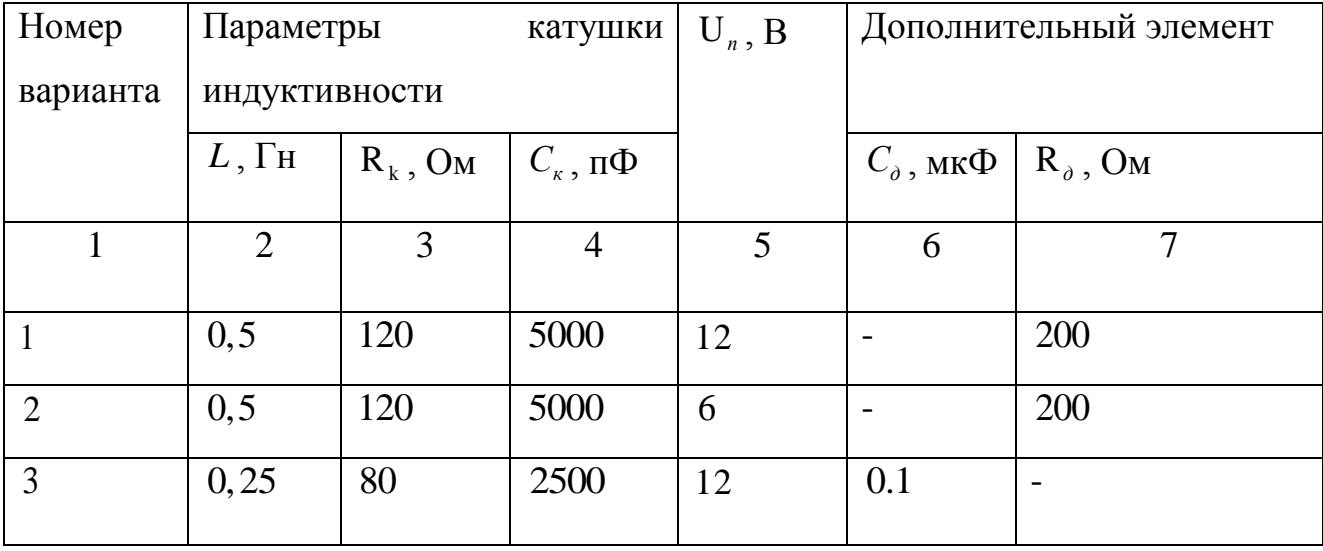

Продолжение таблицы 2.5

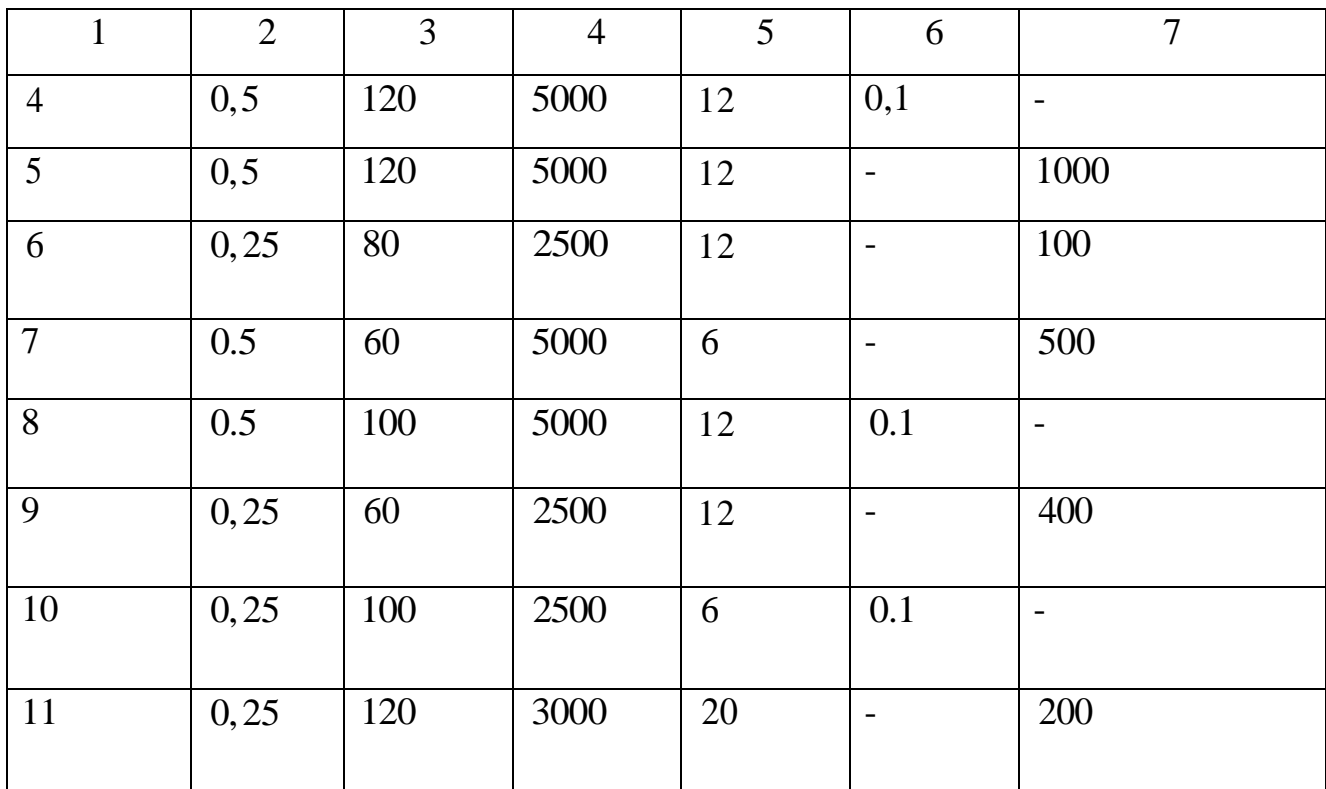

Содержание отчета.

- 1. Схема лабораторного оборудования.
- 2. Выполненное задание.
- 3. Осциллограммы, поясняющие сделанные выводы.
- 4. Описать результаты измерений в виде таблицы.
- 5. Заключение.

Пример выполнения лабораторной работы.

Цель работы.

Изучение закономерностей возникновения импульсных помех в автономных ЭЭС при однофазных замыканиях на корпус.

Расчетно-графическое задание.

Построить в масштабе график изменения фазных напряжений при однофазном дуговом замыкании на корпус. Максимальное напряжение смещения положить равным двум амплитудам фазного напряжения. Действующее значение линейного напряжения 36 В, частота 50 Гц.

График фазных напряжений показан на рис. 2.32.

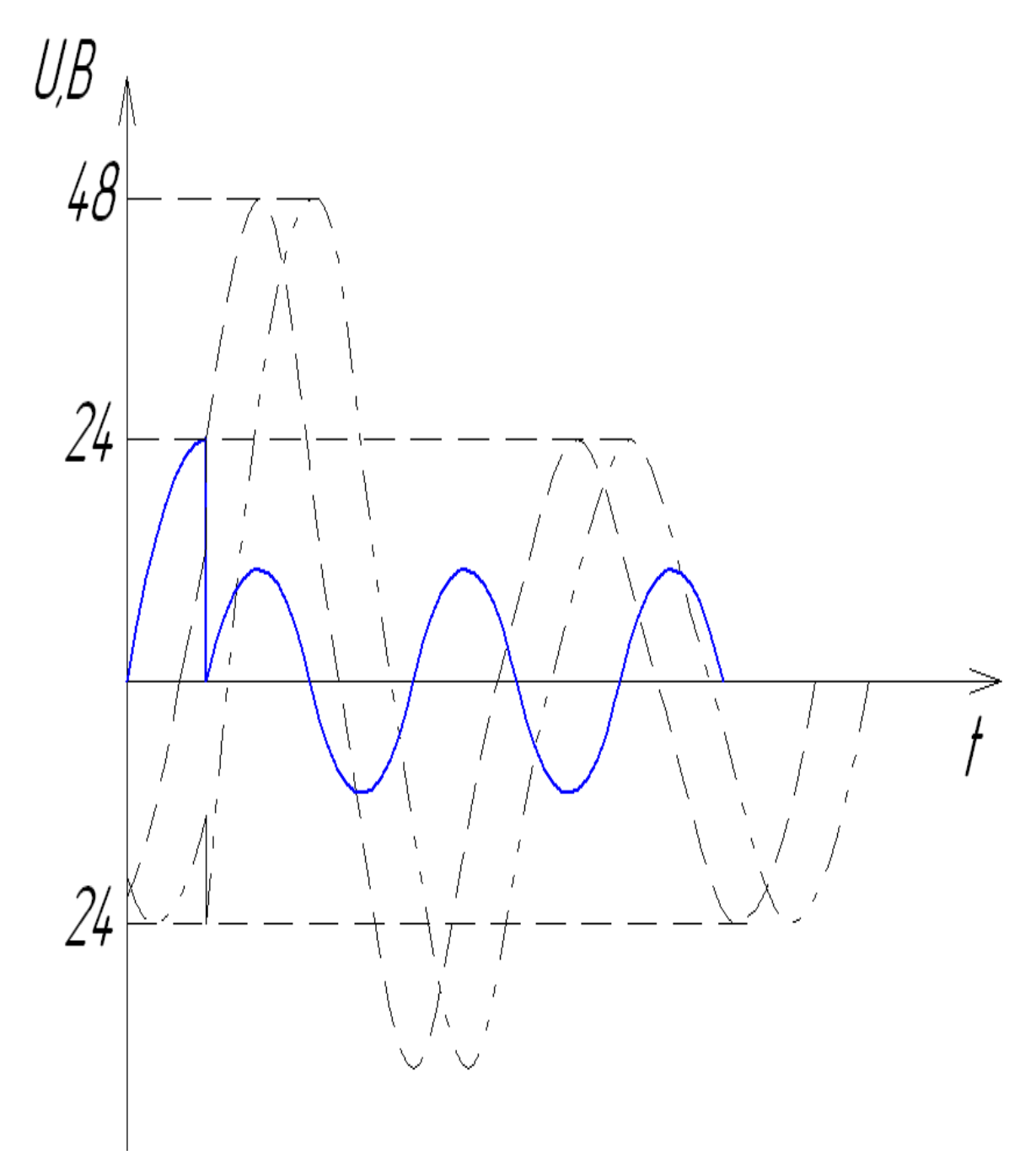

Рисунок 2.32 - График изменения фазных напряжений

Экспериментальная часть.

В программном пакете Micro-Cap 9 собрали схему для снятия графиков фазных напряжений при замыкании фазы на землю, представленную на рисунке 2.33

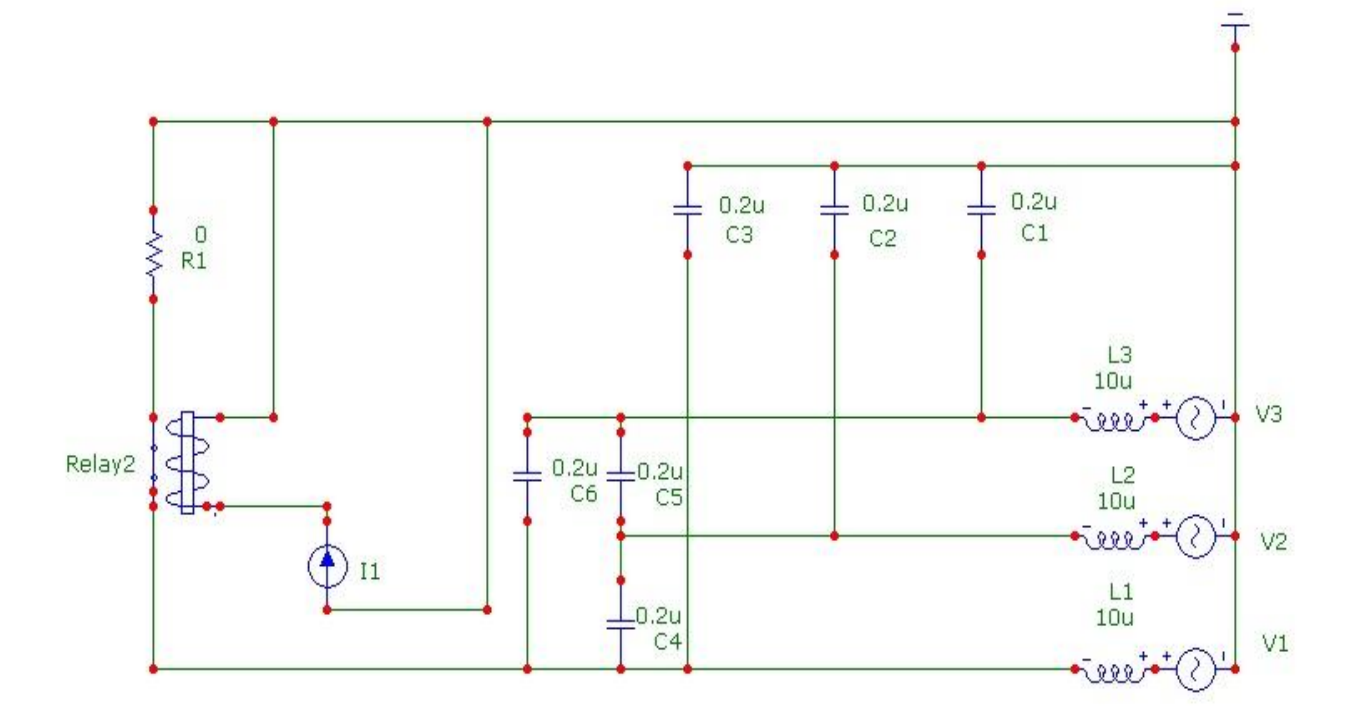

Рисунок 2.33 - Экспериментальная схема

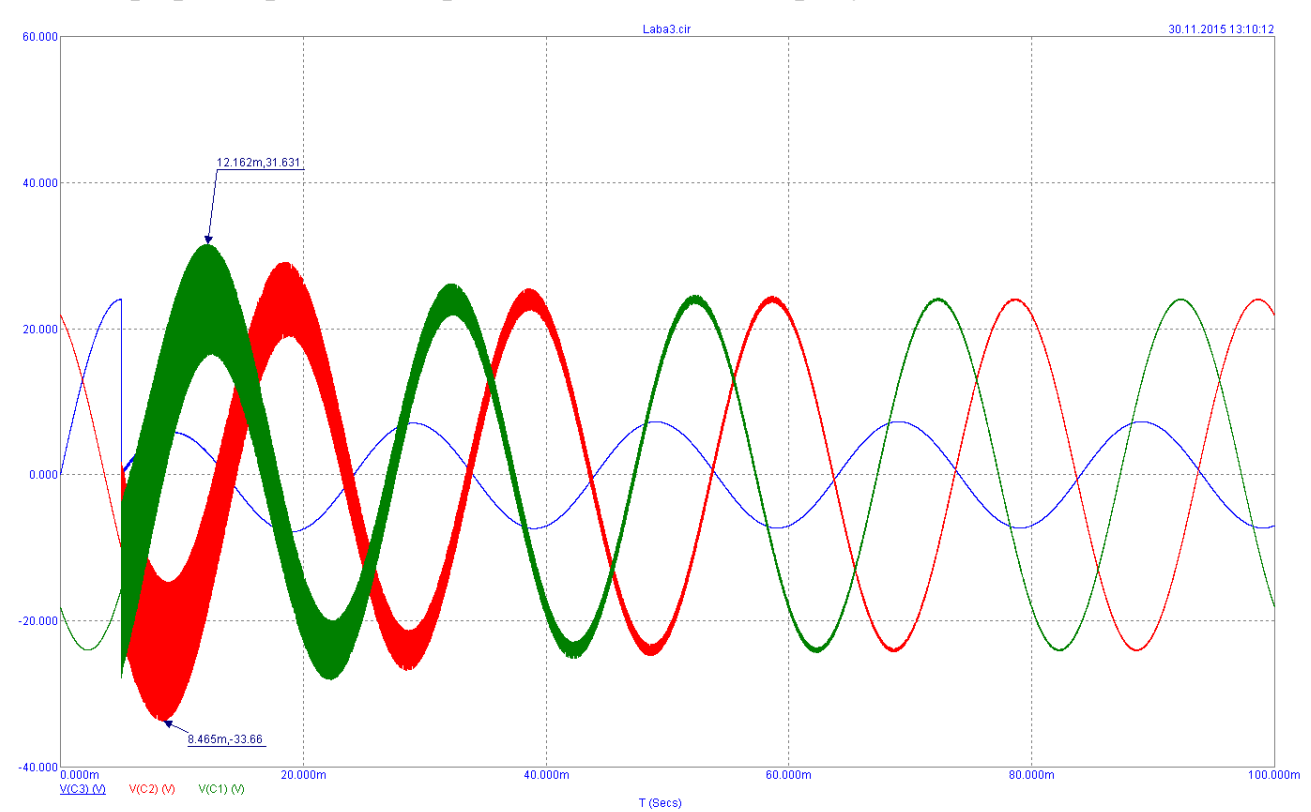

Графики фазных напряжений показаны на рисунке 2.34.

Рисунок 2.34 - Графики переходных процессов

На рисунках 2.35-2.41 показаны графики фазных напряжений при различных сочетаниях линейных и фазных емкостей.

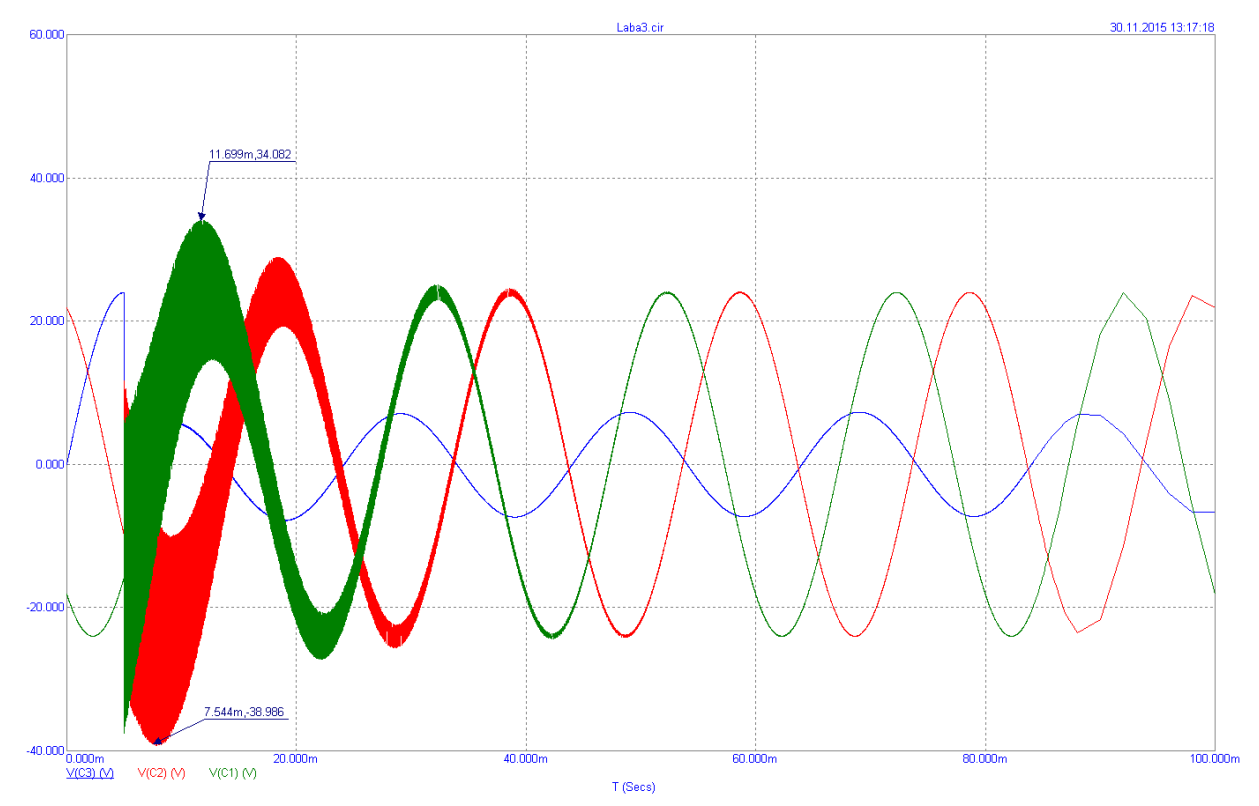

Рисунок 2.35 - Графики переходных процессов при линейных емкостях 2 мкФ

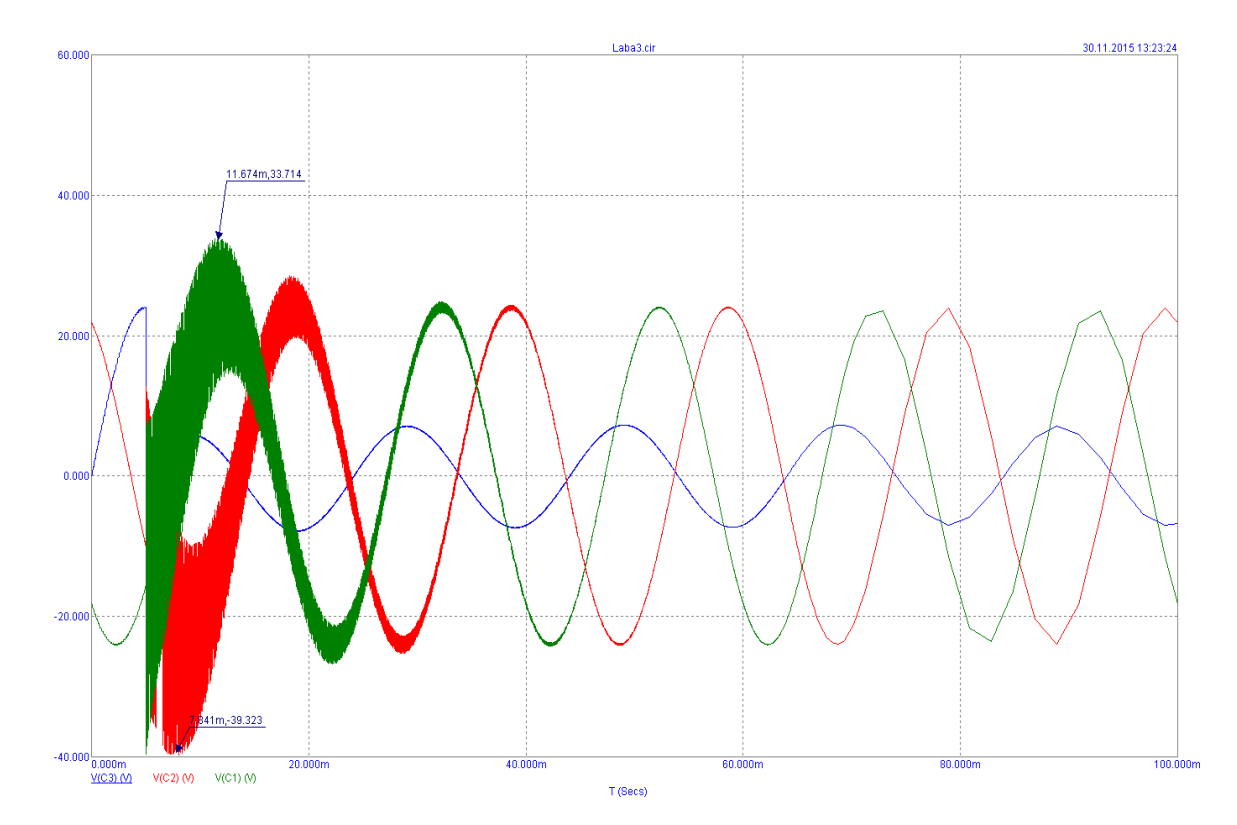

Рисунок 2.36 - Графики переходных процессов при линейных емкостях 20 мкФ

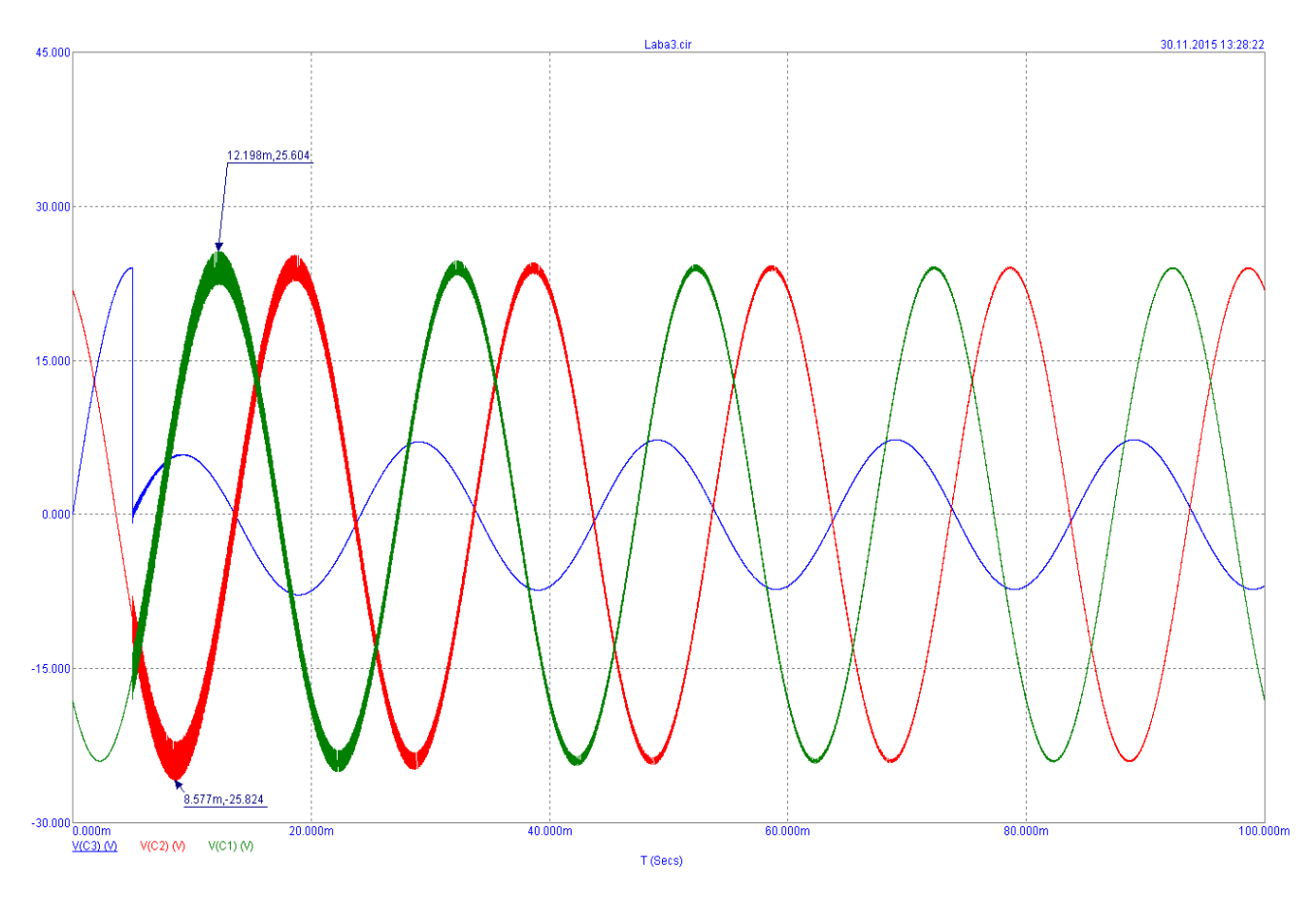

Рисунок 2.37 - Графики переходных процессов при фазных емкостях 2 мкФ

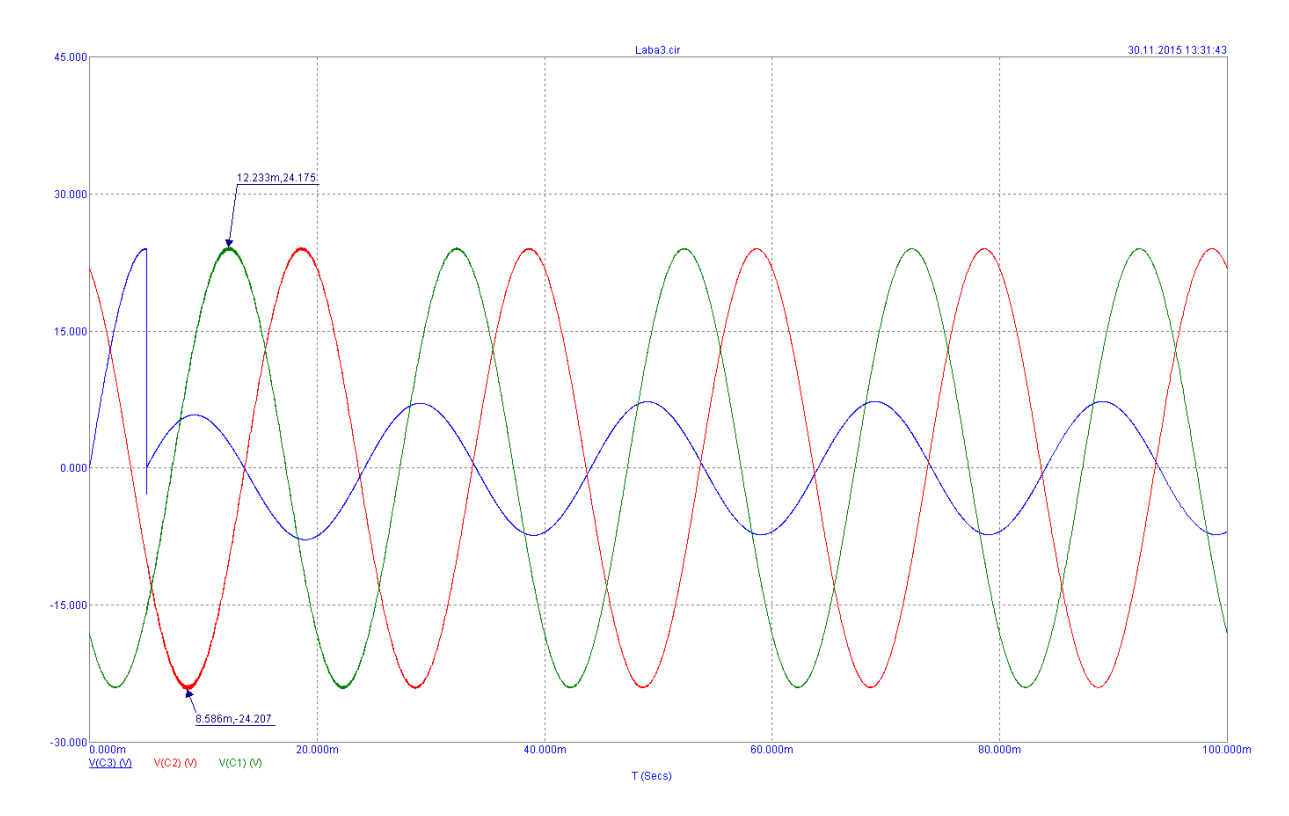

Рисунок 2.39 - Графики переходных процессов при фазных емкостях 20 мкФ

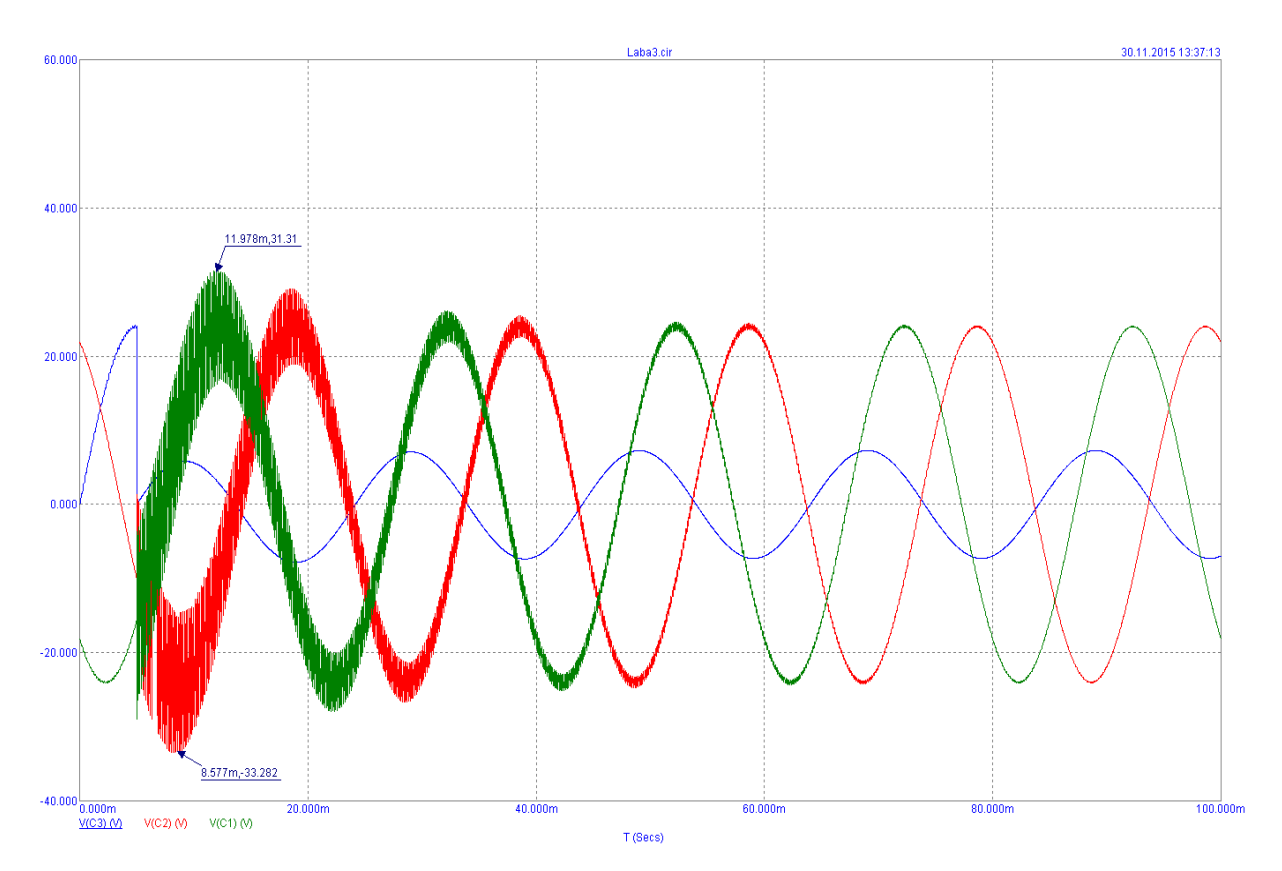

Рисунок 2.40 - Графики переходных процессов при фазных и линейных емкостях 20 мкФ

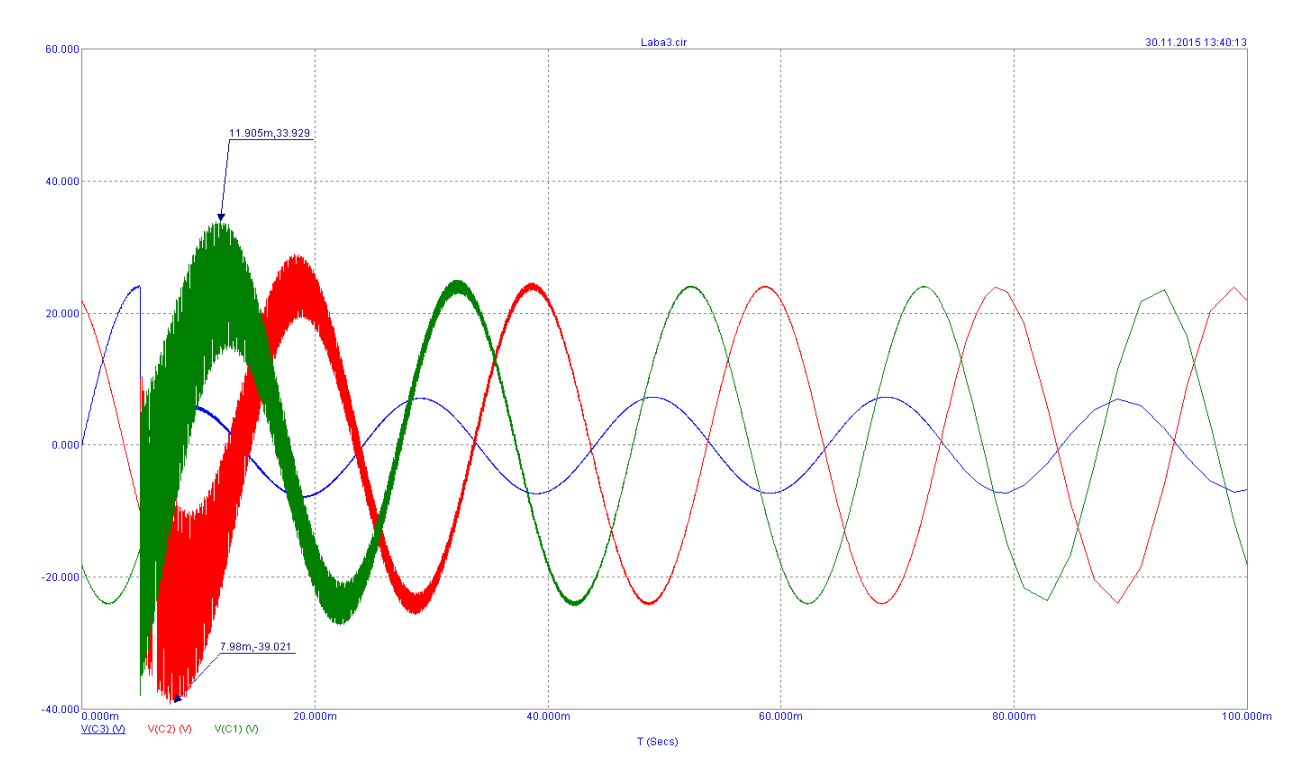

Рисунок 2.41 - Графики переходных процессов при фазных емкостях 2 мкФ и линейных емкостях 20 мкФ

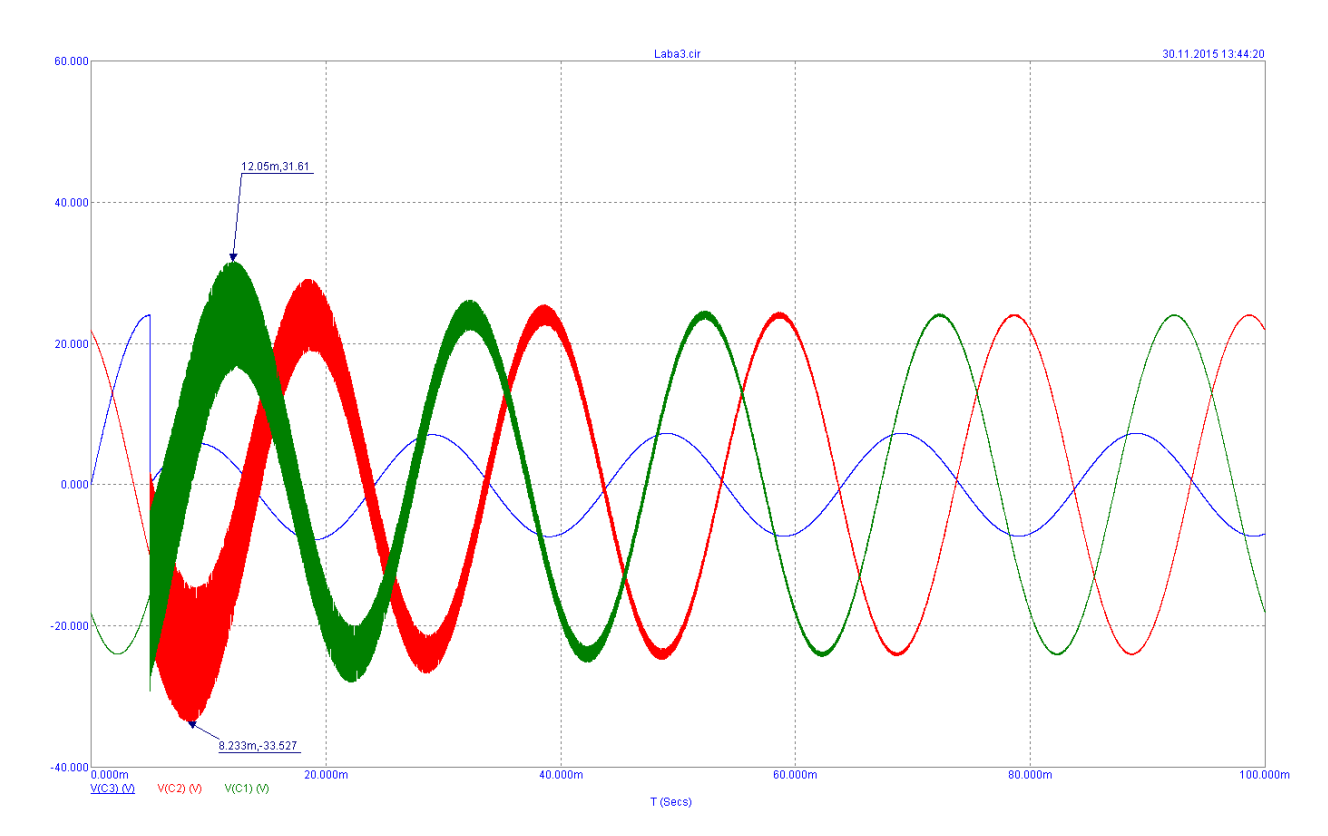

Рисунок 2.42 - Графики переходных процессов при фазных и линейных емкостях 1 мкФ

Вывод.

В данной лабораторной работе изучено однофазное замыкание в трехфазной системе на корпус.

Экспериментальные данные показывают, что при замыкании фазы на корпус на двух других фазах наблюдается рост амплитуды напряжения до линейного, что соответствует теоретическим данным.

Также в работе изучено влияние параметров линейных и фазных емкостей на форму фазных напряжении, в результате чего можно сделать вывод, что при увеличении линейных емкостей увеличиваются пульсации и максимальные значения напряжений на «здоровых» фазах, а при увеличении фазных емкостей наоборот снижается пиковое значение напряжений (вплоть до номинальных) и пульсации на «здоровых» фазах.

Контрольные вопросы.

1. Процессы происходящие в ходе возникновения помех импульсного типа и описание напряжений возникающих при однофазном замыкании.

2. Описать методы расчёта напряжений при смещении нейтрали и помех

импульсного типа.

3. Какую связь имеет амплитуда помех импульсов и свойства дуги.

4. Методика позволяющая снизить помехи импульсного типа при замыкании одной фазы.

2.4 Практическая работа на тему: возникновение помех импульсного типа при включении резистивного элемента в трёхфазной электроэнергетической системе.

1. Определение параметров схемы замещения для расчёта помех импульсного типа.

2. Сравнение показаний виртуального лабораторного опыта с показаниями реального лабораторного опыта.

Основные расчетные соотношения.

Включения электродвигателей, нагревателей, батарей конденсаторов, различных нагрузок и цепей в электроэнергетической системе (ЭЭС) приводят к возникновению импульсов, наложенных на синусоиду рабочего напряжения. Теоретические основы и математическое описание процесса возникновения импульсных помех предлагается изучить по пособию [1].

При включении нагрузки с волновым сопротивлением активного характера R<sub>н</sub> на напряжение сети накладывается импульс экспоненциальной формы изображённой на рисунке 2.43, амплитуда которого определяется по формуле (2.26).

$$
U_u = \frac{e \times R}{R + R_u} \,. \tag{2.26}
$$

Длительность импульса на уровне 0,5 определяется по формуле (2.27).

64

$$
t_u = \frac{0.7 \times L \times \mathbf{R} + R_u}{R \times R_u},
$$
\n(2.28)

где е - мгновенное значение напряжения в сети, непосредственно предшествующее коммутации; R, L - параметры схемы замещения ЭЭС.

Назначение элементов: R1, C1, U1 - схема предотвращения дребезга контактов;

Q1, Q4 - ускорение заряда затворов Q2 и Q3;

D1 - путь протекания тока разряда затворов Q2, Q3;

Q2, Q3 - электронный ключ;

R2 - коммутируемая нагрузка;

T1 - трехфазный трансформатор 60В линейное напряжение на выходе; oscilloscope - цифровой осциллограф tektronix tds2012C;

SB1 - переключатель, служит для ручного изменения состояния электронного ключа.

Z1 – защита затвора от перенапряжения.

Длинный провод – это алюминиевый четырехжильный провод, длиной 12м и сечением 4.5мм. кв.

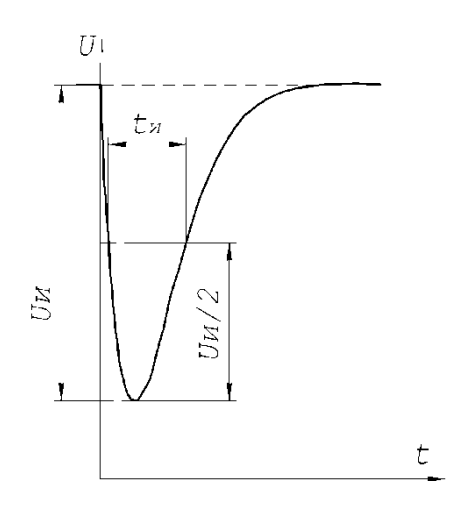

Рисунок 2.43 - Изменение напряжения в электрической сети при включении

## резистора Rн.

На рисунке 2.44 изображён осциллограмма реального лабораторного опыта

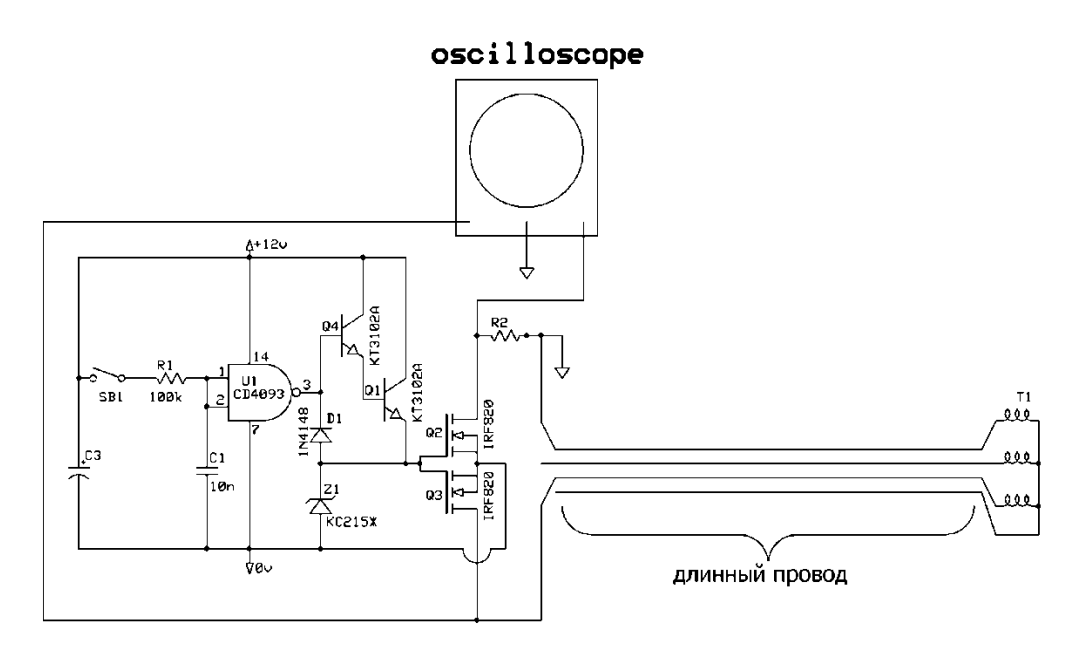

Рисунок 2.44 - Схема стенда для получения осциллограммы напряжения сети

при подключении резистора.

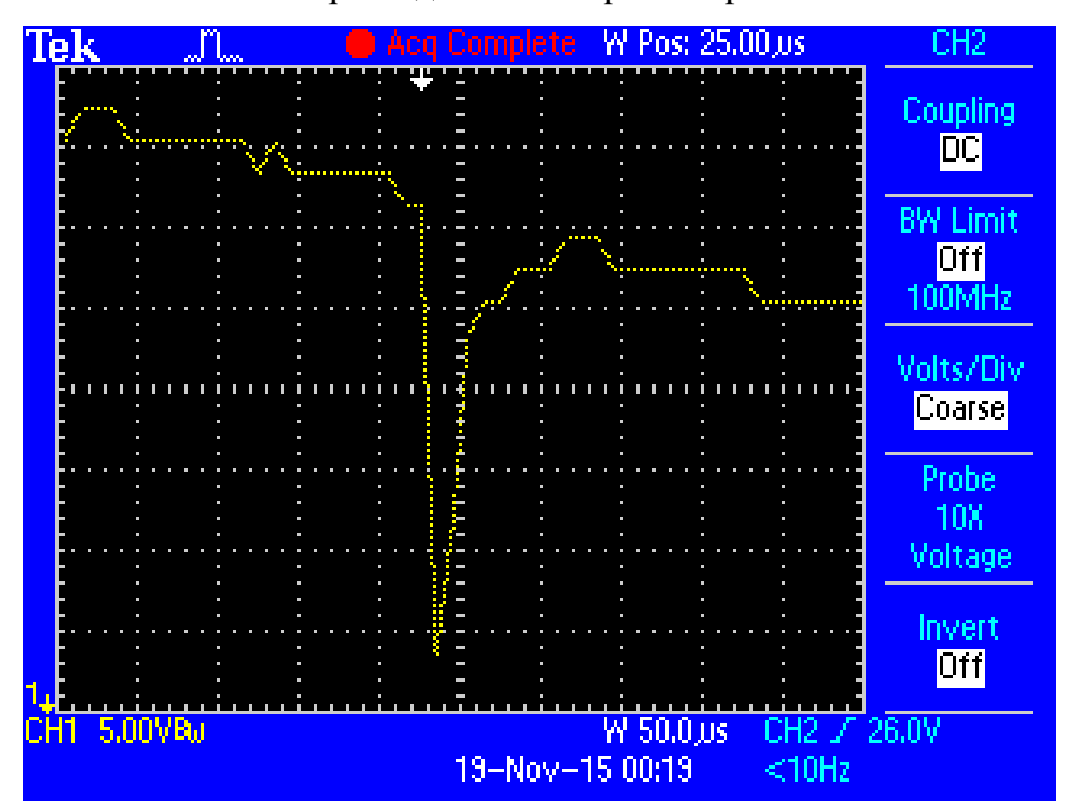

Рисунок 2.45- Осциллограмма импульса напряжения при подключении резистора 62 Ом между фазами

Расчетно-графическое задание.

Построить графики изменения напряжения от времени, приняв момент включения по образцу рис. 2.45, соответствующий условиям варианта таблицы 2.6.

Таблица 2.6 - Варианты заданий.

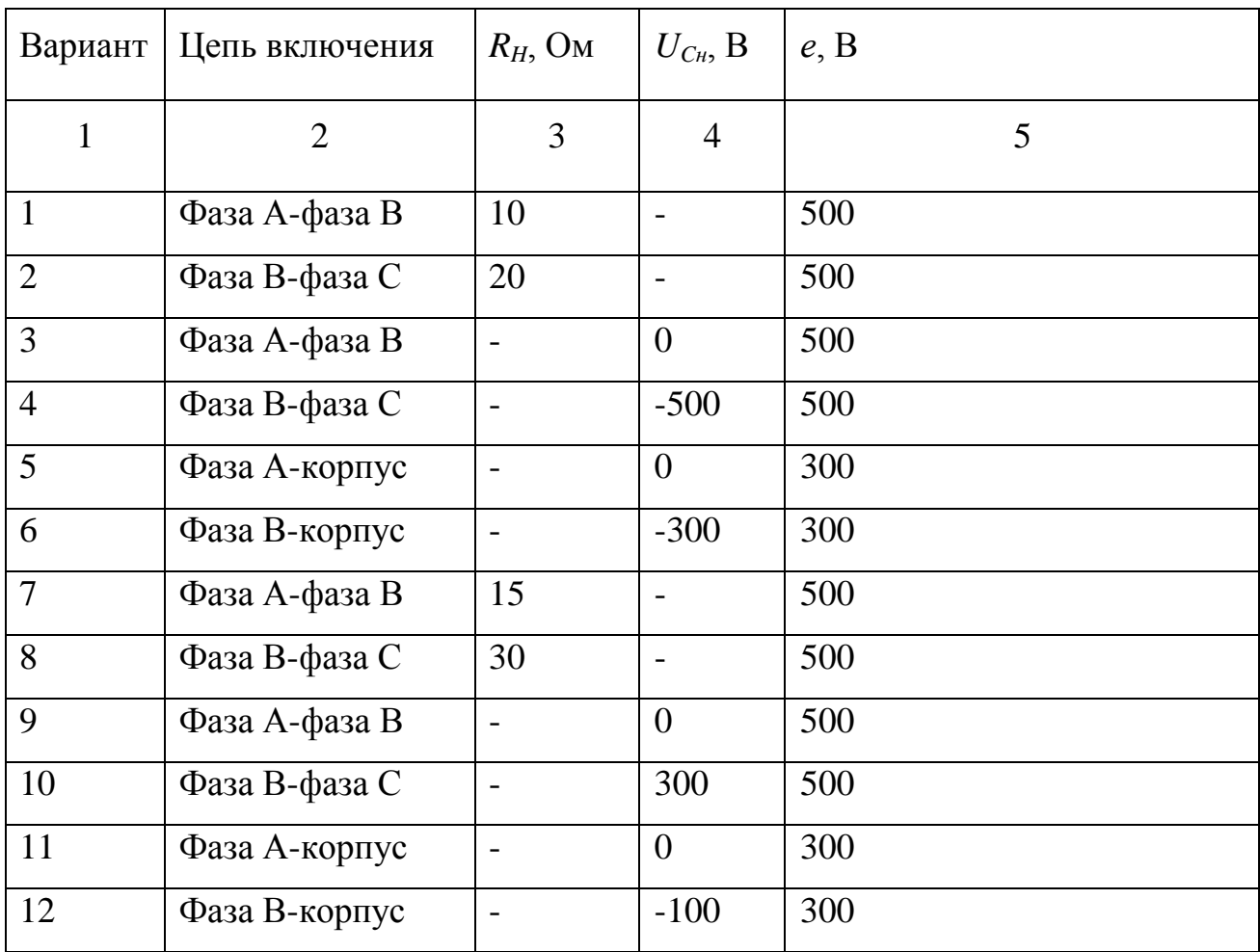

Содержание отчета

- Схема лабораторной установки.

- Расчетные формулы.

- Временные диаграммы напряжений, полученные расчетом и экспериментально в виртуальной лаборатории.

- Результаты расчетов и экспериментов по определению параметров импульсных помех, сведенные в таблицу.

- Заключение.

Пример выполнения лабораторной работы.

Цель работы.

1. Определение параметров схемы замещения для расчёта импульсных помех. Сравнение расчётных и экспериментальных результатов.

2. Исследование закономерностей возникновения импульсных помех экспериментальным путём при включениях резистивной и емкостной цепи в трехфазную электрическую сеть.

Расчётно графическое задание.

Рассчитать амплитуду и длительность импульса напряжения, возникающего при включении нагрузки в соответствии с заданным вариантом. Фазное напряжение 220 В, линейное 380 В, *R*=20 Ом, *L*=20 мкГн, *С*=0,005 мкФ.

Построить в масштабе графики изменения напряжения от времени, приняв момент включения по образцу на рисунке 2.45

График фазных напряжений показан на рисунке 2.46.

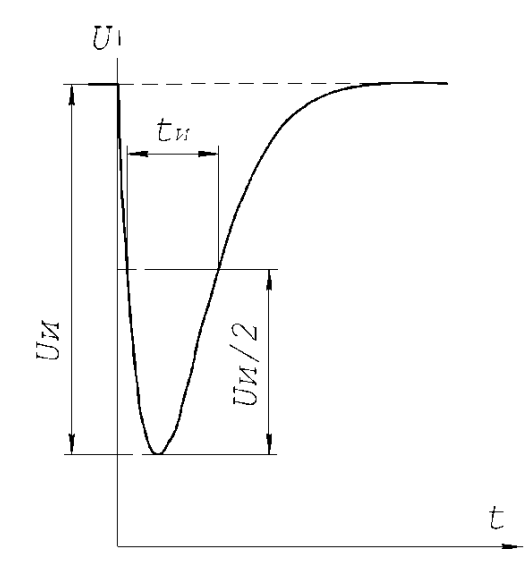

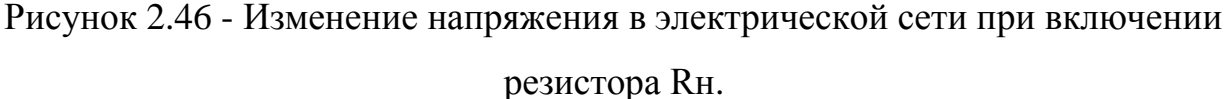

Экспериментальная часть.

В программном пакете Micro-Cap 9 собрали схему для снятия графиков амплитуд и длительности импульса напряжения, возникающего при включении нагрузки. Экспериментальная схема указана на рисунке 2.47.

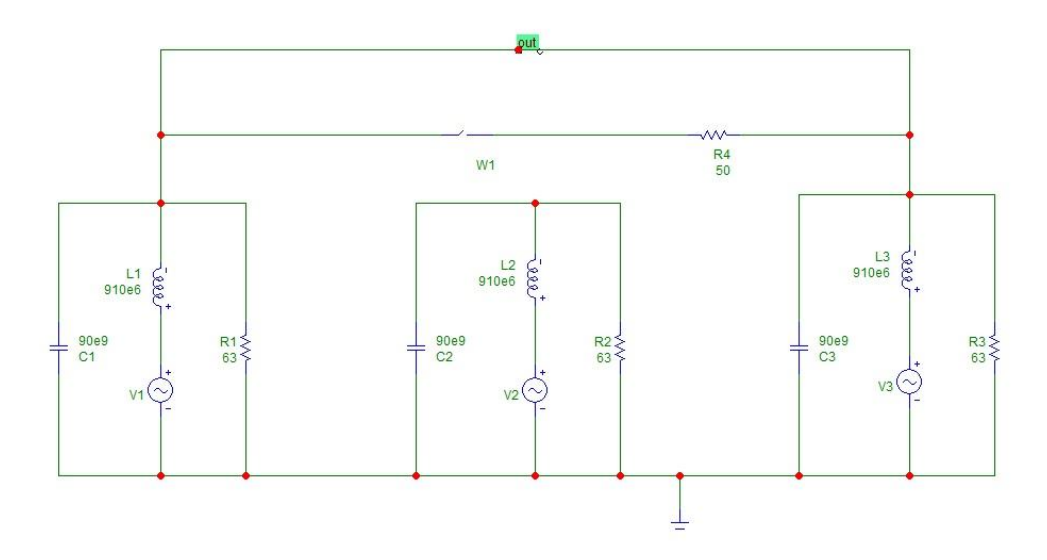

Рисунок 2.47 - Экспериментальная схема

На рисунке 2.48 осциллограмма импульса напряжения при подключении резистора 62 Ом между фазами.

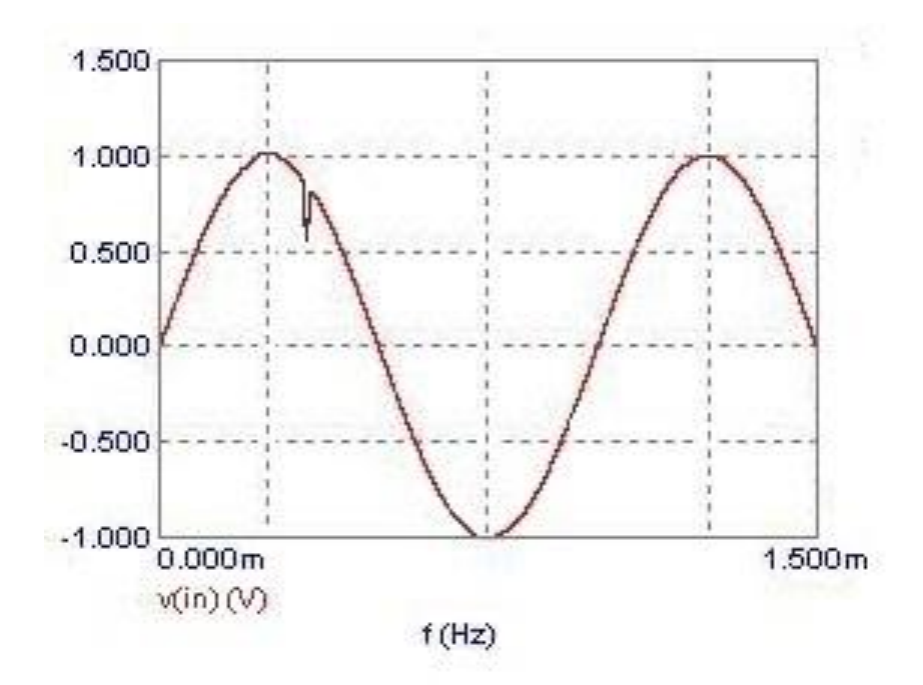

Рисунок 2.48 - Осциллограмма импульса напряжения при подключении резистора 62 Ом между фазами

Напряжение рассчитывается по формуле (2.29)

$$
U_u = \frac{e \times R}{R + R_u} \,. \tag{2.29}
$$

Длительность импульса на уровне 0,5 рассчитывается по формуле (2.30)

$$
t_u = \frac{0.7 \times L \times \mathbf{R} + R_u}{R \times R_u},\tag{2.30}
$$

Данные, полученные из осциллографа для Rн=62 Ом сведённые в таблицу 2.7.

Таблица 2.7 - данные, полученные из осциллографа для Rн=62 Ом

| $\cup$ U       | 60 | 60 | 32 | 40         | 52 | 54 |    |
|----------------|----|----|----|------------|----|----|----|
| $T_{,MKC}$   0 |    | 10 | 20 | $\vert$ 30 | 40 | 50 | 60 |

Вывод.

В лабораторной работе изучено возникновение помех при включении в трехфазную цепь сопротивления. Экспериментальные данные подтверждают реальные параметры импульсных помех.

Контрольные вопросы.

1. Процессы происходящие в ходе возникновения помех импульсного типа и описание напряжений возникающих при однофазном замыкании.

2. Описать методы расчёта напряжений при смещении нейтрали и помех импульсного типа.

3. Какую связь имеет амплитуда помех импульсов и свойства дуги.

4. Методика позволяющая снизить помехи импульсного типа при замыкании одной фазы.

2.5 Практическая работа на тему: искажение синусоидальности напряжения в электроэнергетической системе при работе тиристорного выпрямителя

Цель работы.

- 1. Изучение закономерностей возникновения импульсных помех и искажения синусоидальности напряжения в ЭЭС в различных режимах работы тиристорного выпрямителя.
- 2. Приобретение навыков измерений несинусоидальности напряжения и периодических импульсных помех.

Основные расчетные соотношения.

При работе тиристорного выпрямителя потребляется несинусоидальный ток, что приводит к искажению синусоидальности напряжения в ЭЭС ограниченной мощности. В моменты быстрого изменения тока, соответствующие коммутации тиристоров, на синусоиду накладываются импульсы, амплитудой U<sub>u</sub> и длительностью  $t_{\mu}=\gamma/\omega$  (где  $\gamma$ -угол коммутации). Параметры несинусоидальности напряжения и импульсных помех могут быть рассчитаны с помощью схемы замещения изображённой на рисунке 2.48. Теоретические основы процесса возникновения помех при работе тиристорного преобразователя ТП предлагается изучить по пособию [1], а средства уменьшения помех - по пособию [2].

Коэффициент несинусоидальности напряжения для ЭЭС с мостовым тириcторным выпрямителем может быть рассчитан по формуле (2.31).

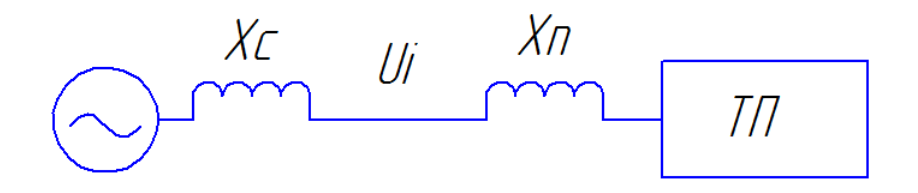

Рисунок 2.48- Схема замещения для расчета искажений синусоидальности напряжений

$$
k_{HC} \approx 0.96 \sin\left(\alpha + \frac{\gamma}{2}\right) \sqrt{\gamma} \frac{X_C}{X_C + X_H}
$$
 (2.31)

где  $X_{\pi}$ - индуктивное сопротивление короткого замыкания трансформатора или анодного реактора выпрямителя;  $X_c$ - эквивалентное реактивное сопротивление коммутации сети, определяемое как параллельно соединенные реактивные сопротивления  $\overline{X}_d$  генераторов и потребителей.

Угол коммутации определяется по формуле (2.32)

$$
\cos\alpha - \cos\left(\alpha + \gamma\right) = \frac{2I_d \mathbf{K}_C + X_R}{E_m} \tag{2.33}
$$

где Е<sub>m</sub>- амплитудное значение линейного напряжения на входе вентильной группы;  $I_d$ - среднее значение тока нагрузки преобразователя.

Амплитуда коммутационных импульсов определяется по формуле (2.34).

$$
U_H = E_m \sin \Phi + \gamma \frac{X_C}{X_C + X_H}
$$
 (2.35)

Длительность переднего фронта импульсов зависит от типа вентилей, индуктивности дросселей в цепи вентилей и может иметь минимальные значения 1-5 мкс.

Если известны значения  $K_{\text{nc1}}$  и  $U_{\text{nl}}$  при определенных углах управления, сопротивления сети  $X_{c1}$  и трансформатора (реактора)  $X_{n1}$ , то  $K_{nc2}$  при других значениях  $X_{c2}$ ,  $X_{\pi2}$  приблизительно можно определить из соотношения, полученного с помощью (2.36):

$$
k_{HC2} = k_{HC1} \frac{\mathbf{\mathbf{\mathbf{\mathbf{\mathbf{\mathbf{\mathbf{\mathbf{\mathbf{K}}}}}}}_{Cl}} + X_{II1} \mathbf{\mathbf{\mathbf{\mathbf{\mathbf{\mathbf{\mathbf{\mathbf{\mathbf{X}}}}}}}_{Cl}}}{X_{C2}}}{X_{C2} + X_{H2}}
$$
\n(2.37)

а значение  $U_{H2}^{\dagger}$  можно найти по формуле (2.38).
$$
U_{H2} \approx U_{H1} \frac{\mathbf{\mathbf{\mathbf{\mathbf{K}}}_{C1} + X_{H1} \mathbf{\mathbf{\mathbf{\mathbf{X}}}_{C2}}}{X_{C1} \mathbf{\mathbf{\mathbf{\mathbf{\mathbf{K}}}_{C2} + X_{H2}}}}
$$
(2.38)

Расчетно-графическое задание

Построить график зависимости коэффициента несинусоидальности напряжения от числа работающих генераторов в ЭЭС, содержащей мощный тиристорный выпрямитель и N синхронных генераторов. (Для одного генератора Xc=1). Известны значение коэффициента несинусоидальности при работе одного генератора и значения  $X_n$ , сведенные в таблицу 2.8

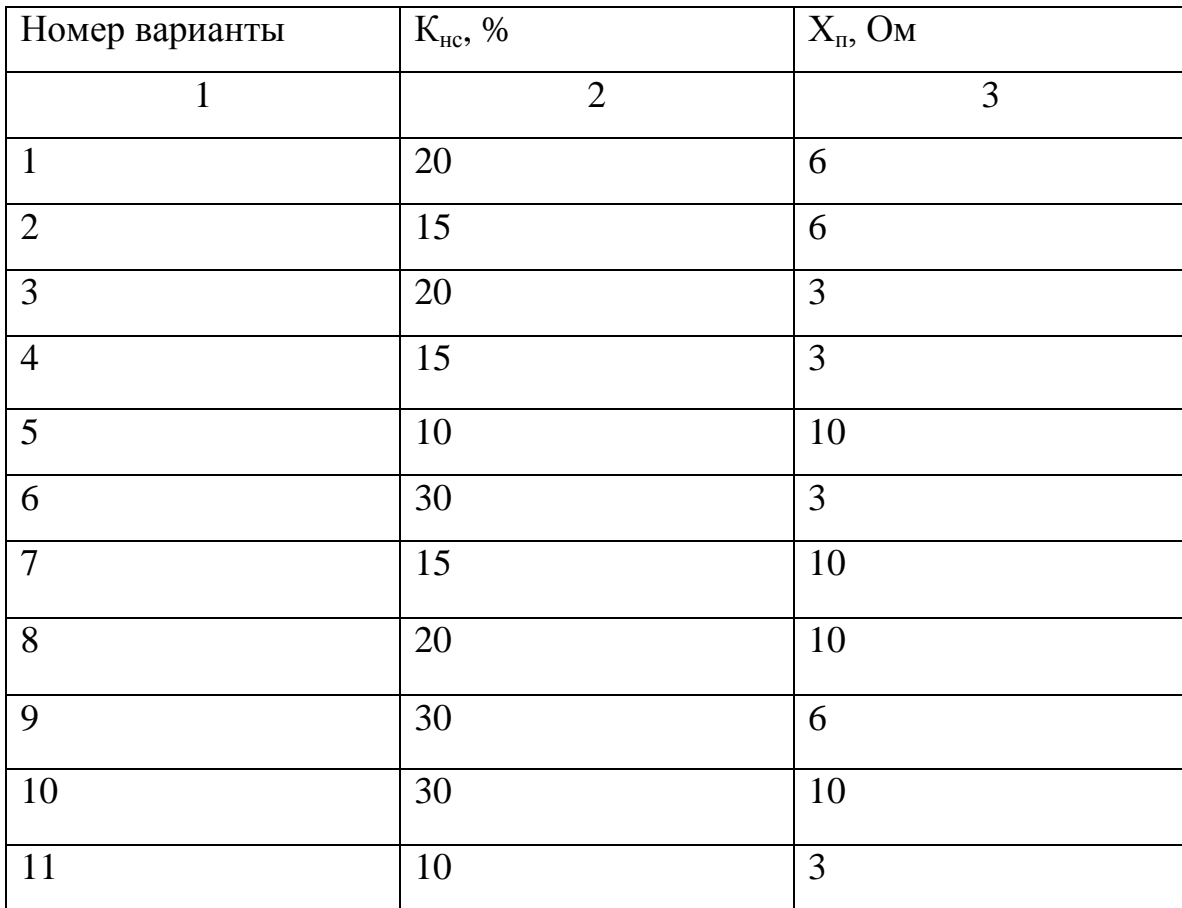

Таблица 2.8 - Варианты заданий

Определить число синхронных генераторов обеспечивающих в ЭЭС несинусоидадьность напряжения не более 5 и 10%. Оценить значение  $X_n$ , при котором Кнс << 5% в ЭЭС с двумя параллельно работающими генераторами.

Описание математической модели

Математическая модель установки показана на рис. 2.49. Генераторы представлены на схеме элементами V4,V5,V6 и V7,V8,V9. Угол отпирания тиристоров (Х1, Х2, Х3, Х4, Х5, Х6) можно задавать изменяя значение параметра ANGLE блока управления тиристорами Х7. Также схема содержит два асинхронных двигателя, представленных в виде схемы замещения (R2,R3,L2,L3,L4, R4,R5,L5,L6,L7, R6,R7,L8,L9,L10 – первый двигатель; R11,R12,L11,L12,L13, R13,R14,L14,L15,L16, R15,R16,L17,L18,L19 – второй двигатель). Задержка времени подключения двигателей через реле Relay 8,9,10 и Relay 11,12,13 в сеть устанавливается в источниках тока I4,I5,I6 и I7,I8,I9 соответственно. Подключение второго генератора осуществляется реле Relay 14,15,16 с задержкой времени, установленного в I10,I11,I12. Резисторы R8,R9,R10 с единичным сопротивлением служат для снятия осциллограмм тока в сети.

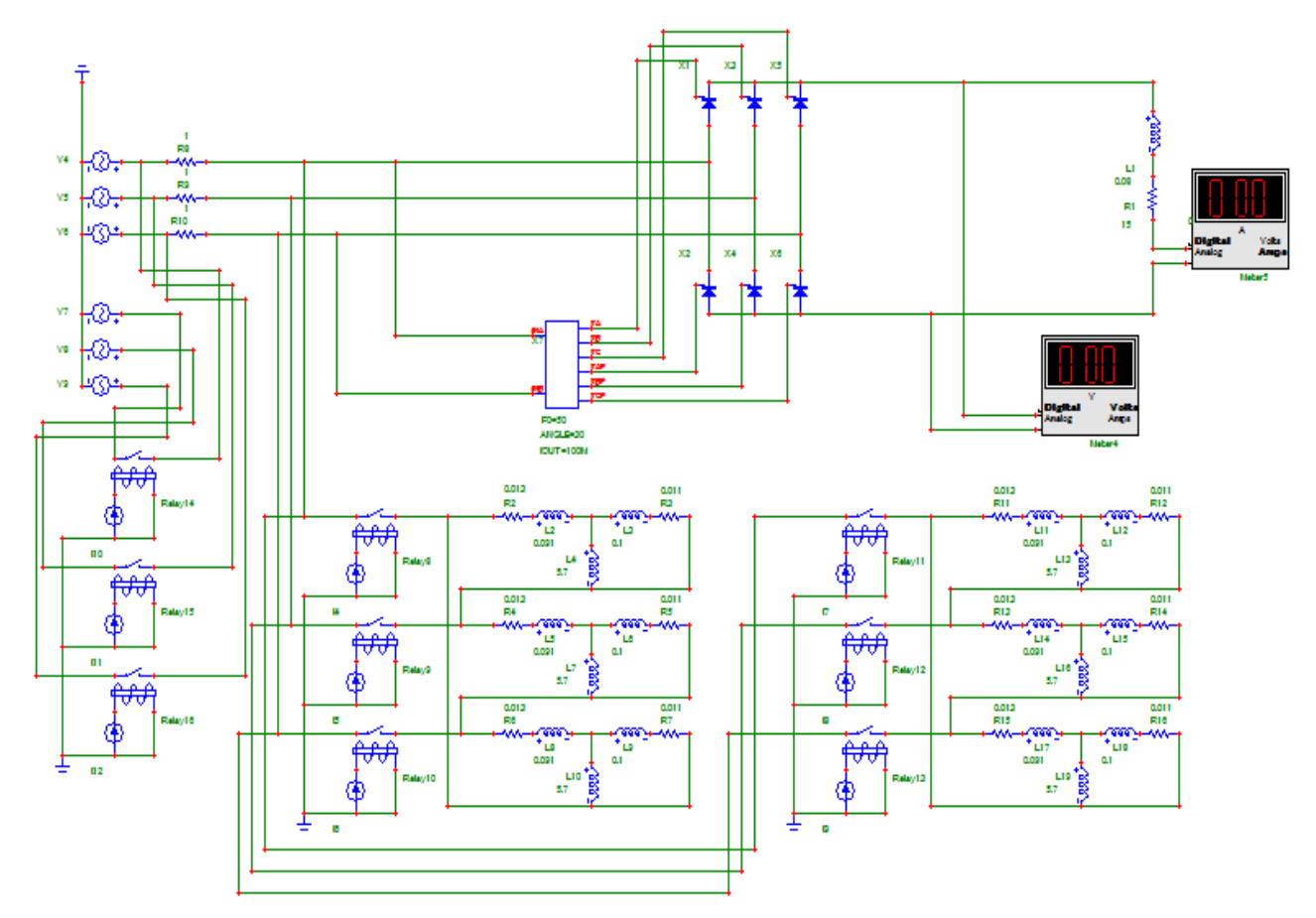

Рисунок 2.49 - Математическая модель исследования искажения синусоидальности напряжения при работе тиристорного выпрямителя

Порядок выполнения работы

- 1. Исследовать искажения синусоидальности напряжения при работе тиристорного выпрямителя
- 1.1. Собрать схему математической модели (рис. 2.49). Параметры источников питания V4, V5, V6, V7, V8, V9 следующие:
- V4, V7

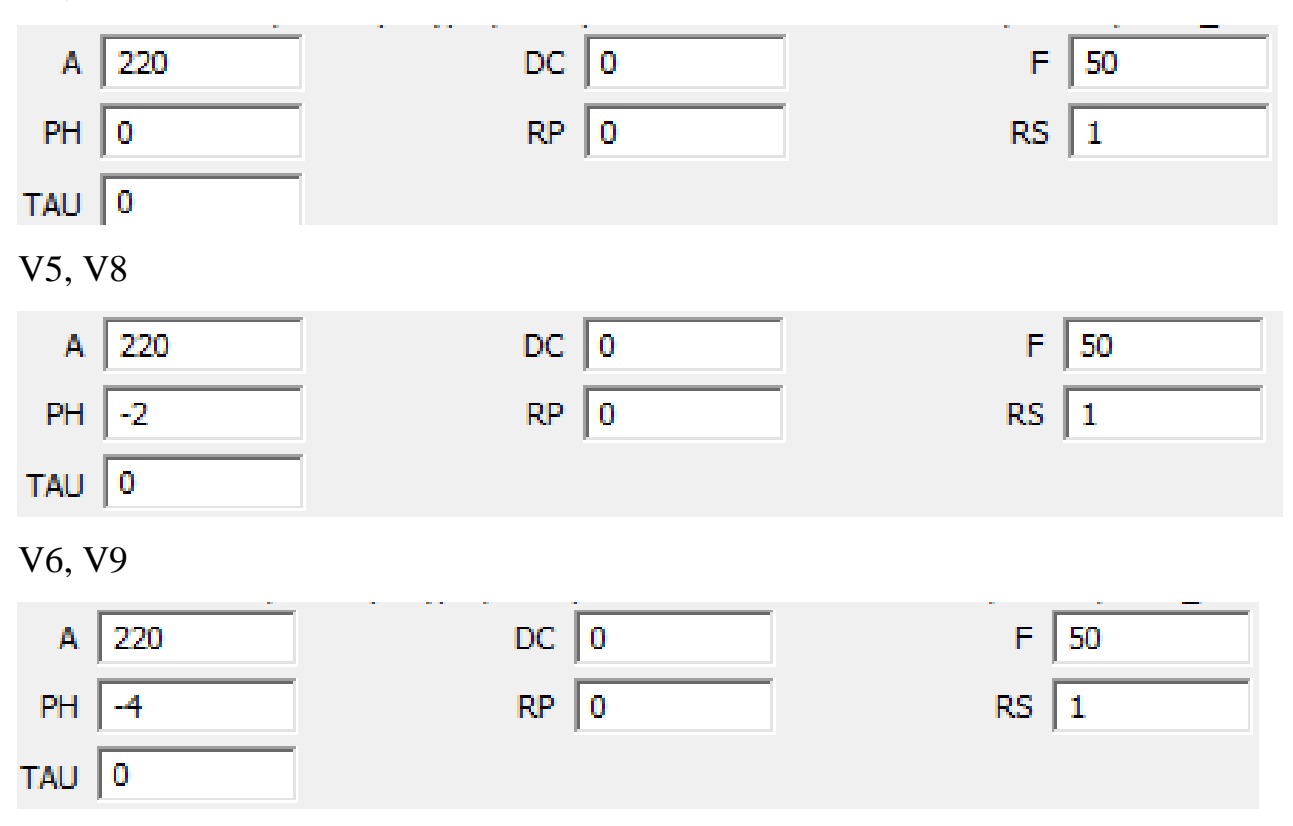

Параметры источников тока следующие:

# I4,I5,I6

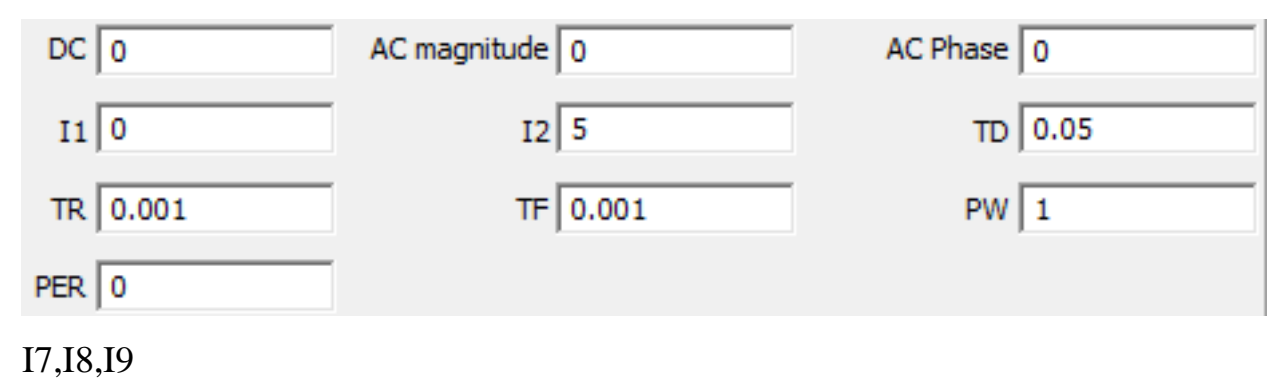

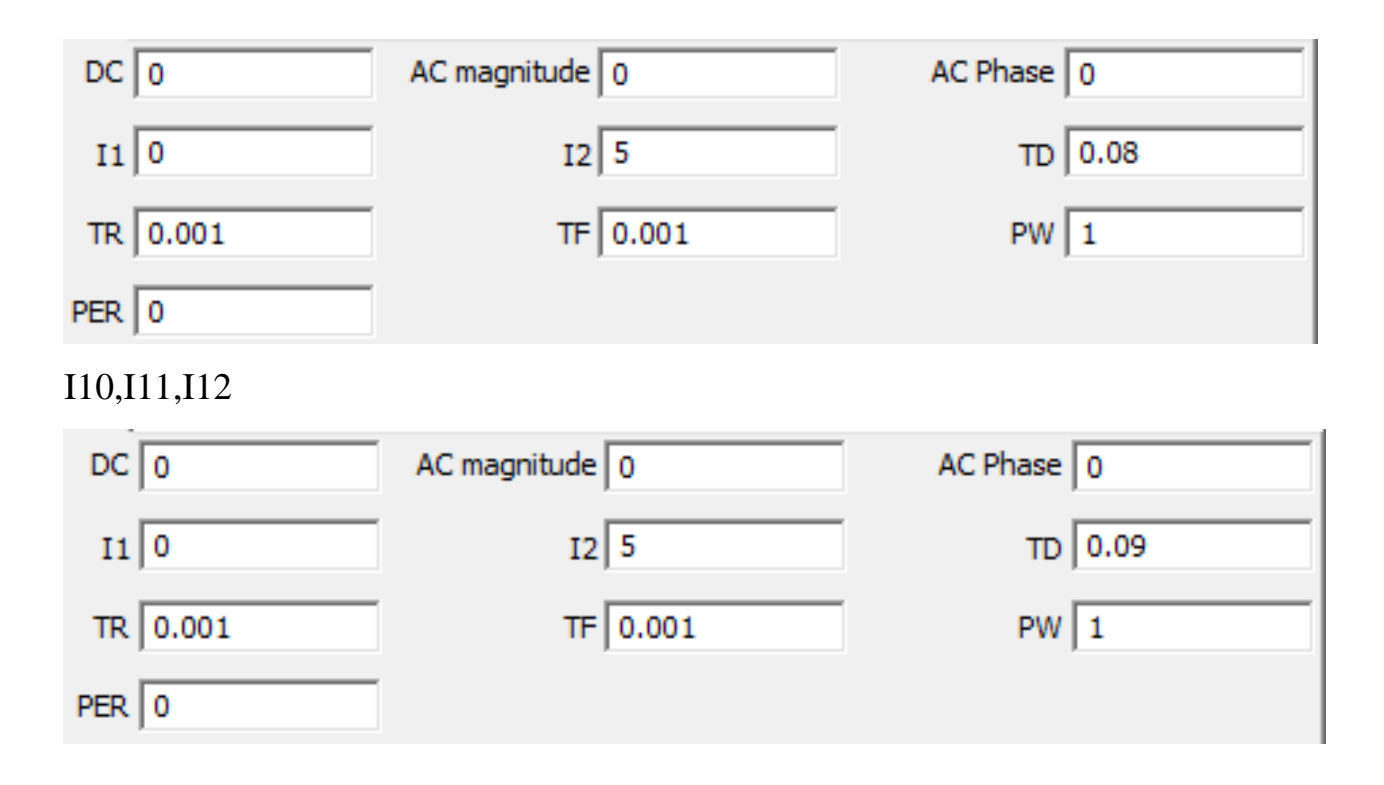

- 1.2. Сиять осциллограммы несинусоидального линейного напряжения при работе одного синхронного генератора (напряжение 220 B, частота 50 Гц) и тиристорного выпрямителя для различных значений угла управления (ANGLE=0, 30, 45, 60 градусов). Фиксировать значения потребляемого тока I, напряжения  $U_d$  и тока  $I_d$  нагрузки выпрямителя в каждом режиме работы.
- 1.3. Определить режим с наибольшим уровнем помех.
- 2. Определить зависимость создаваемых помех от состава ЭЭС.
- 2.1. Снять осциллограммы несинусоидальности напряжения в установке для различного количества работающих генераторов, асинхронных двигателей, активных нагрузок и режима работы тиристорного выпрямителя. Фиксировать значения токов, соответствующие каждой осциллограмме. Напряжение в ЭЭС установить равным 220 В, частоту 50 Гц.
- 2.2. По результатам измерений амплитуды импульсных помех  $U_u$  сделать выводы о влиянии изменения состава ЭЭС и нагрузок на уровень помех.

Содержание отчета.

- 1. Схема математической модели лабораторной установки.
- 2. Выполненное расчетно-графическое задание.
- 3. Осциллограммы, поясняющие сделанные выводы.
- 4. Результаты измерений и расчетов.
- 5. Графики зависимостей параметров помех от угла управления выпрямителя и тока нагрузки.

6. Заключение, содержащее подробные выводы о лабораторной работе. Контрольные вопросы.

- 1. Процесс возникновения искажений напряжения в ЭЭС при работе тиристорного выпрямителя.
- 2. Метод расчета параметров помех в ЭЭС.
- 3. Зависимости параметров помех от режима работы выпрямителя и состава ЭЭС.
- 4. Метода и средства снижения искажений напряжения и импульсных помех в ЭЭС при работе тиристорного выпрямителя.

2.6 Практическая работа на тему: возникновение помех импульсного типа при включении емкостного элемента в трёхфазной электроэнергетической системе

1. Определение параметров схемы замещения для расчёта помех импульсного типа.

2. Сравнение показаний виртуального лабораторного опыта с показаниями реального лабораторного опыта

Основные расчётные соотношения

При включении конденсатора  $C_{\text{H}}$ , заряженного до напряжения.  $U_{\text{CH}}$ , на напряжение сети накладывается импульс колебательной формы изображённой на рисунке 2.50, амплитуда которого определяется по формуле (2.39)

$$
U_u = |e - U_{cu}| \times \frac{C_u}{C + C_u},
$$
\n(2.39)

а период колебаний определяется по формуле (2.40)

$$
T = 2\pi \sqrt{L\mathbf{C} + C_n},\tag{2.40}
$$

где С - ёмкость в схеме замещения ЭЭС, которая может быть положена равной нулю для упрощённых расчетов.

На рисунке 2.50 изображено изменение напряжения в электрической сети при включении заряженного конденсатора Сн.

Значения параметров схемы замещения могут быть определены из осциллограмм импульсов, возникающих при включении известной нагрузки.

Так, если известно амплитуда, длительность  $t<sub>u</sub>$  импульса при включении резистора  $R<sub>H</sub>$  и значение е, то из (2.39) и (2.40) следует, что сопротивление R находится по формуле (2.41)

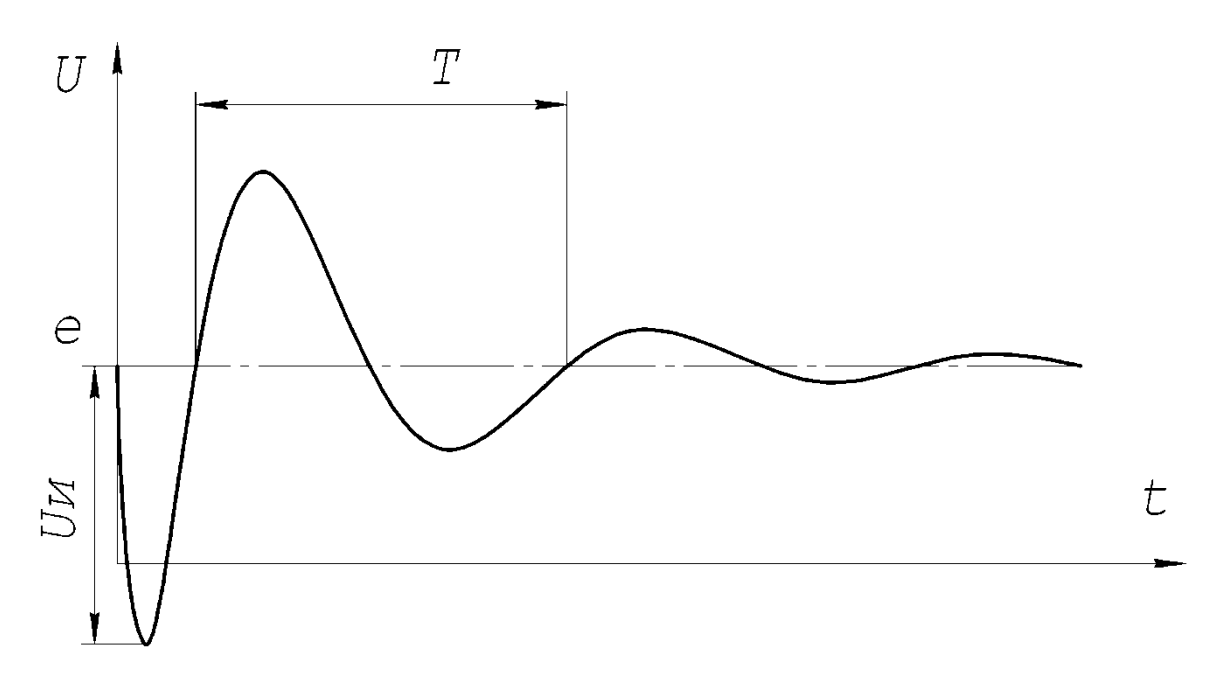

Рисунок 2.50 - Изменение напряжения в электрической сети при включении заряженного конденсатора Сн

$$
R = \frac{R_u}{\left(\frac{e}{U_u} - 1\right)},\tag{2.41}
$$

а L находится по формуле (2.42)

$$
L = \frac{t_u \times R \times R_u}{0.7 \times \mathbf{R} + R_u}.
$$
 (2.42)

Если известны  $U_{H}$ , е,  $U_{CH}$ , Т при включении конденсатора  $C_{H}$  (2.41) и (2.42) можно определить C ёмкость конденсатора по формуле (2.43),

$$
C = C_n \left( \frac{e - U_{\text{cm}}}{U_u} - 1 \right); \tag{2.43}
$$

а L по формуле (2.44)

$$
L = \frac{T^2}{4\pi^2 \mathbf{C} + C_n}.\tag{2.44}
$$

Зная параметры схемы замещения, можно рассчитать импульсные помехи при включении других нагрузок.

Фазное напряжение - это напряжение между фазой и нулём (корпусом). Его амплитуда в  $\sqrt{3}$  раз меньше амплитуды линейного (напряжения между фазами) напряжения, его можно найти по формуле (2.45).

$$
U_{\phi a} = \frac{U_{\mu a}}{\sqrt{3}},\tag{2.45}
$$

где *Uфа* - амплитуда фазного напряжения, *Uла* - амплитуда линейного напряжения.

Амплитудное напряжения в  $\sqrt{2}$  раз больше действующего значения (среднеквадратичного) напряжения, тогда амплитуда фазного напряжения,

может быть найдена по формуле (2.46).

$$
U_{\phi a} = \sqrt{\frac{2}{3}} U_{a}, \qquad (2.46)
$$

где *Uфа* - амплитуда фазного напряжения, *Uл* - действующее значение линейного напряжения.

Мгновенные значения фазных напряжений при прямом чередовании фаз, читай пособие [5].

Напряжения в фазах рассчитываются по формулам (2.47), (2.48) и (2.49).

$$
u_A = U_{\phi a} \sin \Phi \pi \vec{f} \tag{2.47}
$$

$$
u_B = U_{\phi a} \sin \Phi \pi f - 2\pi / 3 \, ; \tag{2.48}
$$

$$
u_C = U_{\phi a} \sin \left( \frac{\pi f}{t} + 2\pi / 3 \right). \tag{2.49}
$$

Где *UФа* - амплитуда фазного напряжения, f - частота сети, t - время.

В РФ частота сети равна 50 Гц, поэтому формулы можно упростить.

На рисунке 2.51 - Схема стенда для получения осциллограммы напряжения сети при подключении резистора.

Назначение элементов: R1, C1, U1 - схема предотвращения дребезга контактов;

Q1, Q4 - ускорение заряда затворов Q2 и Q3;

D1 - путь протекания тока разряда затворов Q2, Q3;

Q2, Q3 - электронный ключ;

R2 - коммутируемая нагрузка;

T1 - трехфазный трансформатор 60В линейное напряжение на выходе; oscilloscope - цифровой осциллограф tektronix tds2012C;

SB1 - переключатель, служит для ручного изменения состояния электронного ключа.

Z1 – защита затвора от перенапряжения

Длинный провод – это алюминиевый четырехжильный провод, длиной 12м и сечением 4.5мм. кв;

B1...B6 - щелочные, первичные, «элементы».

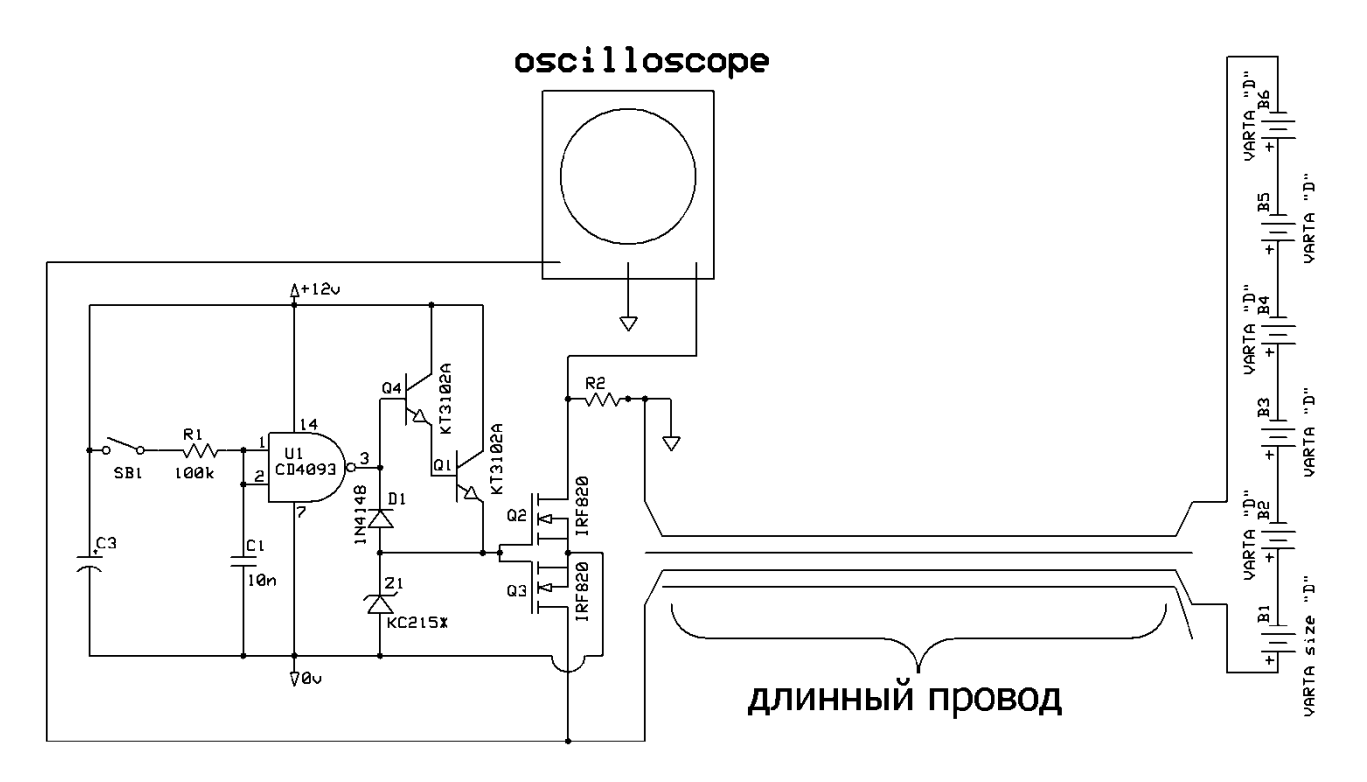

Рисунок 2.51 - Схема стенда для получения осциллограммы напряжения сети при подключении резистора

На рисунке 2.52 изображена осциллограмма импульса напряжения при подключении конденсатора К73-11а-0,39мкФ-630В между фазами, заряженного до -54В, в масштабе 2.5мс/клетка.

В таблицу 1 сведены данные, полученные из осциллографа для случая когда в схему вводится в работу один конденсатор 0,39мкФ и заряженный до - 54В.

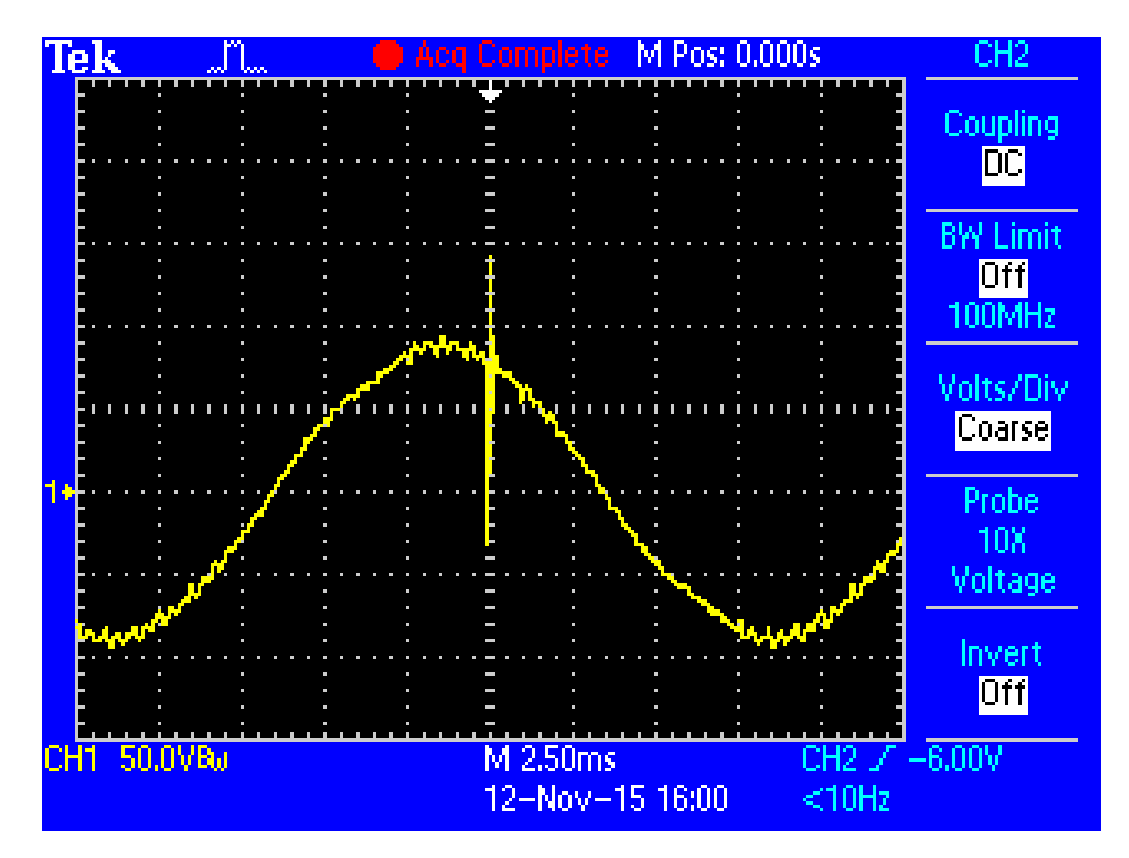

Рисунок 2.52 - Осциллограмма импульса напряжения при подключении конденсатора К73-11а-0,39мкФ-630В между фазами, заряженного до -54В, в масштабе 2.5мс/клетка

Данные, полученные из осциллографа в виде таблицы, для случая подключения одного конденсатора 0,39мкФ и заряженного до -54В помещены в таблицу 2.9

Таблица 2.9 - Данные, полученные из осциллографа в виде таблицы, для случая подключения одного конденсатора 0,39мкФ и заряженного до -54В.

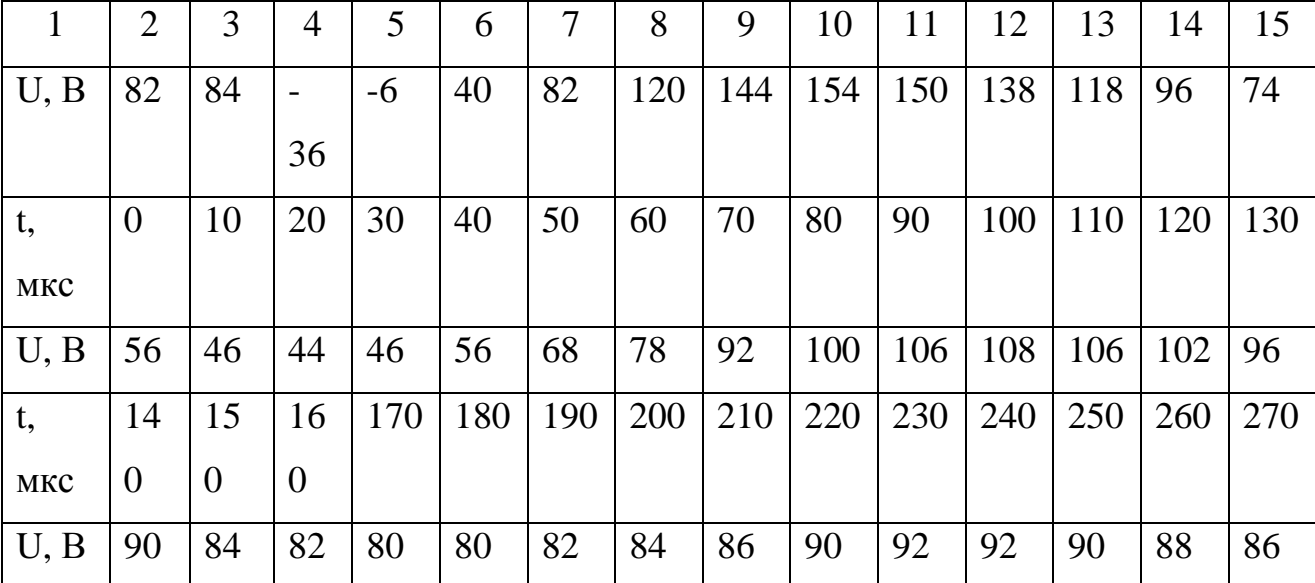

## Продолжение таблицы 2.9

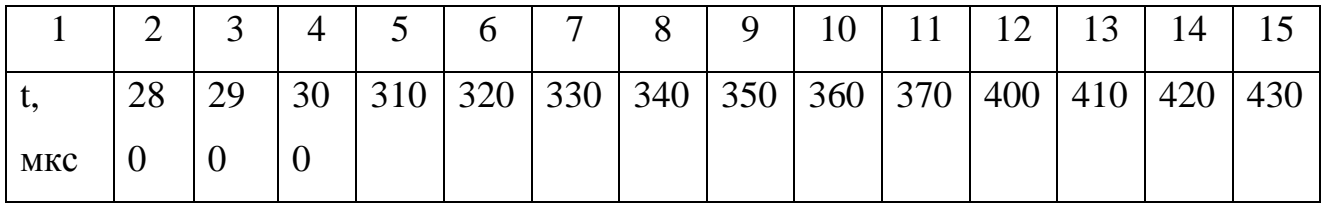

### В таблицу 2.10 сведены варианты заданий

Таблица 2.10 - варианты заданий.

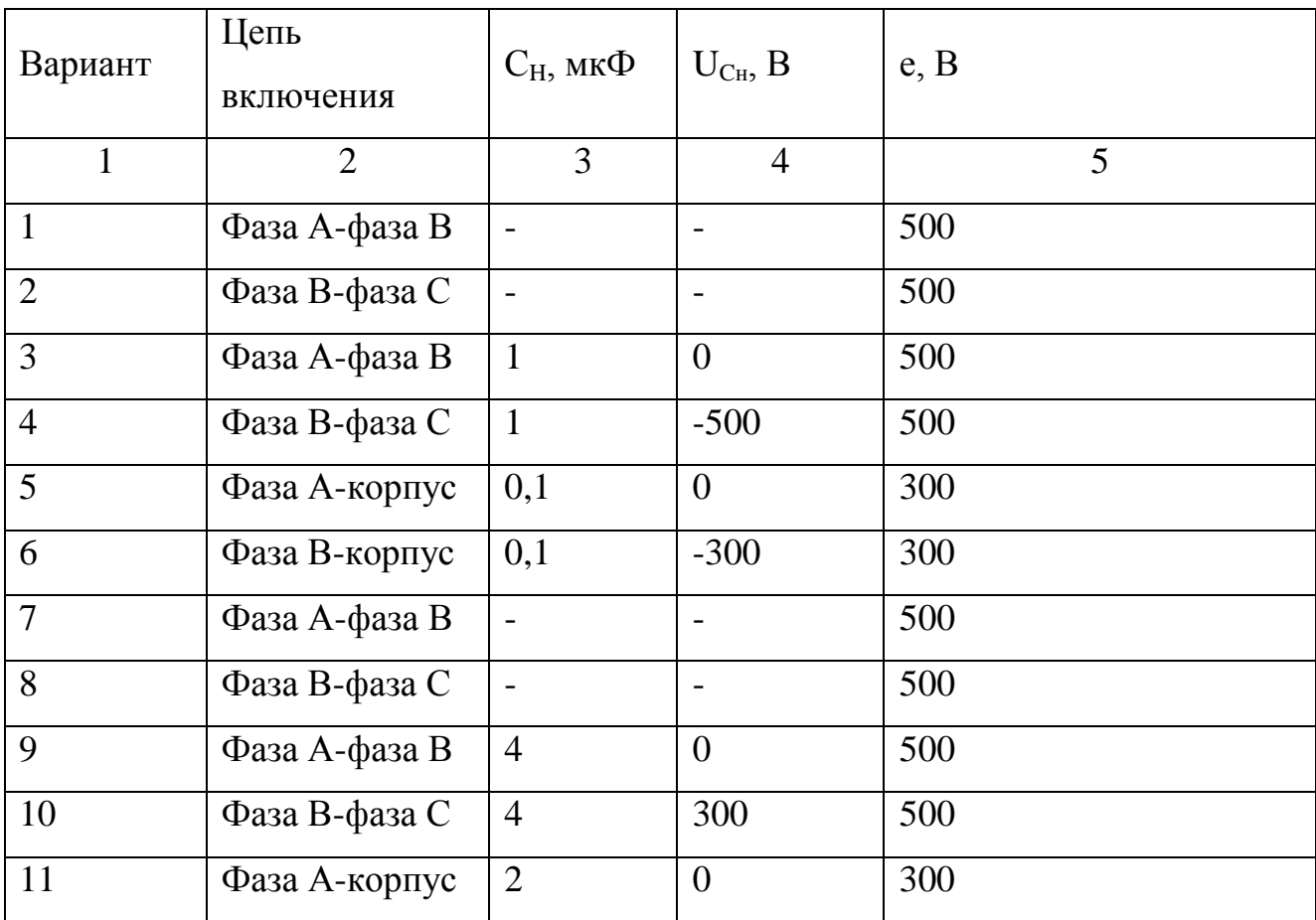

Пример выполнения лабораторной работы

Цель работы

1. Определение параметров схемы замещения для расчёта импульсных помех. Сравнение расчётных и экспериментальных результатов.

2. Исследование закономерностей возникновения импульсных помех экспериментальным путём при включениях резистивной и емкостной цепи в трехфазную электрическую сеть.

Расчётно графическое задание.

Рассчитать амплитуду и длительность импульса напряжения, возникающего при включении нагрузки в соответствии с заданным вариантом. Фазное напряжение 220 В, линейное 380 В, *R*=20 Ом, *L*=20 мкГн, *С*=0,005 мкФ.

Построить в масштабе графики изменения напряжения от времени, приняв момент включения по образцу рисунка 2.53.

График фазных напряжений показан на рисунке 2.53

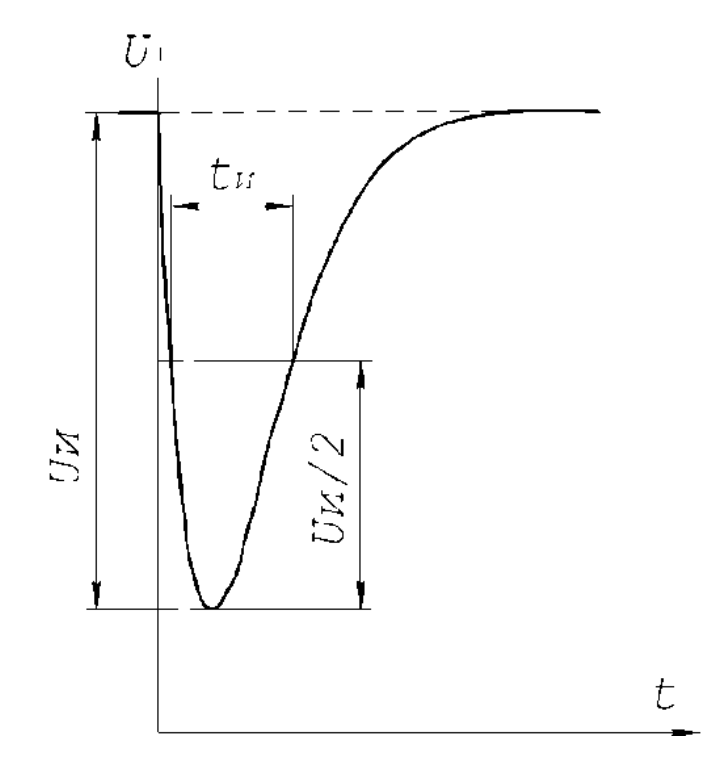

Рисунок 2.53- Изменение напряжения в электрической сети при включении резистора Rн

Экспериментальная часть.

В программном пакете Micro-Cap 8 собрали схему для снятия графиков амплитуд и длительности импульса напряжения, возникающего при включении нагрузки. Схема указана на рисунке 2.54

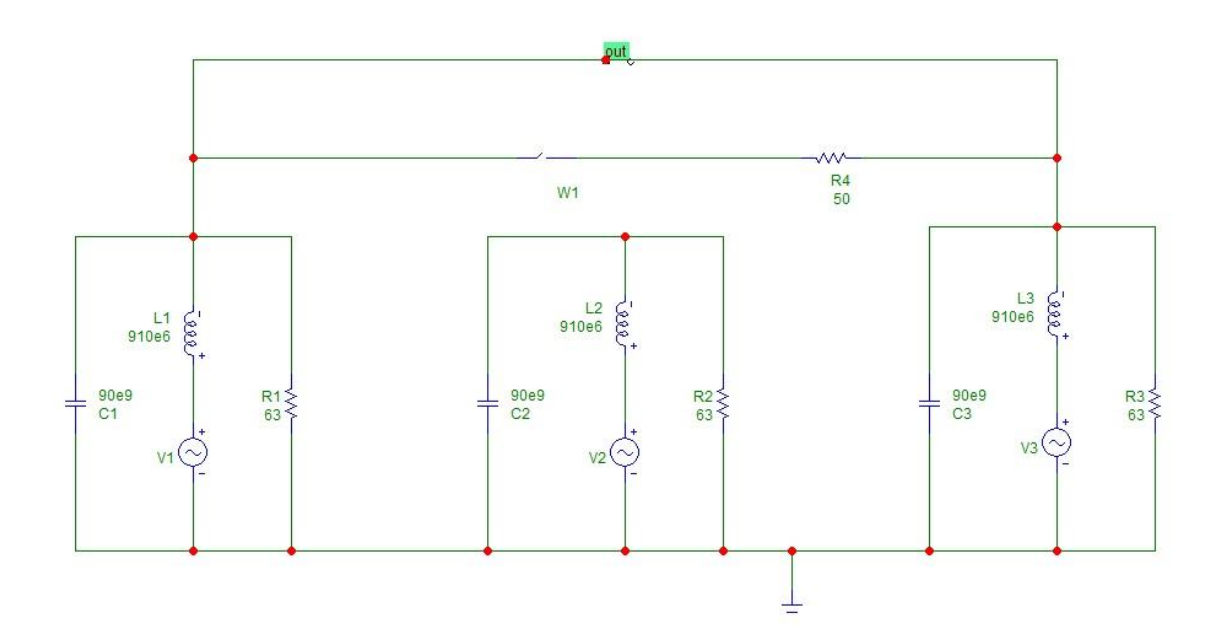

Рисунок 2.54 - Экспериментальная схема

На рисунке 2.55 осциллограмма импульса напряжения при подключении конденсатора между фазами.

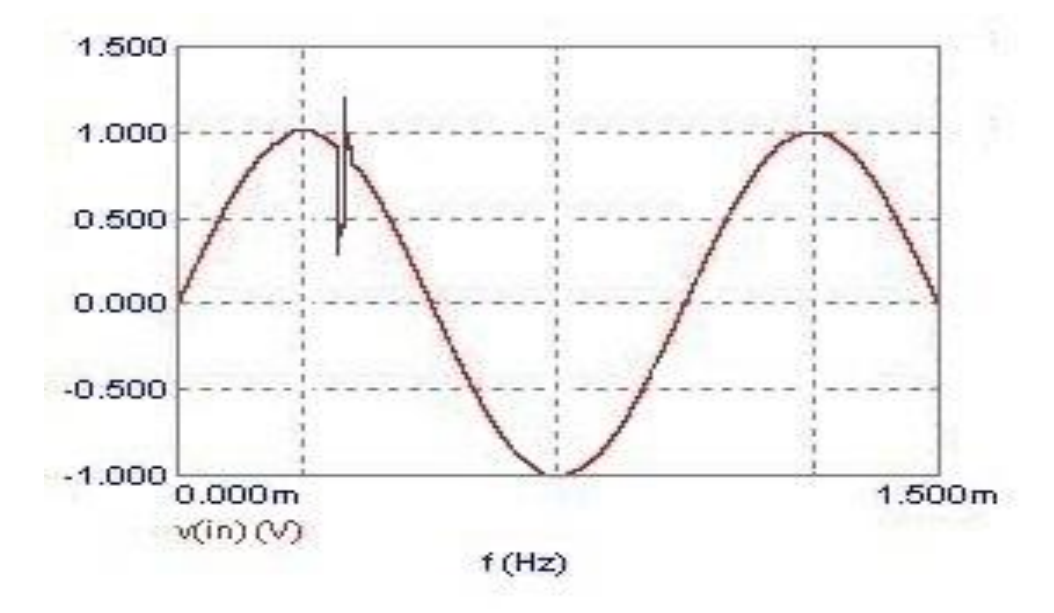

Рисунок 2.55 - Осциллограмма импульса напряжения при подключении конденсатора между фазами, заряженного до -54В, в масштабе 2.5мс/клетка.

Данные, полученные из осциллографа для случая подключения одного конденсатора 0,39мкФ и заряженного до -54В приведены в таблице 3.

Напряжение  $U_{\mu}$  находится по формуле  $(2.50)$ 

$$
U_{H} = |e - U_{CH}| \frac{C_{H}}{C + C_{H}} = |2I - 0| \frac{10^{-3}}{10^{-3}} = 2I \text{B}
$$
 (2.50)

Таблица 2.11 - Данные, полученные из осциллографа в виде таблицы, для случая подключения одного конденсатора 0,39мкФ и заряженного до -54В.

| $U_{H} =  e-U_{CH}  \frac{C_{H}}{C+C_{H}} =  2I-0  \frac{16}{10^{-3}} = 2I B$ |                |                  |                  |      |     |     |     |     |     |     |     |     |     | (2.50) |
|-------------------------------------------------------------------------------|----------------|------------------|------------------|------|-----|-----|-----|-----|-----|-----|-----|-----|-----|--------|
| Таблица 2.11 - Данные, полученные из осциллографа в виде таблицы, для         |                |                  |                  |      |     |     |     |     |     |     |     |     |     |        |
| случая подключения одного конденсатора 0,39мкФ и заряженного до -54В.         |                |                  |                  |      |     |     |     |     |     |     |     |     |     |        |
| U, B                                                                          | 82             | 84               |                  | $-6$ | 40  | 82  | 120 | 144 | 154 | 150 | 138 | 118 | 96  | 74     |
|                                                                               |                |                  | 36               |      |     |     |     |     |     |     |     |     |     |        |
| t,                                                                            | $\overline{0}$ | 10               | 20               | 30   | 40  | 50  | 60  | 70  | 80  | 90  | 100 | 110 | 120 | 130    |
| мкс                                                                           |                |                  |                  |      |     |     |     |     |     |     |     |     |     |        |
| U, B                                                                          | 56             | 46               | 44               | 46   | 56  | 68  | 78  | 92  | 100 | 106 | 108 | 106 | 102 | 96     |
| t,                                                                            | 14             | 15               | 16               | 170  | 180 | 190 | 200 | 210 | 220 | 230 | 240 | 250 | 260 | 270    |
| мкс                                                                           | $\overline{0}$ | $\overline{0}$   | $\theta$         |      |     |     |     |     |     |     |     |     |     |        |
| U, B                                                                          | 90             | 84               | 82               | 80   | 80  | 82  | 84  | 86  | 90  | 92  | 92  | 90  | 88  | 86     |
| t,                                                                            | 28             | 29               | 30               | 310  | 320 | 330 | 340 | 350 | 360 | 370 | 400 | 410 | 420 | 430    |
| МКС                                                                           | $\overline{0}$ | $\boldsymbol{0}$ | $\boldsymbol{0}$ |      |     |     |     |     |     |     |     |     |     |        |
|                                                                               |                |                  |                  |      |     |     |     |     |     |     |     |     |     |        |
| Вывод                                                                         |                |                  |                  |      |     |     |     |     |     |     |     |     |     |        |
| При<br>этом,<br>как<br>экспериментальные<br>характеристики<br>показывают      |                |                  |                  |      |     |     |     |     |     |     |     |     |     |        |
| наибольшие искажения в сеть вносит включение емкости между двумя фазами,      |                |                  |                  |      |     |     |     |     |     |     |     |     |     |        |
| подтверждается<br>на практике, при<br>также<br>включении<br>сеть<br>что<br>B  |                |                  |                  |      |     |     |     |     |     |     |     |     |     |        |
| полупроводниковых преобразователей с большой емкостью промежуточного          |                |                  |                  |      |     |     |     |     |     |     |     |     |     |        |
| контура.                                                                      |                |                  |                  |      |     |     |     |     |     |     |     |     |     |        |
|                                                                               |                |                  |                  |      |     |     |     |     |     |     |     |     |     |        |
|                                                                               |                |                  |                  |      |     |     |     |     |     |     |     |     |     |        |
|                                                                               |                |                  |                  |      |     |     |     |     |     |     |     |     |     |        |
|                                                                               |                |                  |                  |      |     |     |     |     |     |     |     |     |     |        |
|                                                                               |                |                  |                  |      |     |     |     |     |     |     |     |     |     |        |
|                                                                               |                |                  |                  |      |     |     |     |     |     |     |     |     |     |        |
|                                                                               |                |                  |                  |      |     |     |     |     |     |     |     |     |     |        |
|                                                                               |                |                  |                  |      |     |     |     |     |     |     |     |     |     |        |
|                                                                               |                |                  |                  |      |     |     |     |     |     |     |     |     |     |        |
|                                                                               |                |                  |                  |      |     |     | 86  |     |     |     |     |     |     |        |

### Вывод

#### Заключение

Качество обучения является неотъемлемым критерием во всех учебных заведениях мира. В условиях современности во всех сферах деятельности внедряются компьютерные технологии. Они становится неотъемлемой частью человеческой жизни, так как дают возможность оптимизировать, удешевить и достичь более совершенных результатов во всевозможных видах деятельности.

Целью данной работы является изучение возможностей применения компьютерных технологий, а именно виртуальных лабораторий в учебной деятельности. Задача заключалась в том, чтобы подобрать оптимальную виртуальную лабораторию.

В процессе выполнения работы были изучены характеристики четырёх наиболее подходящих виртуальных лабораторий, это Micro-cap, Matlab, Elcut и Ansys Multiphysics произведён анализ профильной литературы на русском и английском языках для получения необходимых навыков моделирования и программирования выше перечисленных программ и проведено сравнение по ряду определённых критериев, а именно:

- простой интерфейс;

- наличие вводных видео уроков;

- невысокие системные требования для работоспособности программы.

- наличие бесплатной версии программы со всеми минимально необходимыми функциями.

В результате сравнения выбор был сделан в пользу виртуальной лаборатории Micro-cap, так как подходит по большинству критериев.

Далее был разработан лабораторный практикум по дисциплине «Электромагнитная совместимость электротехнических систем». В отчёте присутствует шесть лабораторных работ. Ниже представлен список разработанных работ:

1. Практическая работа на тему: возникновение импульсных помех при включениях нагрузок в трёхфазной электроэнергетической системе.

- 2. Практическая работа на тему: импульсные помехи при отключении катушки индуктивности.
- 3. Практическая работа на тему: однофазные замыкания в автономной электрической системе.
- 4. Практическая работа на тему: возникновение помех импульсного типа при включении резистивного элемента в трёхфазной электроэнергетической системе
- 5. Практическая работа на тему: искажение синусоидальности напряжения в электроэнергетической системе при работе тиристорного выпрямителя.
- 6. Практическая работа на тему: возникновение помех импульсного типа при включении емкостного элемента в трёхфазной электроэнергетической системе.

#### Список использованных источников

1. Саданова Б. М., Олейникова А. В., Альберти И. В., и др., применение возможностей виртуальных лабораторий в учебном процессе технического вуза. // Молодой учёный № 4 (108) / 2016. [Электронный ресурс] URL: <https://moluch.ru/archive/108/25945/> (дата обращения 25.04.2017г.).

2. Бесплатное программное обеспечение для студентов/сотрудников [Электронный ресурс] / инф. ресурс. Режим доступа URL: [https://www.psuti.ru/ru/ university/informatization/free-software](https://www.psuti.ru/ru/%20university/informatization/free-software) . (Дата обращения 24.04.2017г.)

3. Амелина, М.А. Программа схемотехнического моделирования Micro-Cap. Версии 9,10. / Амелина М.А., Амелин С.А. – Смоленск, Смоленский филиал НИУ МЭИ, 2013. – 618 с.

4. Исследование эффективности Работы управляемых выпрямителей методами математического моделирования в МС и/или Matlab – Архангельск Северный (Арктический) Федеральный университет имени М.В. Ломоносова, 2014г.

5. ООО «Тор», Elcut. Моделирование электромагнитных, тепловых и упругих полей методом конечных элементов Версия 6.3., Руководство пользователя / Музыка М. М., Лимонникова Е. В., Платоненков С. В., Черевко А. И., и др., Санкт-Петебург, 2017- 296 с.

6. Гуревич, В.А. Проблема электромагнитных воздействий на микропроцессорные устройства релейной защиты. [Электронный ресурс] / инф. ресурс. URL: [http://cyberleninka.ru/article/n/problema-elektromagnitnyh](http://cyberleninka.ru/article/n/problema-elektromagnitnyh-vozdeystviy-na-mikroprotsessornye-ustroystva-releynoy-zaschity-chast-1)[vozdeystviy-na-mikroprotsessornye-ustroystva-releynoy-zaschity-chast-1,](http://cyberleninka.ru/article/n/problema-elektromagnitnyh-vozdeystviy-na-mikroprotsessornye-ustroystva-releynoy-zaschity-chast-1) 2014г. (Дата обращения 24.04.2017г.)

7. Борисов, Р.К. Электромагнитная совместимость и молниезащита в электроэнергетике / Р.К. Борисов, И.П. Кужекин. [Национальный](https://www.google.ru/url?sa=t&rct=j&q=&esrc=s&source=web&cd=1&cad=rja&uact=8&ved=0ahUKEwii0dzP7Y_UAhWF6CwKHVWADtYQFggpMAA&url=http%3A%2F%2Fwww.mpei.ru%2F&usg=AFQjCNFCz4rgiSON6ZHLf76EYWJ0O7aXew&sig2=mh3hIoUEfTSDK5-7QK7zcw)  [исследовательский университет "МЭИ",](https://www.google.ru/url?sa=t&rct=j&q=&esrc=s&source=web&cd=1&cad=rja&uact=8&ved=0ahUKEwii0dzP7Y_UAhWF6CwKHVWADtYQFggpMAA&url=http%3A%2F%2Fwww.mpei.ru%2F&usg=AFQjCNFCz4rgiSON6ZHLf76EYWJ0O7aXew&sig2=mh3hIoUEfTSDK5-7QK7zcw) 2012г.

8. Учебное пособие электрическая энергия. Совместимость технических

средств электромагнитная. Нормы качества электрической энергии в системах электроснабжения общего назначения, Издательство «Энергия», 2012г.

9. Электромагнитная совместимость в электрических сетях. Учебное пособие - издательство Вышэйшая школа, 2014г.

10. [Овсянников,](http://www.knigafund.ru/authors/40762) А.Г. Электромагнитная совместимость в электроэнергетике . Учебное пособие / [Овсянников А. Г.,](http://www.knigafund.ru/authors/40762) [Борисов Р. К.,](http://www.knigafund.ru/authors/40763) 2013г.

11. Матлаб руководство по эксплуатации [Электронный ресурс]. URL: [http://matlab.ru/products/matlab,](http://matlab.ru/products/matlab) (Дата обращения 7.05.2017).

12. MatLab. Руководство для начинающих [Электронный ресурс]. URL: <http://www.chemometrics.ru/materials/textbooks/matlab.htm> (Дата обращения 21.04.2017).

13. Matlab, язык технических вычислений: издательство ООО «Тор» [Электронный ресурс]. URL: <http://old.exponenta.ru/educat/free/matlab/gs.pdf> , (дата обращения 26.05.2017г.).

14. Дьяконов, В. П. Matlab полный самоучитель/ В.П. Дьяконов, г. Москва, 2012г.

15. Elcut: руководство пользователя, Санкт-Петербург 2017г.

16. История версий Elcut: : издательство ООО «Тор» [Электронный ресурс]. URL [http://elcut.ru/allnews/version\\_history\\_r.htm](http://elcut.ru/allnews/version_history_r.htm) (дата обращения  $12.05.2017$ г.).

17. Основные сведения о пакете ELCUT: издательство ООО «Тор» [Электронный ресурс]. URL: [http://www.ets.ifmo.ru/osipov/\\_TEF.files/glava3.htm](http://www.ets.ifmo.ru/osipov/_TEF.files/glava3.htm) (дата обращения 11.03.2017г.)

18. Расчет температурных полей в программе ELCUT [Электронный ресурс]. URL: <https://dwg.ru/dnl/13022> (дата обращения 2.02.2017)

19. Игнатьева, Т.А. Использование программного продукта Elcut при решении задач магнитостатики / Игнатьева Т. А., Федотова Н. И. // Молодой ученый. №2 — 2014г.

20. Знакомимся с программой MicroCAP. [Электронный ресурс]. URL: <https://mephi.ru/students/labs/chair8/MicroCAP.pdf> (дата обращения 15.01.2017).

21. Методические указания по работе с программным пакетом Micro-Cap 10 [Электронный ресурс]. URL: [https://mpei.ru/Structure/Universe/](https://mpei.ru/Structure/Universe/%20ire/radiotechnical/structure/fprs/studentsLib/%D0%9C%D0%B5%D1%82%D0%BE%D0%B4%D0%B8%D1%87%D0%B5%D1%81%D0%BA%D0%B8%D0%B5%20%D1%83%D0%BA%D0%B0%D0%B7%D0%B0%D0%BD%D0%B8%D1%8F%20%D0%BA%20%D0%9B%D0%A0%20%D1%81%20%D0%BF%D1%80%D0%B8%D0%BC%D0%B5%D1%80%D0%BE%D0%BC.pdf)  [ire/radiotechnical/structure/fprs/studentsLib/%D0%9C%D0%B5%D1%82%D0%BE](https://mpei.ru/Structure/Universe/%20ire/radiotechnical/structure/fprs/studentsLib/%D0%9C%D0%B5%D1%82%D0%BE%D0%B4%D0%B8%D1%87%D0%B5%D1%81%D0%BA%D0%B8%D0%B5%20%D1%83%D0%BA%D0%B0%D0%B7%D0%B0%D0%BD%D0%B8%D1%8F%20%D0%BA%20%D0%9B%D0%A0%20%D1%81%20%D0%BF%D1%80%D0%B8%D0%BC%D0%B5%D1%80%D0%BE%D0%BC.pdf) [%D0%B4%D0%B8%D1%87%D0%B5%D1%81%D0%BA%D0%B8%D0%B5%20](https://mpei.ru/Structure/Universe/%20ire/radiotechnical/structure/fprs/studentsLib/%D0%9C%D0%B5%D1%82%D0%BE%D0%B4%D0%B8%D1%87%D0%B5%D1%81%D0%BA%D0%B8%D0%B5%20%D1%83%D0%BA%D0%B0%D0%B7%D0%B0%D0%BD%D0%B8%D1%8F%20%D0%BA%20%D0%9B%D0%A0%20%D1%81%20%D0%BF%D1%80%D0%B8%D0%BC%D0%B5%D1%80%D0%BE%D0%BC.pdf) [%D1%83%D0%BA%D0%B0%D0%B7%D0%B0%D0%BD%D0%B8%D1%8F%2](https://mpei.ru/Structure/Universe/%20ire/radiotechnical/structure/fprs/studentsLib/%D0%9C%D0%B5%D1%82%D0%BE%D0%B4%D0%B8%D1%87%D0%B5%D1%81%D0%BA%D0%B8%D0%B5%20%D1%83%D0%BA%D0%B0%D0%B7%D0%B0%D0%BD%D0%B8%D1%8F%20%D0%BA%20%D0%9B%D0%A0%20%D1%81%20%D0%BF%D1%80%D0%B8%D0%BC%D0%B5%D1%80%D0%BE%D0%BC.pdf) [0%D0%BA%20%D0%9B%D0%A0%20%D1%81%20%D0%BF%D1%80%D0%B8](https://mpei.ru/Structure/Universe/%20ire/radiotechnical/structure/fprs/studentsLib/%D0%9C%D0%B5%D1%82%D0%BE%D0%B4%D0%B8%D1%87%D0%B5%D1%81%D0%BA%D0%B8%D0%B5%20%D1%83%D0%BA%D0%B0%D0%B7%D0%B0%D0%BD%D0%B8%D1%8F%20%D0%BA%20%D0%9B%D0%A0%20%D1%81%20%D0%BF%D1%80%D0%B8%D0%BC%D0%B5%D1%80%D0%BE%D0%BC.pdf) [%D0%BC%D0%B5%D1%80%D0%BE%D0%BC.pdf](https://mpei.ru/Structure/Universe/%20ire/radiotechnical/structure/fprs/studentsLib/%D0%9C%D0%B5%D1%82%D0%BE%D0%B4%D0%B8%D1%87%D0%B5%D1%81%D0%BA%D0%B8%D0%B5%20%D1%83%D0%BA%D0%B0%D0%B7%D0%B0%D0%BD%D0%B8%D1%8F%20%D0%BA%20%D0%9B%D0%A0%20%D1%81%20%D0%BF%D1%80%D0%B8%D0%BC%D0%B5%D1%80%D0%BE%D0%BC.pdf) (дата обращения 19.01. 2017)

22. Возможности программы MicroCap-8 [Электронный ресурс]. URL: <http://microcap-model.narod.ru/MC8-prop.htm> (дата обращения 25.01.2017).

23. Micro-Cap [Электронный ресурс]. URL: <https://ru.wikipedia.org/wiki/Micro-Cap> (дата обращения 26.01.2017).

24. Наумов, Н.В. Решение задач теории упругости и гидродинамики в пакете Ansys: учебное пособие / Наумов Н. В., Иванов Д. Н., 2012г.

25. Ansys Multiphysics [Электронный ресурс]. URL: [http://cae](http://cae-expert.ru/product/ansys-multiphysics)[expert.ru/product/ansys-multiphysics](http://cae-expert.ru/product/ansys-multiphysics) (дата обращения 26.01.2017г.).

26. Руководство по основным методам проведения анализа в программе Ansys [Электронный ресурс]. URL: [http://iamdrunk.ru/teach/!!%D0%A3%D1](http://iamdrunk.ru/teach/!!%D0%A3%D1%20%87%D0%B5%D0%B1%D0%BD%D0%B8%D0%BA%D0%B8/ANSYS/%D0%A0%D1%83%D0%BA%D0%BE%D0%B2%D0%BE%D0%B4%D1%81%D1%82%D0%B2%D0%BE%20%D0%BF%D0%BE%20%D0%BE%D1%81%D0%BD%D0%BE%D0%B2%D0%BD%D1%8B%D0%BC%20%D0%BC%D0%B5%D1%82%D0%BE%D0%B4%D0%B0%D0%BC.pdf)  [%87%D0%B5%D0%B1%D0%BD%D0%B8%D0%BA%D0%B8/ANSYS/%D0%A](http://iamdrunk.ru/teach/!!%D0%A3%D1%20%87%D0%B5%D0%B1%D0%BD%D0%B8%D0%BA%D0%B8/ANSYS/%D0%A0%D1%83%D0%BA%D0%BE%D0%B2%D0%BE%D0%B4%D1%81%D1%82%D0%B2%D0%BE%20%D0%BF%D0%BE%20%D0%BE%D1%81%D0%BD%D0%BE%D0%B2%D0%BD%D1%8B%D0%BC%20%D0%BC%D0%B5%D1%82%D0%BE%D0%B4%D0%B0%D0%BC.pdf) [0%D1%83%D0%BA%D0%BE%D0%B2%D0%BE%D0%B4%D1%81%D1%82%](http://iamdrunk.ru/teach/!!%D0%A3%D1%20%87%D0%B5%D0%B1%D0%BD%D0%B8%D0%BA%D0%B8/ANSYS/%D0%A0%D1%83%D0%BA%D0%BE%D0%B2%D0%BE%D0%B4%D1%81%D1%82%D0%B2%D0%BE%20%D0%BF%D0%BE%20%D0%BE%D1%81%D0%BD%D0%BE%D0%B2%D0%BD%D1%8B%D0%BC%20%D0%BC%D0%B5%D1%82%D0%BE%D0%B4%D0%B0%D0%BC.pdf) [D0%B2%D0%BE%20%D0%BF%D0%BE%20%D0%BE%D1%81%D0%BD%D0](http://iamdrunk.ru/teach/!!%D0%A3%D1%20%87%D0%B5%D0%B1%D0%BD%D0%B8%D0%BA%D0%B8/ANSYS/%D0%A0%D1%83%D0%BA%D0%BE%D0%B2%D0%BE%D0%B4%D1%81%D1%82%D0%B2%D0%BE%20%D0%BF%D0%BE%20%D0%BE%D1%81%D0%BD%D0%BE%D0%B2%D0%BD%D1%8B%D0%BC%20%D0%BC%D0%B5%D1%82%D0%BE%D0%B4%D0%B0%D0%BC.pdf) [%BE%D0%B2%D0%BD%D1%8B%D0%BC%20%D0%BC%D0%B5%D1%82%D](http://iamdrunk.ru/teach/!!%D0%A3%D1%20%87%D0%B5%D0%B1%D0%BD%D0%B8%D0%BA%D0%B8/ANSYS/%D0%A0%D1%83%D0%BA%D0%BE%D0%B2%D0%BE%D0%B4%D1%81%D1%82%D0%B2%D0%BE%20%D0%BF%D0%BE%20%D0%BE%D1%81%D0%BD%D0%BE%D0%B2%D0%BD%D1%8B%D0%BC%20%D0%BC%D0%B5%D1%82%D0%BE%D0%B4%D0%B0%D0%BC.pdf) [0%BE%D0%B4%D0%B0%D0%BC.pdf](http://iamdrunk.ru/teach/!!%D0%A3%D1%20%87%D0%B5%D0%B1%D0%BD%D0%B8%D0%BA%D0%B8/ANSYS/%D0%A0%D1%83%D0%BA%D0%BE%D0%B2%D0%BE%D0%B4%D1%81%D1%82%D0%B2%D0%BE%20%D0%BF%D0%BE%20%D0%BE%D1%81%D0%BD%D0%BE%D0%B2%D0%BD%D1%8B%D0%BC%20%D0%BC%D0%B5%D1%82%D0%BE%D0%B4%D0%B0%D0%BC.pdf) (дата обращения 15.03.2017)

27. ANSYS, Inc.: современные методы моделирования электромагнитного поля [Электронный ресурс]. URL: <http://sapr.ru/article/22283> (дата обращения  $17.03.2017$ г.)

28. Защита микропроцессорной аппаратуры и её цепей от внешних электромагнитных воздействий естественного и искусственного

происхождения. [Электронный ресурс]. URL: [http://cyberleninka.ru/](http://cyberleninka.ru/%20article/n/zaschita-mikroprotsessornoy-apparatury-i-eyo-tsepey-ot-vneshnih-elektromagnitnyh-vozdeystviy-estestvennogo-i-iskusstvennogo)  [article/n/zaschita-mikroprotsessornoy-apparatury-i-eyo-tsepey-ot-vneshnih](http://cyberleninka.ru/%20article/n/zaschita-mikroprotsessornoy-apparatury-i-eyo-tsepey-ot-vneshnih-elektromagnitnyh-vozdeystviy-estestvennogo-i-iskusstvennogo)[elektromagnitnyh-vozdeystviy-estestvennogo-i-iskusstvennogo](http://cyberleninka.ru/%20article/n/zaschita-mikroprotsessornoy-apparatury-i-eyo-tsepey-ot-vneshnih-elektromagnitnyh-vozdeystviy-estestvennogo-i-iskusstvennogo) (date of the application 20.03.2017г.).

29. Integrated schematic editor and simulator [Electronic resource] URL: <http://www.spectrum-soft.com/demo/schemati.shtm> (date of the application 27.04.2017 г.)

30. Simulation and Model-Based Design [Electronic resource] URL: <https://www.mathworks.com/products/simulink.html> (date of the application 29.04.2017 г.)

31. Multiphysics [Electronic resource] URL: <http://www.ansys.com/products/multiphysics> (date of the application 29.04.2017<sub>r</sub>.)

32. What is EMC Testing [Electronic resource] URL: [http://www.bureauveritas.fi/services+sheet/electrical\\_and\\_electronics\\_](http://www.bureauveritas.fi/services+sheet/electrical_and_electronics_) emcelectromagnetic\_compatibility\_testing (date of the application 1.05.2017Γ.)

33. EMC standards [Electronic resource] URL: [http://www.radio](http://www.radio-electronics.com/info/circuits/emc-emi/tutorial-basics-summary.php)[electronics.com/info/circuits/emc-emi/tutorial-basics-summary.php](http://www.radio-electronics.com/info/circuits/emc-emi/tutorial-basics-summary.php) (date of the application  $5.05.2017<sub>\Gamma</sub>$ .